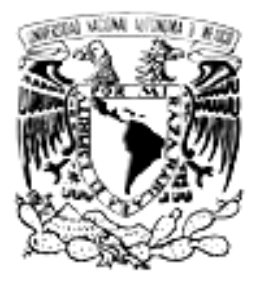

# UNIVERSIDAD NACIONAL AUTÓNOMA DE MÉXICO

# Facultad de Estudios Superiores ARAGÓN

## "REESTRUCTURACIÓN, ADMINISTRACIÓN Y CONFIGURACIÓN DE EQUIPOS DE CÓMPUTO EN LA SECRETARÍA DE RELACIONES EXTERIORES"

# T R A B A J O E S C R I T O

BAJO MODALIDAD DE DESARROLLO DE CASO PRÁCTICO QUE PARA OBTENER EL TÍTULO DE : INGENIERO EN COMPUTACIÓN P R E S E N T A :

IVÁN MATAMOROS MENDIOLA

ASESOR: M. EN. I. ARCELIA BERNAL DÍAZ.

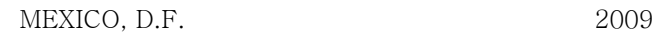

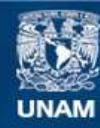

Universidad Nacional Autónoma de México

**UNAM – Dirección General de Bibliotecas Tesis Digitales Restricciones de uso**

### **DERECHOS RESERVADOS © PROHIBIDA SU REPRODUCCIÓN TOTAL O PARCIAL**

Todo el material contenido en esta tesis esta protegido por la Ley Federal del Derecho de Autor (LFDA) de los Estados Unidos Mexicanos (México).

**Biblioteca Central** 

Dirección General de Bibliotecas de la UNAM

El uso de imágenes, fragmentos de videos, y demás material que sea objeto de protección de los derechos de autor, será exclusivamente para fines educativos e informativos y deberá citar la fuente donde la obtuvo mencionando el autor o autores. Cualquier uso distinto como el lucro, reproducción, edición o modificación, será perseguido y sancionado por el respectivo titular de los Derechos de Autor.

#### AGRADEZCO A:

Dios, por iluminarme y bendecirme en todo momento y por permitir que culminara este gran trayecto escolar.

Mis profesores, que más que eso fueron grandes amigos, por su enseñanza y dedicación. Muy en especial a la M. en I. Arcelia Bernal Díaz, por su gran apoyo a la realización de la presente.

La UNAM, Institución que me abrió las puertas y ha forjado en mí un profesionista.

#### DEDICADO A:

Mis padres, Esteban Matamoros Quiroz y Claudia Mendiola Martínez por su gran amor, amistad, consejos, apoyo, motivación y por guiarme por el sendero correcto.

> Mis hermanos, Esteban, Lupita y Galilea por su paciencia, cariño y comprensión hacia conmigo.

Mis familiares en general, por el apoyo que me han brindado.

> Mis amigos y compañeros, por esos ratos de júbilo y compañía

Al amor, ya que sin él no habría motivo para seguir adelante.

IVAN MATAMOROS MENDIOLA

## **REESTRUCTURACIÓN, ADMINISTRACIÓN Y CONFIGURACIÓN DE EQUIPOS DE CÓMPUTO EN LA SECRETARÍA DE RELACIONES EXTERIORES.**

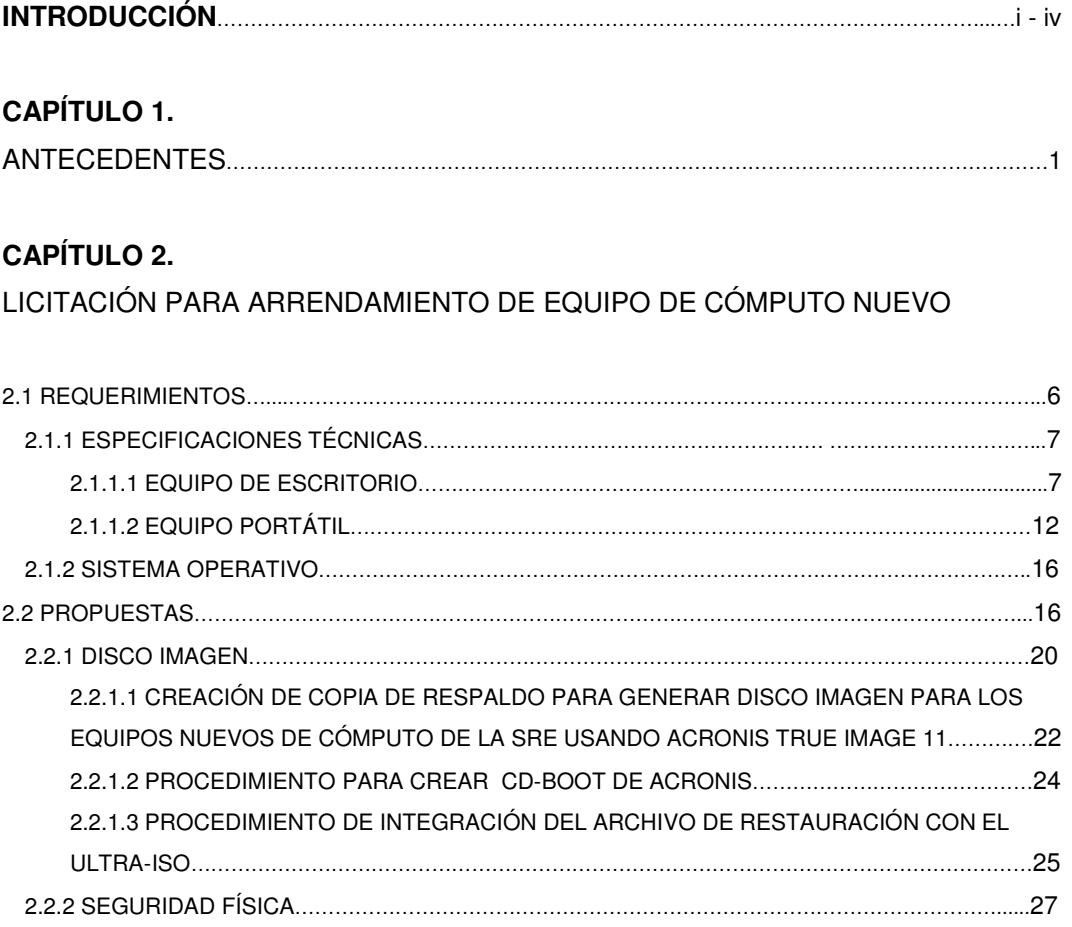

## **CAPÍTULO 3.**

PRUEBAS Y DIAGNÓSTICOS DE EQUIPOS DE CÓMPUTO

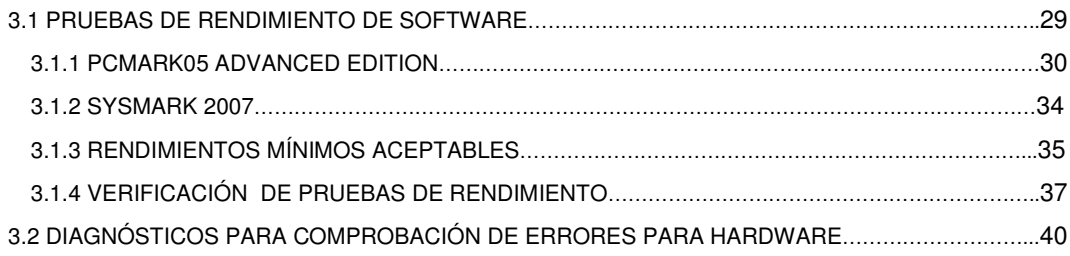

## **CAPÍTULO 4.**

SERVIDORES, GRUPOS DE TRABAJO Y SEGURIDAD DE INFORMACIÓN

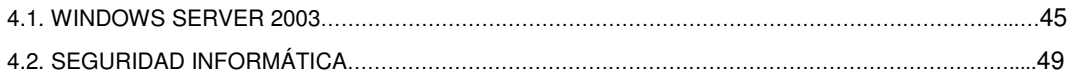

## **CAPÍTULO 5.**

#### ADMINISTRACIÓN Y PROCEDIMIENTOS

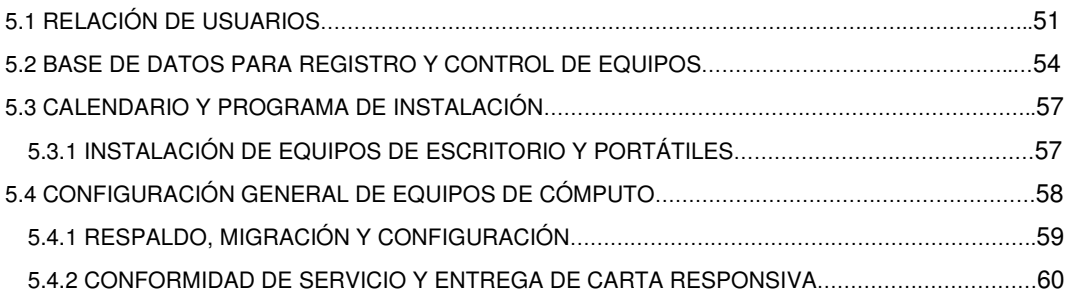

## **CAPÍTULO 6.**

ADMINISTRACIÓN DE SERVICIOS

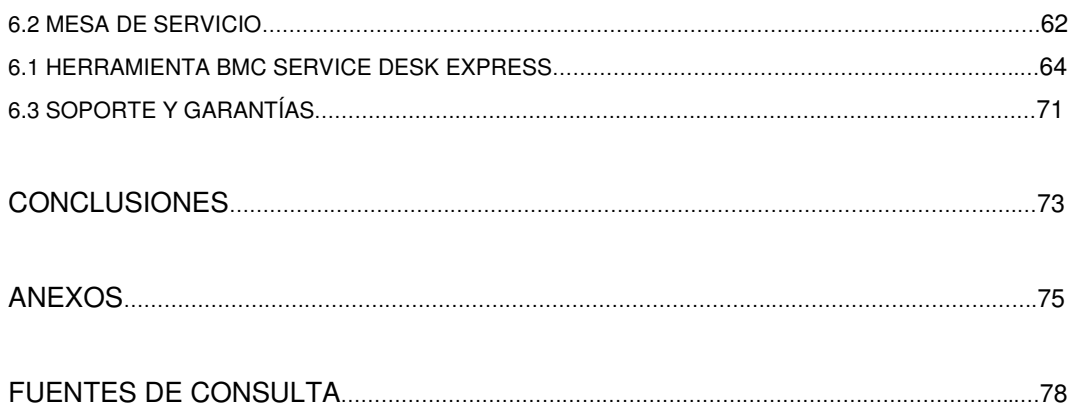

## **INTRODUCCIÓN**

金派

Durante los últimos años, la industria computacional ha experimentado grandes cambios tecnológicos notables. Los equipos de cómputo día a día han ido mejorando para ofrecer a las empresas una manera más óptima para poder laborar y así no tener muchas dificultades para efectuar los proyectos más comunes en los que se trabaja. Hoy en día podemos darnos cuenta que las empresas gubernamentales están adquiriendo computadoras nuevas. En este trabajo se presenta un informe acerca de la sustitución del equipo de cómputo dentro de la Secretaría de Relaciones Exteriores (SRE), que tiene su sede en el Edificio Tlatelolco, ubicada en Av. Juárez No. 20 Col. Centro. Dicho edificio cuenta con 22 pisos, 42 áreas administrativas y también delegaciones metropolitanas y foráneas en donde también se hicieron instalaciones de equipos de cómputo nuevos.

El Centro de productividad Avanzada (CEPRA) es una empresa mexicana fundada en 1986 como integradora de infraestructura. A la fecha, se ha consolidado como una de las organizaciones líderes en tecnologías de información en el país, basados en la excelencia, la visión estratégica y, sobre todo, la satisfacción de los clientes a los que presta su servicio. El alto nivel competitivo del personal y sus alianzas la han posicionado como una empresa confiable, sólida y rentable como un importante socio de negocio. Cabe destacar que ha desarrollado proyectos de gran envergadura a nivel privado y federal, por lo que cuenta con una amplia experiencia en el ramo. Esta empresa está orientada a la mejora continua, por lo se ha trabajado óptimamente para obtener la certificación en ISO 9001:2000, la cual ratifica el compromiso continuo de calidad que se tiene con el trabajo y ofrecerlo no sólo como un valor agregado a los clientes, sino como el sello distintivo de la misma empresa. El constante desarrollo de nuevas tecnologías y la diversificación de servicios en las compañías, han obligado a los diferentes sectores empresariales a ser más competitivos y buscar nuevas formas de trabajar, concretándose en ser más productivos a menor costo.

Buscando que la inversión en tecnología facilite este crecimiento y asegure la continuidad de la empresa o dependencia privada o federal, en CEPRA se han desarrollado soluciones en Tecnologías de la Información (TI), Consultoría,

- i -

Administración y Monitoreo, Mesa de Ayuda, Call Center, Mantenimiento y Soporte Especializado, entre otros.

En empresas como ella, se ha Integrado una serie de servicios técnicos y de monitoreo para la administración de equipo de cómputo, atendiendo de manera oportuna aquellos incidentes que sean reportados de manera proactiva o reactiva, con el fin de brindar soporte en sitio de fallas referentes a Software y Hardware. A través del Centro de Administración Tecnológica (CAT) se brinda ayuda para alcanzar los objetivos de proyectos en puerta, administrando Servicios de Outsourcing<sup>1</sup> diseñados a la medida de las necesidades que se tengan.

Los servicios proporcionados por el CAT permiten garantizar la entrega de servicios de alta calidad a los usuarios de TI, reduciendo los gastos de operación mediante el uso de software, equipo y personal especializado, administrados por los líderes de proyecto. Estos servicios son debidamente respaldados por procedimientos de calidad y operamos bajo el modelo y mejores prácticas de ITIL (Information Technology Infrastructure Library).

Los servicios proporcionados por el CAT permiten garantizar la entrega de servicios de alta calidad a los usuarios de TI, reduciendo los gastos de operación mediante el uso de software, equipo y personal especializado, administrados por los líderes de proyecto. Estos servicios son debidamente respaldados por procedimientos de calidad y operamos bajo el modelo y mejores prácticas de ITIL.

Para cubrir las demandas se cuenta además con el Soporte en Sitio, el cual tiene como objetivo principal ser la extensión del servicio prestado por los agentes, esto se deberá principalmente a la complejidad de la solución o por solicitud del cliente y/o usuario. Siendo parte de sus funciones las mismas que se indican como parte de entregables para Service Desk. Se tienen además la Administración, Instalación y Reinstalación de equipo (PC´s, periféricos y equipo de telefonía). Este servicio abarca específicamente la instalación del sistema operativo, aplicaciones predefinidas y utilerías en las PC´s de los usuarios, así como de la configuración de componentes de Hardware. Este servicio tiene como objetivo el centralizar de manera manual la

l

大家

<sup>&</sup>lt;sup>1</sup> Cesión completa de la gestión de servicios informáticos, pudiendo incluir al personal especialista en informática, al equipamiento de Hardware y Software que pudiera requerirse en el momento de la realización del servicio, de modo que todas las tareas de carácter informático de la organización o dependencia a darlo, pasan a ser realizadas por la empresa que lo ofrece.

información referente a la configuración de los equipos de los usuarios finales (PC´s y periféricos).

Los reportes de Administración de Equipo de Cómputo permiten llevar el histórico de los movimientos que se realizan dentro de los inventarios; teniendo como objetivo el atender solicitudes referentes a movimientos, altas, bajas y cambios del equipo.

En el mes de junio del año 2007, se llevó a cabo una licitación para proceder a sustituir las computadoras que hasta el momento había en la SRE, tales como de la marca Compaq Presario, Hewlett Packard, Lanix, entre otras. En ésta licitación participaron algunas empresas, en donde CEPRA (Centro de Productividad Avanzada) fue la ganadora debido a sus buenas propuestas presentadas ante la SRE. Una vez concluido este proceso, los cambios de equipos de cómputo nuevos se llevaron a cabo en base a las políticas y procedimientos convenientes entre la SRE y CEPRA. A continuación se describirá en los siguientes capítulos todo lo referente al proceso de sustitución e implementación de los equipos nuevos de cómputo en la Secretaría de Relaciones Exteriores.

En el capítulo 1 describiré los antecedentes los cuales llevaron a la SRE a iniciar el proceso de sustitución; la etapa previa a la instalación, en la cual los usuarios tenían la obligación de hacer la captura de censos de información, la depuración de información y la ubicación de todos sus documentos importantes. Además de la etapa de instalación, en donde el proveedor se encargaría del traslado de los equipos nuevos, la migración de la información, el retiro y formateo de los equipos obsoletos.

En el capítulo 2 se describirá el proceso por el cual se ganó la licitación. Se mencionarán las ofertas hechas por CEPRA con las cuales consiguió el arrendamiento que tiene como duración tres años, así como las características que tienen los equipos de cómputo instalados en la SRE.

En el capítulo 3 se mencionarán las pruebas correspondientes de software y hardware en los equipos de cómputo que fueron propuestos. Describiré el software utilizado para estas pruebas y además los diagnósticos aplicados a dichos equipos con los cuales se determinaran fallas o errores físicos y lógicos.

En el capítulo 4 se explicará bajo qué servidores y grupos de trabajo se labora en la SRE, qué seguridad en información se tiene y algunas restricciones en la red local y la red privada. Dentro del cambio de equipos era necesario saber como configurarlo y poder trabajar dentro del dominio de la Cancilleria.

慕

En el capítulo 5 se encontrarán todas las bases administrativas y la logística programada por la SRE y por CEPRA para la sustitución de los equipos de cómputo, como son la relación de los usuarios, la base de datos para el registro y control de sustitución, configuración general de equipos, entre otras.

En el capítulo 6 se mencionará los servicios que se brindan en la SRE y en los cuales me desempeño actualmente como son el soporte y mantenimiento a los equipos nuevos, control de incidentes o reportes a través de la mesa de servicios, entre otros.

#### **CAPÍTULO 1.**

金派

#### **ANTECEDENTES**

En la SRE, las computadoras con las que se laboraba en sus distintos departamentos desde antes del año 2004 tenían las características propias para que los trabajos tuvieran un buen proceso y óptimo funcionamiento, éstos equipos de cómputo eran propiedad de la Secretaría, entre ellos citamos los de marca Olivetti, los cuales tenían más tiempo de servicio y por tanto se caracterizaban por ser un poco obsoletos, pero aún así, su funcionamiento era bueno; los Compaq Presario y los Lanix, que eran los que contaban con hardware más actual y por tanto su funcionamiento era aún mejor; estos equipos tenían de 256 a 512 Mega Bytes (MB) de memoria RAM, procesador Intel Pentium III y VI, disco duro de 60 a 80 Giga Bytes (GB) y reproductor de CD´s; mientras que las primera en mención tenían 128 MB de RAM, procesador AMD a 1.0 Giga Hertz (GH), disco duro de 40 MB, unidad de 3.5 MB y reproductor CD.

Conforme pasaba el tiempo, las necesidades y exigencias iban en aumento, por lo tanto la SRE tenía que actualizar sus equipos de cómputo, para ello se pensó en adquirir equipo nuevo de cómputo en base a un arrendamiento, puesto que al analizar lo que implicaba sustituir las computadoras, se concluyó que a través de un proceso así se tenía la posibilidad de renovarlos cuando éstos se volvieran obsoletos, y además los gastos serían menores, caso contrario si se hacia la compra.

En el 2004, se comenzó a dar marcha al proceso de sustitución vía arrendamiento. Para ello se llevó a cabo una licitación la cual la ganó la empresa Centro de Productividad Avanzada S.A. de C.V. (CEPRA). En dicho arrendamiento el contrato fue por 3 años y la sustitución de computadoras fue en un 50%, puesto que se quería probar si el arrendar era viable o no. Debido a los buenos niveles de servicio y al soporte que prestó CEPRA, para el año 2007, año en el cual terminaría el contrato anterior, se puso en marcha el siguiente arrendamiento, el cual es el que se menciona en este trabajo.

Para este nuevo contrato, la organización para el proceso de sustitución fue aún mejor, ya que ahora el cambio sería casi al 100% y debería que llevar un estricto orden para terminar lo más pronto posible. Este procedimiento tendría comienzo el día 1° de noviembre de 2007 y terminaría el 1° de diciembre del mismo año. Para ello el Departamento de Servicios Informáticos de la SRE se dió a la tarea de dar conferencias acerca de la sustitución, para que los usuarios estuvieran al tanto y preparados al momento del cambio de sus equipos de cómputo.

Por lo tanto, el objetivo era sustituir computadoras del arrendamiento anterior y reemplazar el equipo obsoleto propiedad de la SRE que incluye:

- Olivetti adquiridas en 2000
- Lanix, adquiridas en 2001-2003
- Compaq adquiridas en 2002
- HP-Vectra, HP-Compaq adquiridas en 2006
- DELL arrendamiento 2004

Para el proceso de sustitución, el Departamento de Servicios Informáticos de la SRE propuso 2 etapas importantes a seguir: la primera es la etapa previa a la instalación, en la cual los usuarios tenían la obligación de hacer la captura de censos de información, la depuración de información y la ubicación de todos sus documentos importantes. La segunda etapa es la de instalación, en donde el proveedor se encargaría del traslado de los equipos nuevos, la migración de la información, el retiro y formateo de los equipos obsoletos. Cabe mencionar que todo el proceso estuvo coordinado por personal de la Dirección General de Comunicaciones e Informática (DGCI) y de la empresa ganadora de la licitación CEPRA, en la cual fungía como coordinador y asesor de instalaciones, configuraciones y administración de los nuevos equipos de cómputo.

En la primera etapa de instalación, a partir de la primera semana de octubre se recibieron los formatos de equipos a reemplazar, en donde los usuarios llenaron el censo de información por equipo (hardware, software y carpetas compartidas). En este censo el usuario proporcionó la siguiente información:

- o Nombre completo, puesto, extensión y ubicación
- o Marca y modelo de su equipo

o Número de inventario.

大家

- o Software Institucional Instalado:
	- **►** Correo Institucional
	- Sistema Interno de Administración y Control (SIAC)
	- Control de gestión
	- $\triangleright$  Sistema de llamadas
- o Carpetas compartidas
- o Impresoras instaladas.
- o Unidades de red.

Dentro del respaldo de información, Servicios Informáticos solicitó que el usuario se encargara de respaldar y guardar información institucional como la que se menciona a continuación:

- $\triangleright$  Carpeta de "Mis Documentos" (.doc .xls .pdf .ppt .tif)
- Correo electrónico
- $\triangleright$  Bases de datos de Access
- $\triangleright$  Sistemas propios de la SRE
- SICAR, Control de Gestión y llamadas.

Esto es para que el proceso no demorara, ya que si el usuario respaldaba música o videos, se tardaría más tiempo en respaldar y migrar su información, debido a la capacidad mayor que tienen archivos como estos. Aquellos usuarios que contaban con información en dispositivos PDA (Palm, Ipaq) serán responsables de respaldar esa información, ya que dentro de las políticas de la DGCI no se tenía contemplado respaldar software que no sea institucional como por ejemplo: protectores de pantalla, enciclopedias, juegos, diccionarios, música, entre otros. Además de que dicha dirección no cuenta con los discos de instalación de los mismos ni tenía responsabilidad de reinstalarlos una vez sustituido el equipo.

Los usuarios tenían la obligación de estar listos y preparados para la sustitución de su equipo en el día señalado en el calendario, si no lo estuvieran, se les agendaba al final del proyecto. Cabe mencionar que para programar este cambio, las coordinaciones administrativas de las distintas direcciones de la SRE solicitaron a la Dirección de Servicios Informáticos la reprogramación mencionando los motivos por los que no se pudo realizar la instalación. En el capítulo 5.3 del presente trabajo, se abordarán las causas por las cuales se llevó a proceder con esto.

Al final de la instalación el usuario firmó de conformidad por el equipo recibido así como por el servicio de instalación y migración de información. Una vez firmado de conformidad se procedió a formatear el equipo anterior, borrando su información en general y sin posibilidad de recuperación. El Proveedor tenía la obligación de retirar el equipo a sustituir por lo que se les solicitó a todos los usuarios que facilitaran la entrega y salida del equipo. En caso contrario, se contactaría directamente con el Coordinador Administrativo de su área. A su vez, se firmó por parte del proveedor la entrega de este equipo para enviar la información a la subdirección de inventarios

Posterior a todo ello, se les explicó a los usuarios a los cuales se les sustituyó su computadora por el nuevo equipo de cómputo, que los equipos son arrendados, por lo que la SRE no es propietaria de los mismos, por lo tanto, se debe hacer conciencia del cuidado que se debería tener a los equipos y aunque se tiene el contrato de garantías de estos, éste no aplica por el mal manejo de los equipos, siendo en estos casos responsabilidad de ellos. A partir del cambio de equipos los siguientes servicios serán atendidos únicamente a través del Coordinador Administrativo

- $\ddot{\bullet}$ Respaldo de Información
- $\ddot{\bullet}$ Reseteo de contraseñas
- $\ddot{\bullet}$ Altas y bajas de usuarios
- $\ddot{\bullet}$ Acceso a mensajero
- $\ddot{\cdot}$ Actualización de datos
- $\ddot{\bullet}$ Acceso a carpetas públicas
- $\ddot{\bullet}$ Formateo de equipos

Estos servicios los da directamente personal de la SRE, en el capítulo VI se comentará el tipo de servicios especiales que da personal directo de CEPRA a estos equipos.

Cabe mencionar, que debido al cambio de 2400 equipos, CEPRA se dió a la tarea de contratar temporalmente personal para apoyo a este proyecto. Este personal fue capacitado por DGCI dentro de la SRE. En dicha capacitación se explicó la forma en que operan los servidores y grupos de trabajo, accesos compartidos, además de la configuraciones de impresoras y escáner.

上京

A este personal se le proporcionó material de trabajo, tal como un disco duro externo de 200 GB para respaldo de información, formatos de instalación de equipo de cómputo, entre otros. Además de los discos duros externos, SRE abrió 3 servidores de respaldo en red para cualquier problema o falla que pudiera ocurrir con los discos duros. Una vez respaldada la información de entregaba el equipo de cómputo nuevo, se configuraba el perfil del usuario y se migraba la información.

En el capítulo 2 se describirá el proceso por el cual se ganó la licitación. Mencionaremos los requerimientos solicitados por la SRE y las ofertas hechas por CEPRA con las cuales consiguió el arrendamiento de los equipos de cómputo que tiene como duración 3 años.

## **CAPÍTULO 2.**

#### **LICITACIÓN PARA ARRENDAMIENTO DE EQUIPO DE CÓMPUTO NUEVO.**

Para comenzar con el proyecto que se tenía en puerta para el nuevo reemplazo de equipo de cómputo, la SRE proporcionó a los licitantes las especificaciones técnicas, documentación técnica y requerimientos de operabilidad de los equipos que incluyen el suministro de equipo de cómputo (propiedad del licitante y sin opción de compra), instalación, migración de datos, puesta a punto, soporte, garantía en sitio (durante la vigencia del contrato en todas las partes y accesorios de los equipos incluyendo mano de obra y soporte para reestablecer el funcionamiento del equipo de acuerdo a sus condiciones originales de entrega), operadores de mesa de servicios y retiro de los equipos al término del contrato a los que deberán sujetarse para integrar sus propuestas técnicas.

A los licitantes se les recomendó leer detalladamente el documento proporcionado a fin de que elaboraran la propuesta técnica más adecuada para la SRE conforme a lo dispuesto en las bases requeridas.

Para esta licitación, la Secretaría dió por hecho que los licitantes que presentaron sus ofertas están enterados de todos los requerimientos incluidos en lo que a continuación se describirá y que éstos han sido comprendidos en su totalidad. En consecuencia, los licitantes no podrían argumentar que en su propuesta técnica, no incluyeron algún requerimiento solicitado por desconocimiento del mismo.

#### **2.1 REQUERIMIENTOS**

金派

Todos los bienes que se ofertaran por rango deberán ser de la misma marca, modelo, forma, color, componentes, características y demás condiciones especificadas en la tabla 2.1.

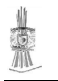

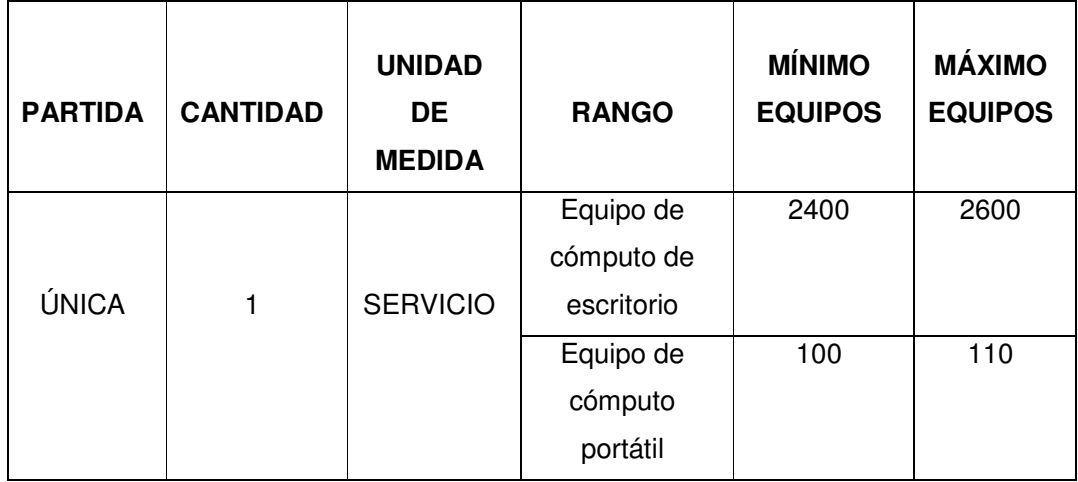

#### **Tabla 2.1. Requerimientos de la SRE para licitación**

#### **2.1.1 ESPECIFICACIONES TÉCNICAS MÍNIMAS**

Para el servicio se requiere del suministro de equipos de cómputo personal y equipos de cómputo portátil (propiedad del licitante y sin opción de compra) nuevos, de la misma marca y modelo, los servicios iniciales, operadores telefónicos de mesa de servicios, aseguramiento de la funcionalidad de los equipos, personal y retiro de los equipos al término del servicio.

Todos los requerimientos descritos en las tablas 2.2 y 2.3 eran considerados como críticos por lo tanto, cualquier propuesta técnica que fuera presentada por los licitantes que no cumpliera con todos y cada uno de los requerimientos mínimos ó máximos aquí descritos será calificada como NO CUMPLE y en consecuencia su propuesta será desechada.

#### **2.1.1.1 EQUIPO DE CÓMPUTO DE ESCRITORIO**

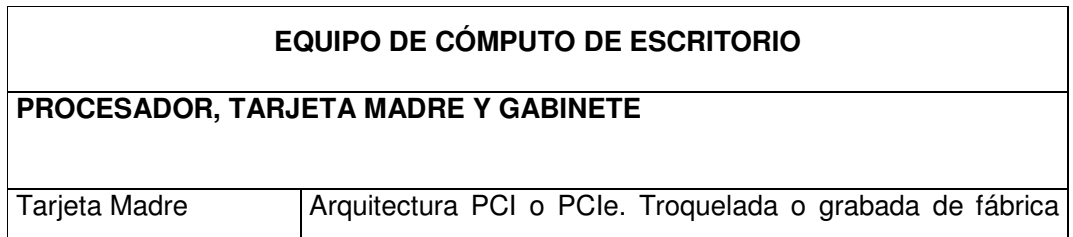

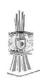

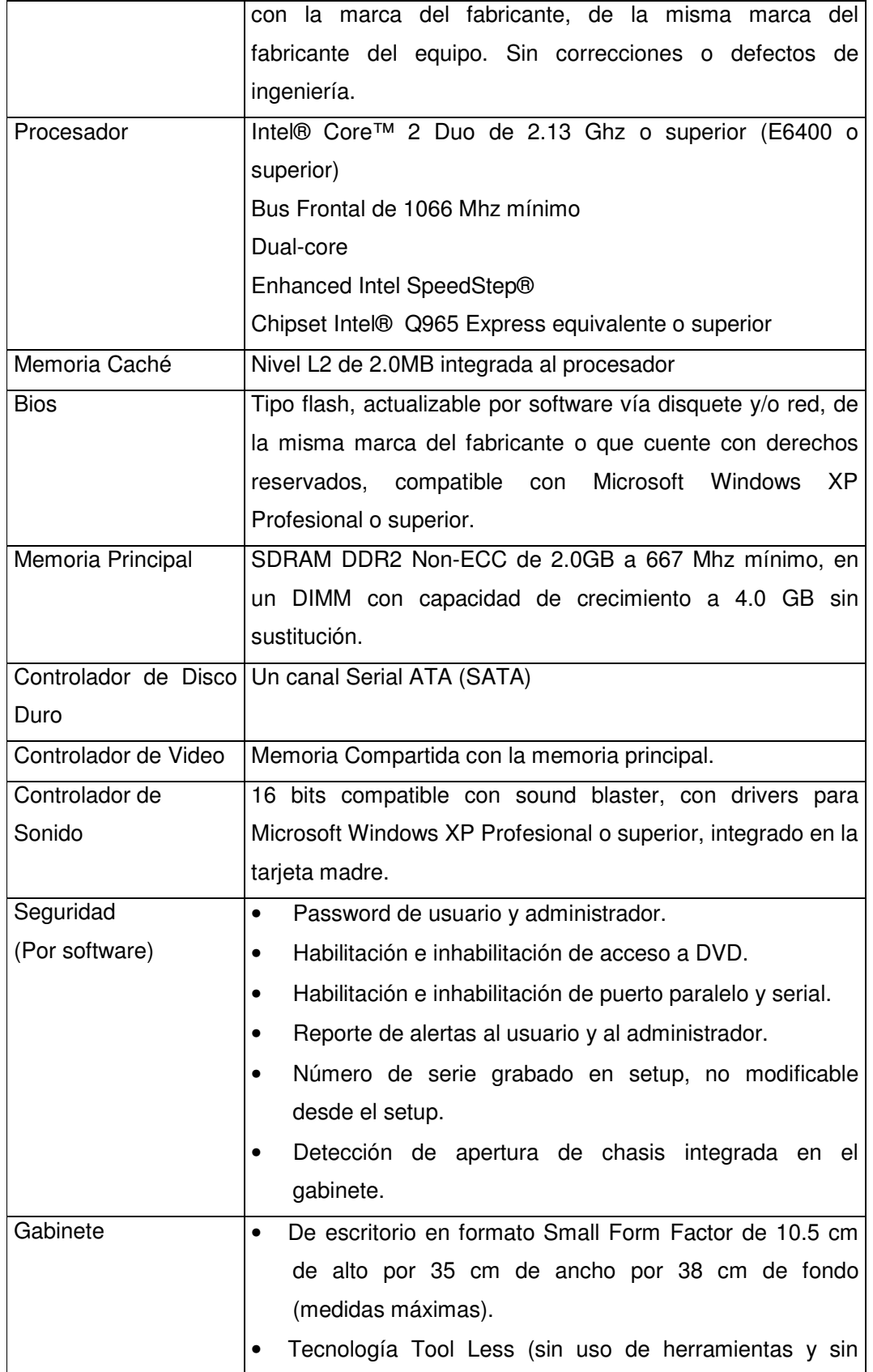

点

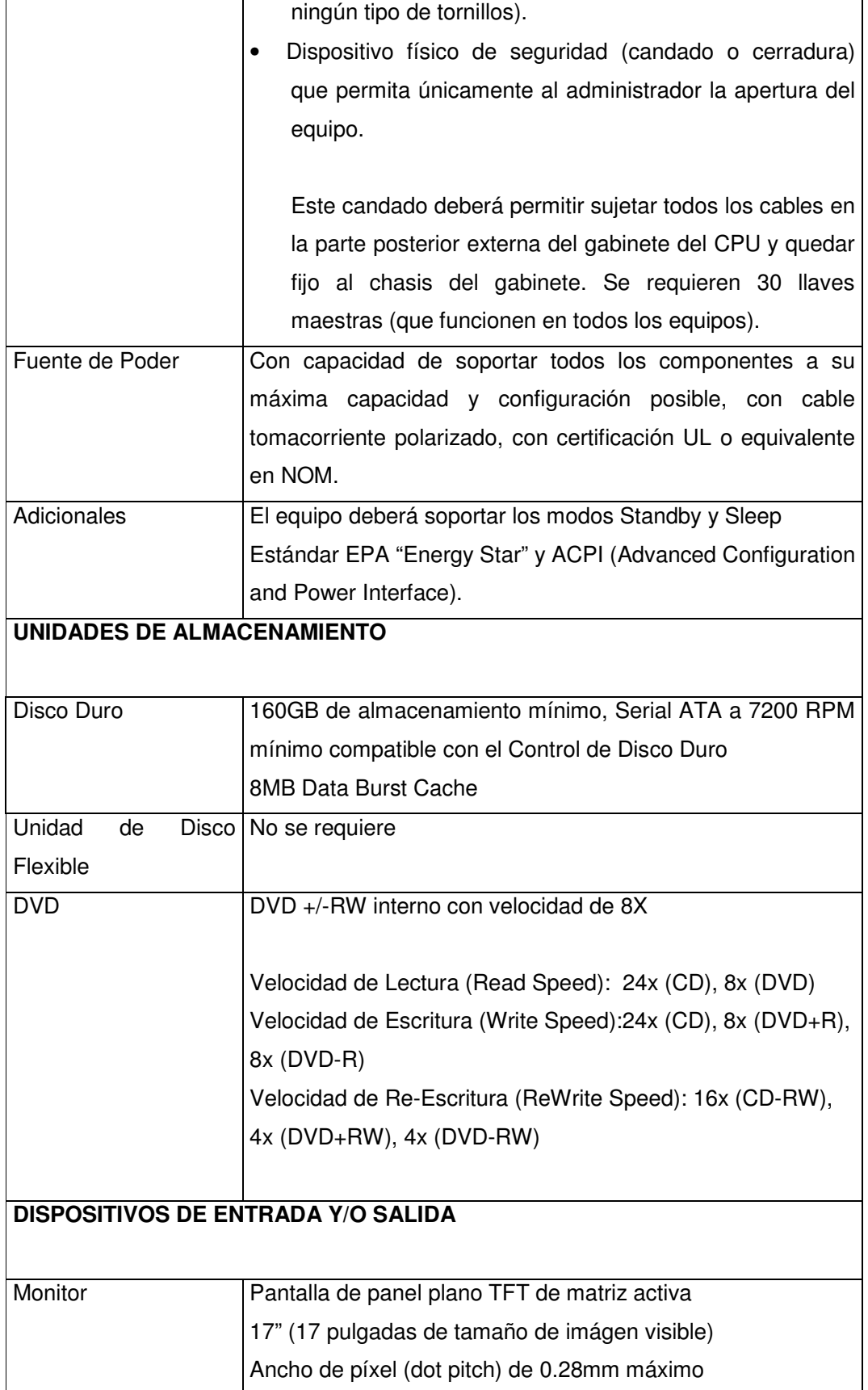

氯

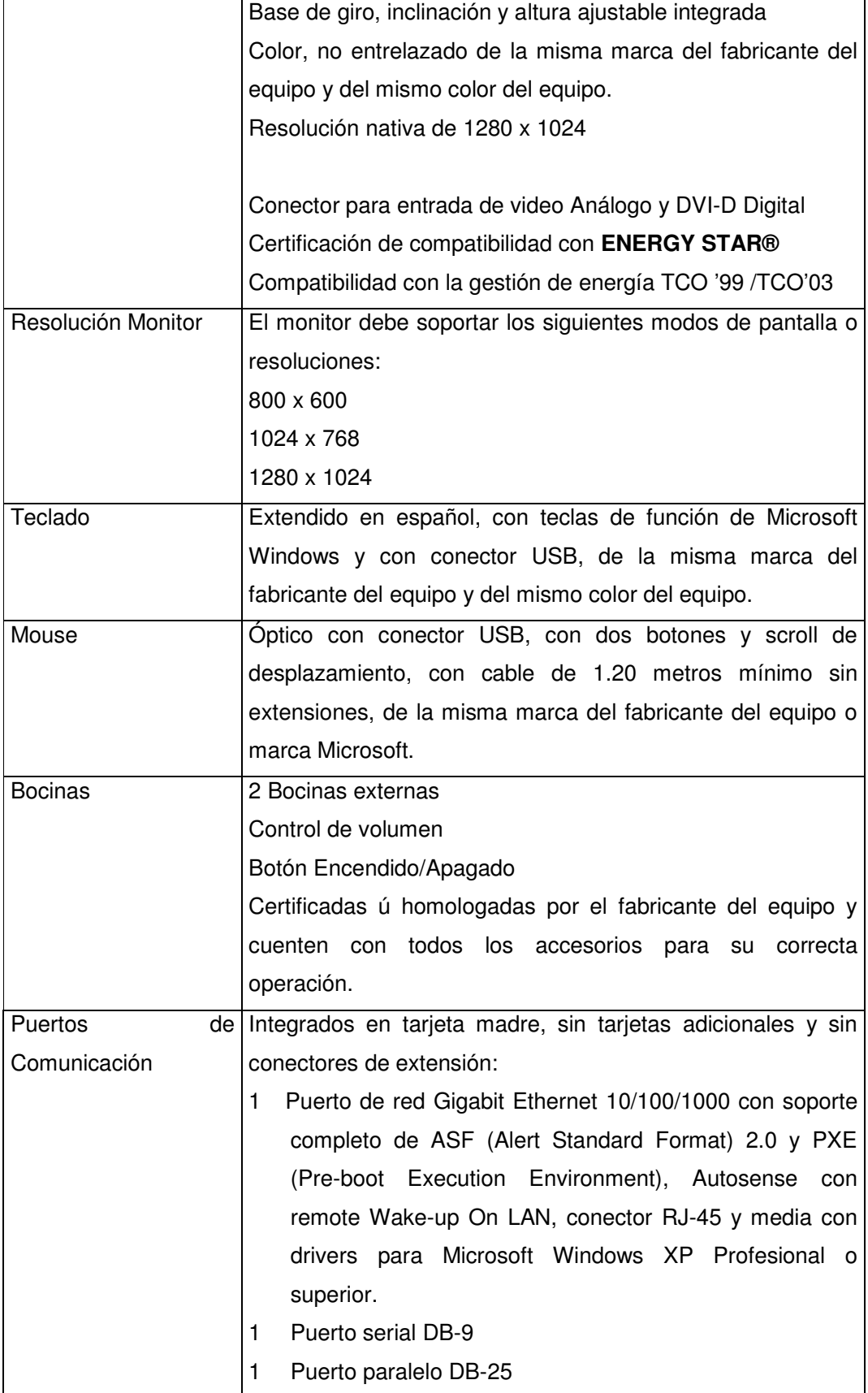

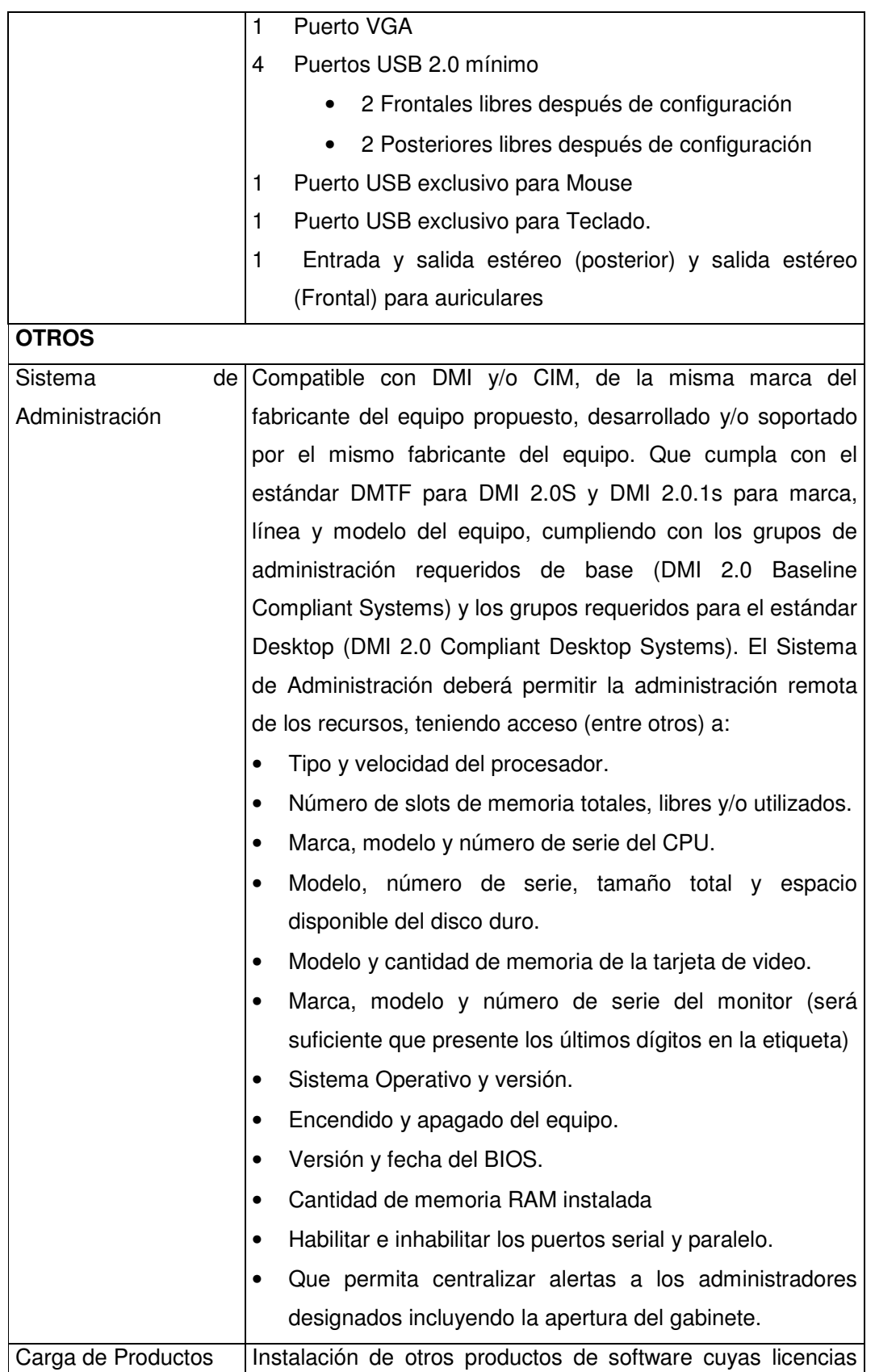

٦

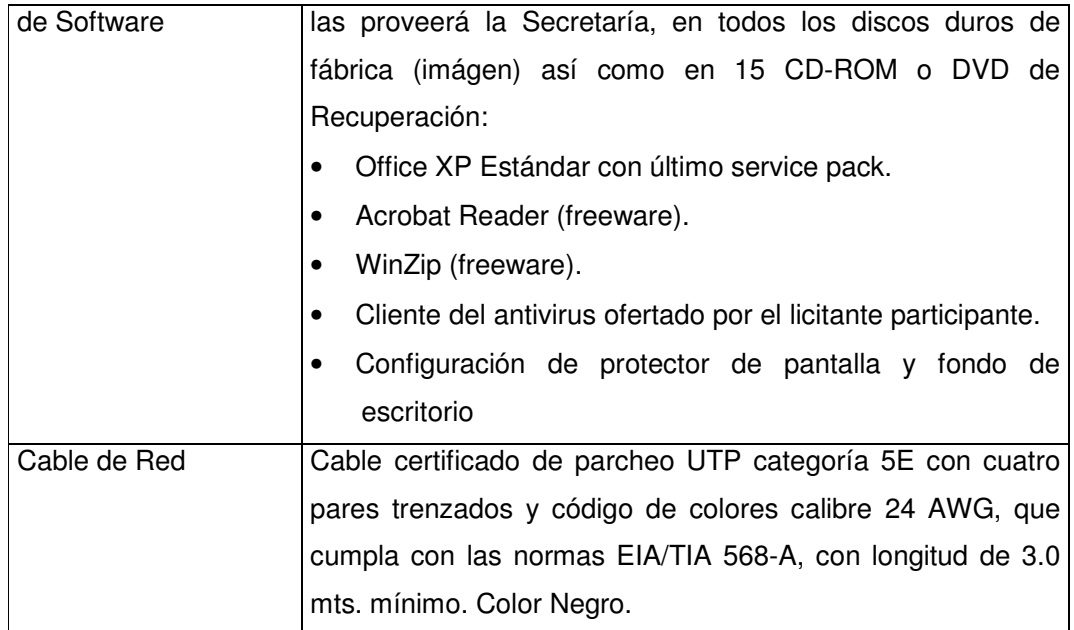

**Tabla 2.2. Especificaciones técnicas mínimas de equipos de escritorio**.

### **2.1.1.2. EQUIPO DE CÓMPUTO PORTÁTIL**

兼

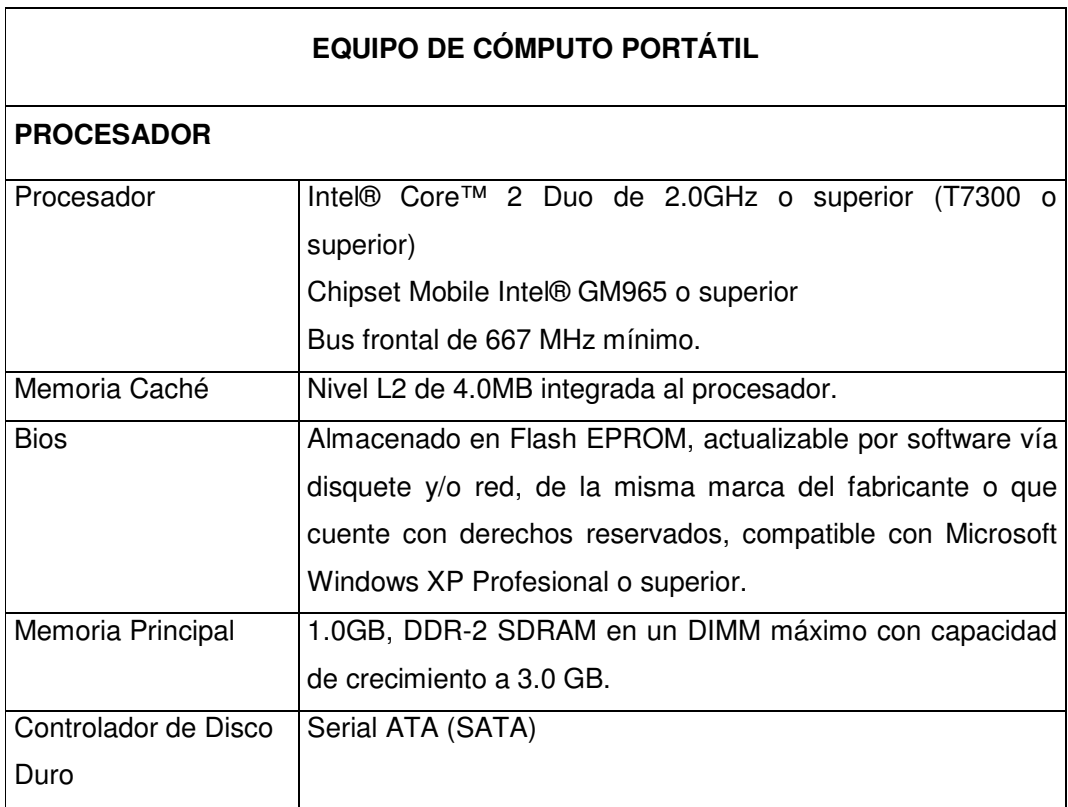

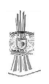

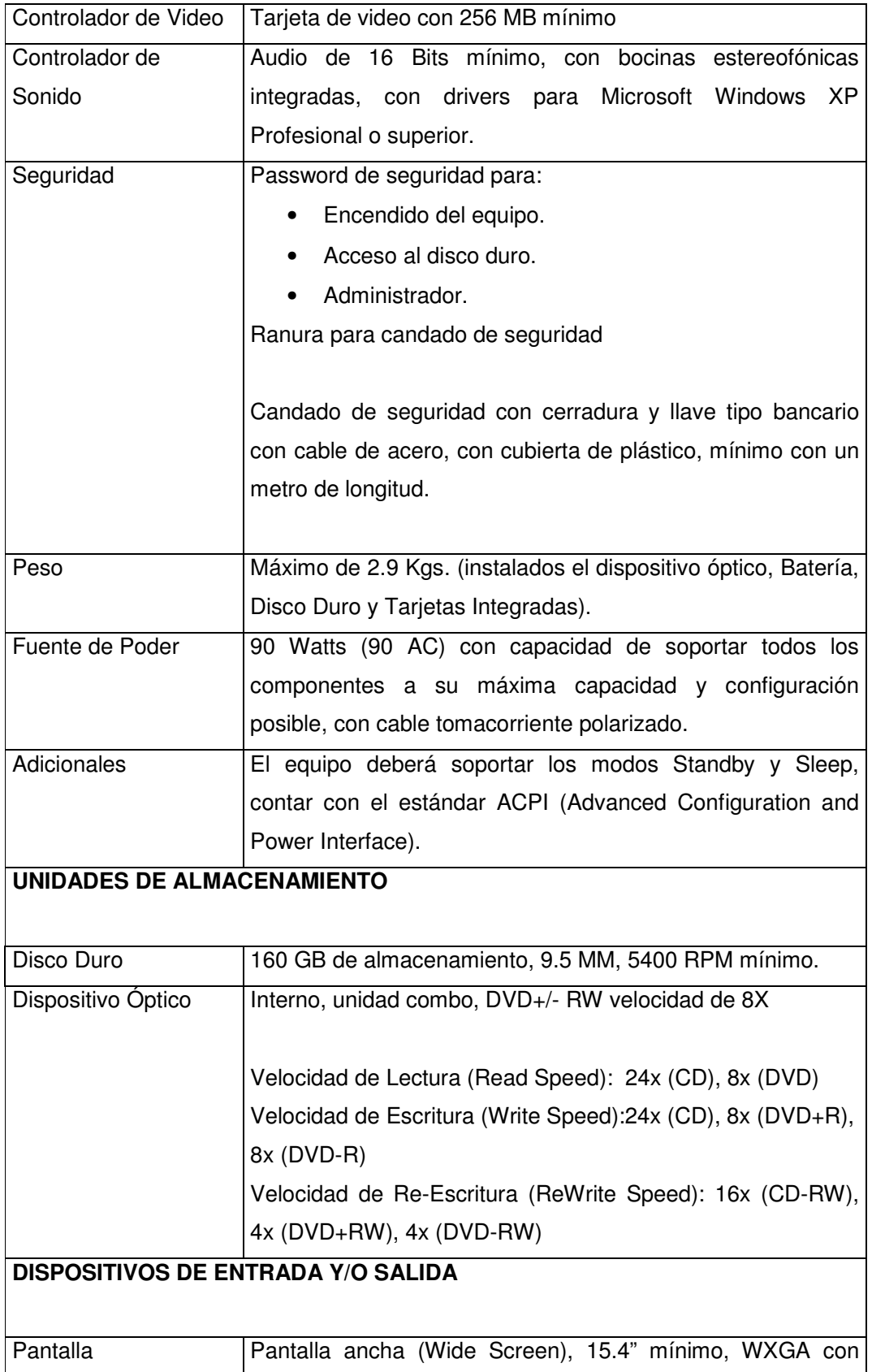

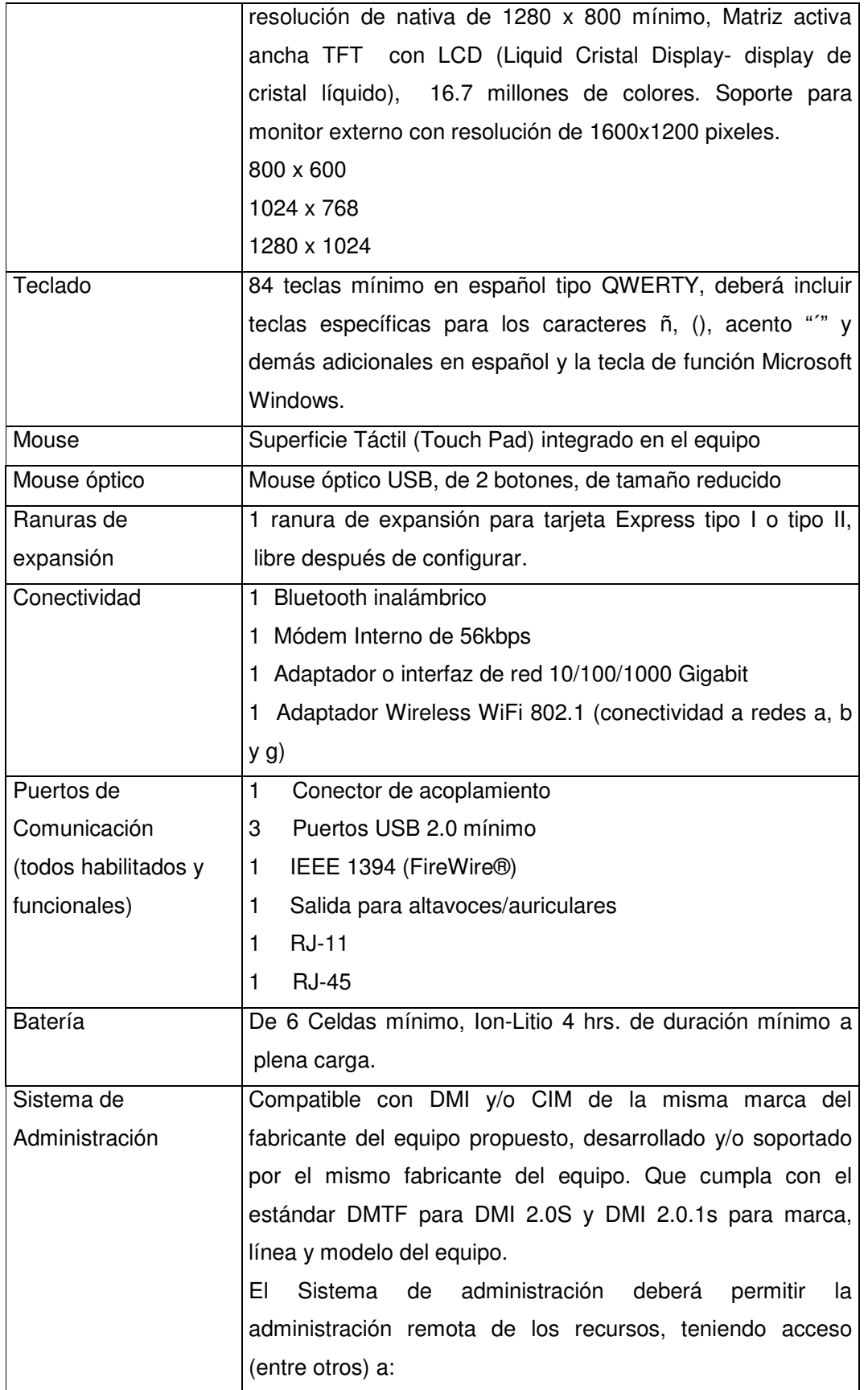

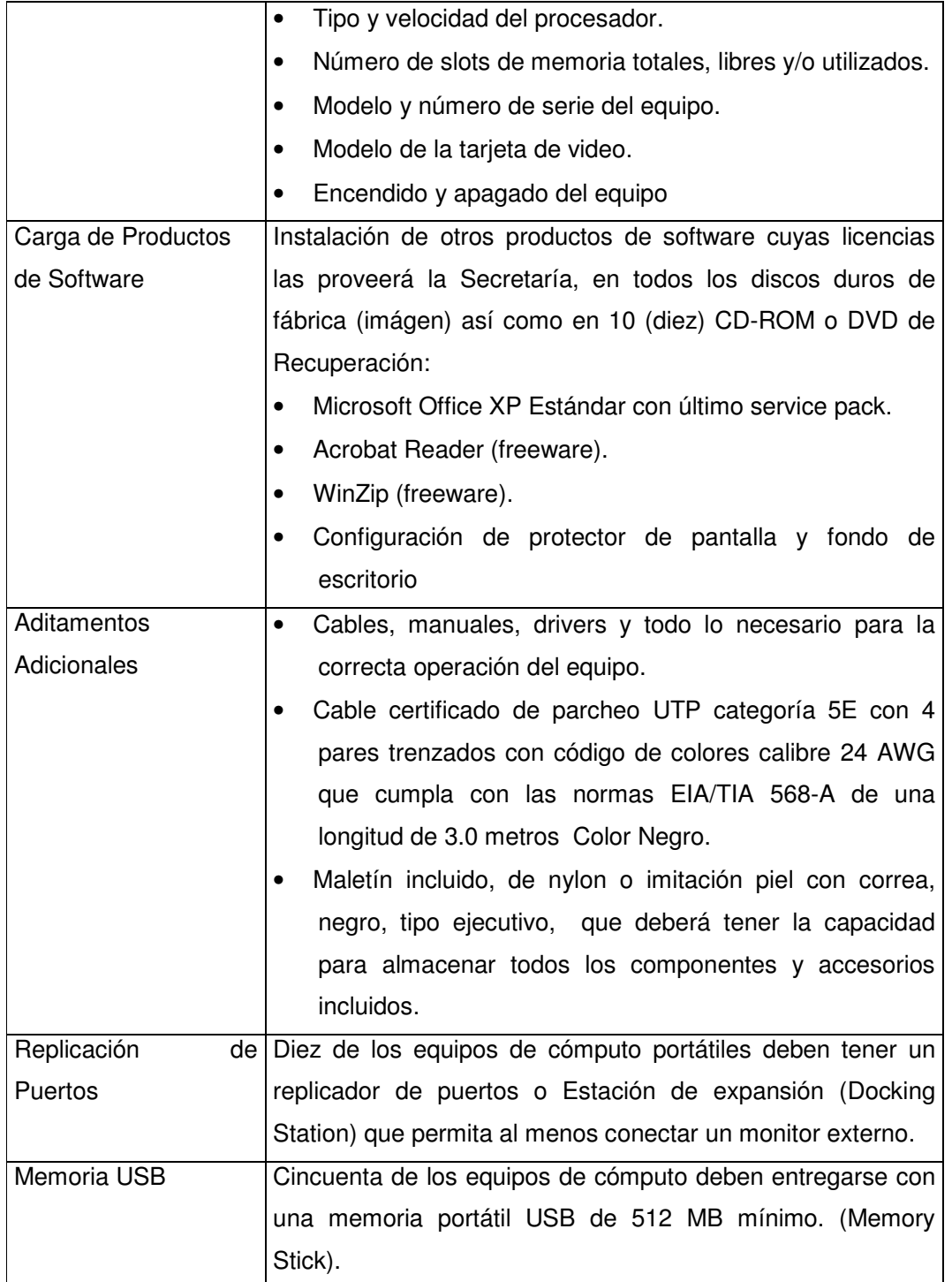

## **Tabla 2.3. Especificaciones técnicas mínimas de equipos portátiles**.

#### **2.1.2 SISTEMA OPERATIVO.**

La SRE pretendía tener a la vanguardia su operabilidad en el equipo nuevo de cómputo, pensó en que se instalara el Sistema Operativo (SO) más actual que se tiene en el mercado: Windows Vista, pero debido a algunas pruebas previas que se hicieron con este sistema, se optó por mantener el sistema operativo actual utilizado hasta el momento, el cual es el Windows XP Professional.

Tanto para los equipos de escritorio como portátiles, deberían contar con Microsoft Windows XP Profesional última versión y último paquete de servicio (Service Pack) disponible en el mercado mexicano, en español, con manuales y licencia de uso.

Aunado a esto, la SRE solicitaba que se tuvieran de diez a quince CD-ROM o DVD "booteable" de recuperación del sistema operativo que incluya los controladores para los dispositivos incluidos en la propuesta.

Sin embargo, también se deberá considerar que en caso de que la Secretaría en cualquier momento durante la vigencia del contrato y mediante cualquier procedimiento de contratación, realice una actualización de licenciamiento o contrate las licencias de uso de Microsoft Windows Vista o Microsoft Office 2007, todos los equipos de cómputo parte del presente contrato de servicio deberán ser actualizadas a estas versiones, inclusive como eventos de actualización diferentes. La actualización podrá realizarse por medios remotos y presenciales, sin embargo debe existir un control de cambios auditable.

#### **2.2 PROPUESTAS.**

Dentro de la participación para ganar la licitación, la empresa CEPRA obtuvo la victoria puesto que, además de tener antecedentes de haber arrendado tres años equipos de cómputo, sus propuestas fueron las mejores y más convincentes para la SRE. En el siguiente apartado se describen las propuestas proporcionadas a la Secretaría de Relaciones Exteriores para llevar a cabo el arrendamiento de equipo de cómputo a 36 meses, los cuales incluyen servicios administrados, considerando entre otros el suministro de equipo de cómputo (sin opción de compra), instalación,

migración de datos, puesta a punto, soporte, garantía en sitio para mantener en operación y en buen funcionamiento el equipo de acuerdo a los niveles de servicio estándares que comúnmente son usados en instituciones gubernamentales, se incorporan operadores de mesa de servicios y un servicio de movimientos 10% mensual sobra la base y el retiro de los equipos al término del contrato.

金派

Para realizar el estudio de mercado, CEPRA comenzó a investigar los modelos más recientes y sobre todo que cubrirían con los requisitos establecidos por la SRE con los proveedores más importantes de computadoras como son: Sony, Hewlett Packard, Compaq Presario y Dell. Dichas empresas contaban con equipos con las características que se requerían, solo que la variación era en el costo. Por esta cuestión, se optó por los modelos marca DELL COMPUTER, en sus modelos para oficina, forma, color, componentes, características y demás condiciones especificadas, ya que fueron las más económicas y además alcanzaron un buen funcionamiento, entre ellas tenemos: Optiplex 745 para escritorio y Latitud D830 para portátiles puesto que hasta el momento eran los más innovadores en el mercado y por tanto se tendría vigencia hasta el proceso de término del arrendamiento. En la tabla 2.4 se describen las características principales de los modelos mencionados y los cuales fueron los que quedaron bajo renta de la SRE:

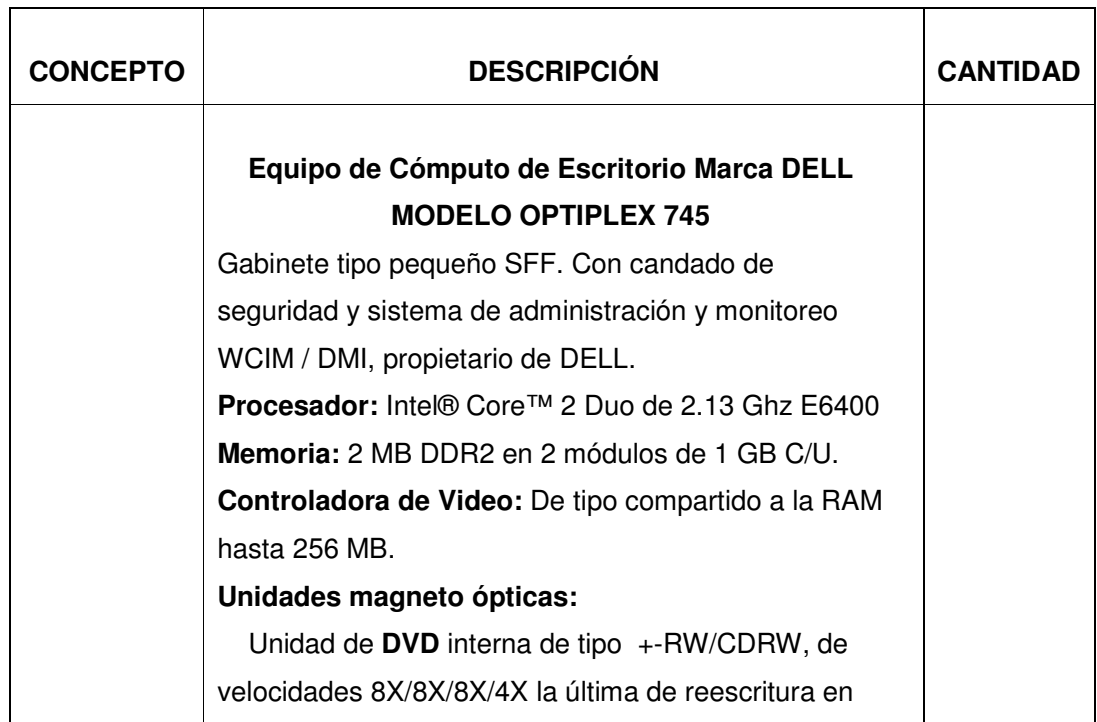

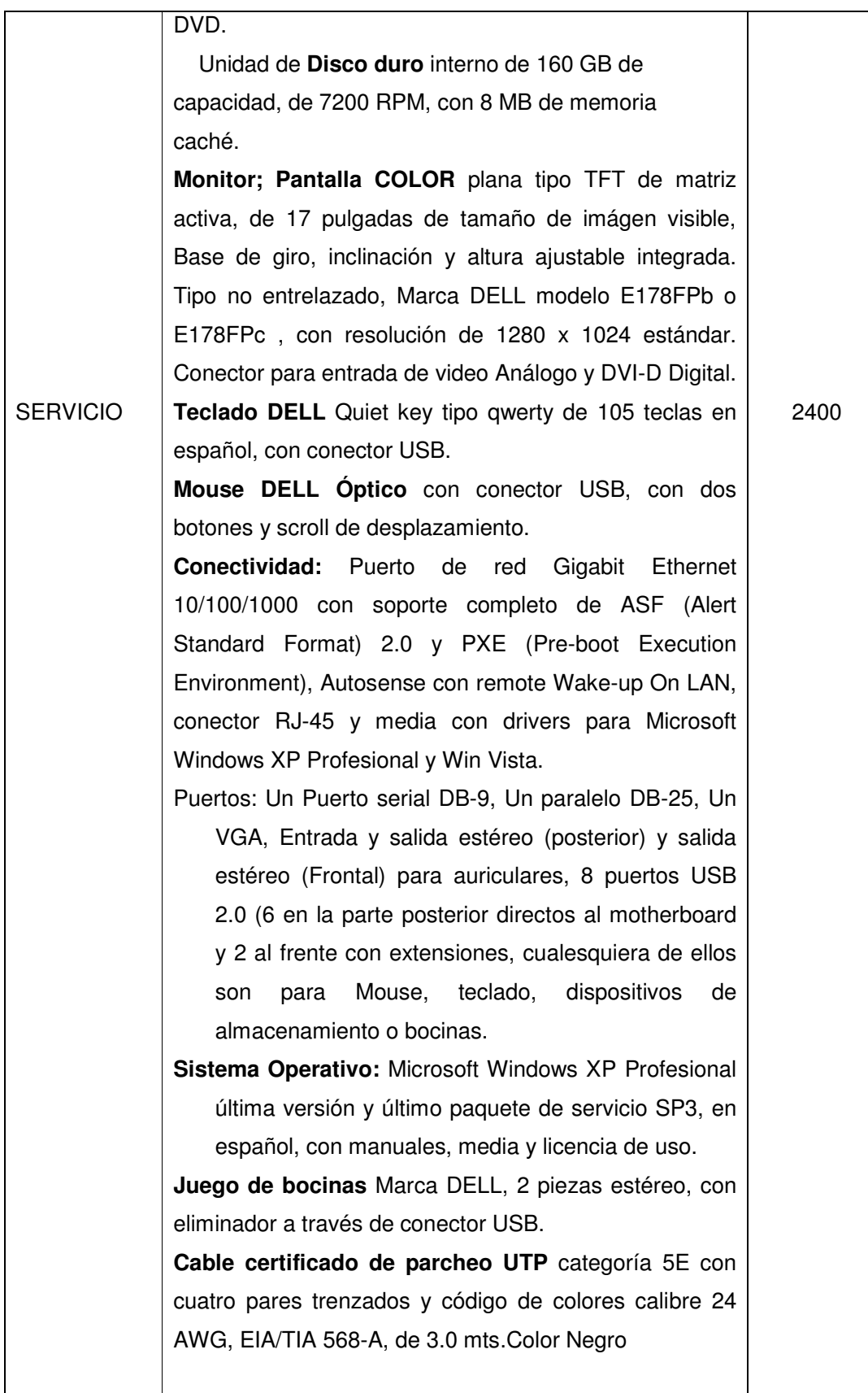

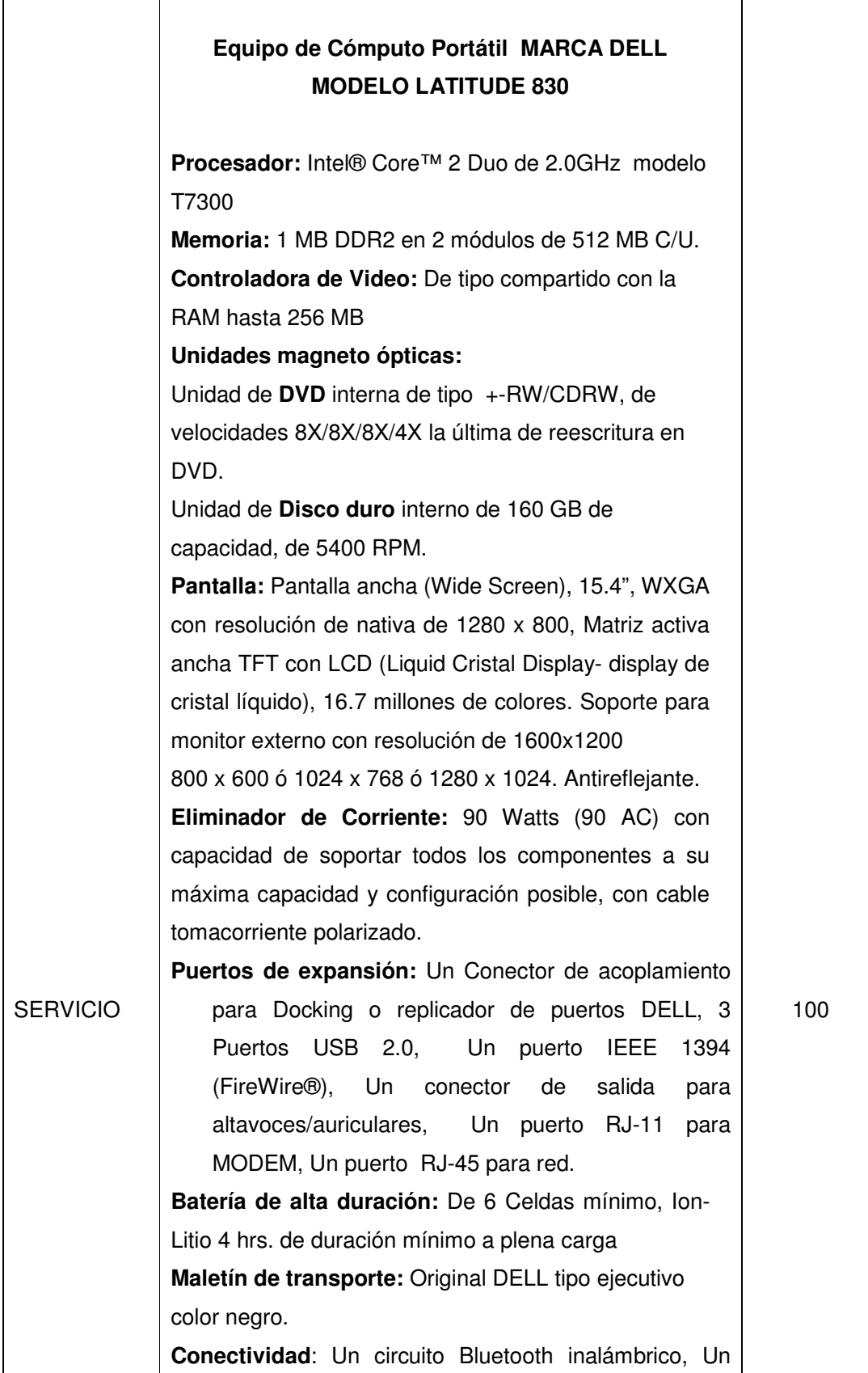

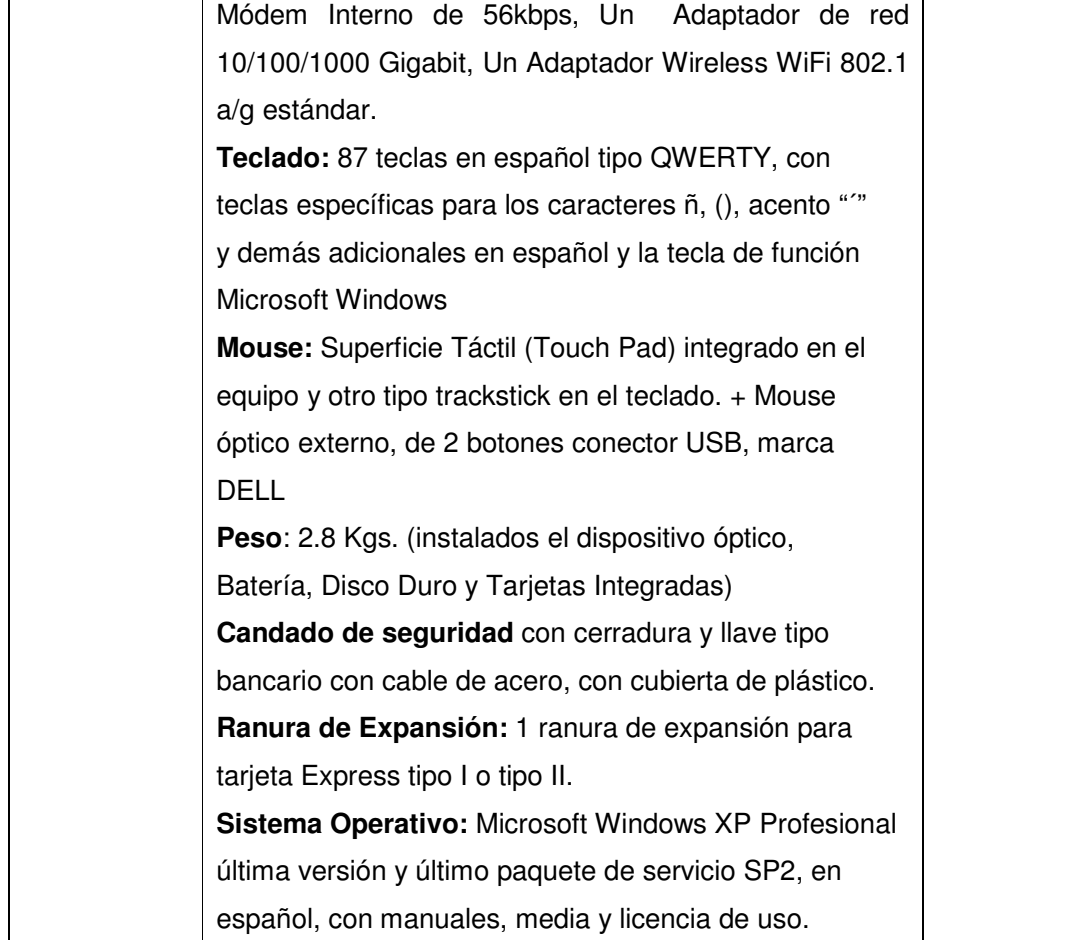

#### **Tabla 2.4. Características de los equipos propuestos por CEPRA.**

#### **2.2.1 DISCO IMAGEN**

Para que la operación dentro del proceso de instalación fuera rápida, óptima y segura, CEPRA elaboró el disco imágen el cual tendría el Sistema Operativo, los paquetes y programas básicos en los que se trabaja y las actualizaciones correspondientes. El disco imágen es un archivo el cual contiene una copia exacta del Sistema Operativo y aplicaciones que se ocupan en una determinada empresa. Para la creación de dicho disco se hicieron pruebas con distintos programas especializados para ellos. Los mejores resultados los dió Acronis True Image 11, el cual tiene una interfaz muy amigable para poder crear los discos imágen y su operación solo tarda algunos minutos.

Acronis desarrolla software de gestión de almacenamiento, incluyendo software para la recuperación de fallos graves, restauración y backups de imágenes de discos, gestión de particiones, gestión de arranque y migraciones de datos de un ordenador a otro. También desarrolla software para la virtualización, migración y conversión con propósitos como migrar un servidor físico a servidor virtual. El Acronis True Image permite la creación de imágenes y su futura reinstalación en el equipo de cómputo a instalar o en cualquier otro. La mayor parte del software se produce en diferentes versiones empezando por un software más económico para un equipo de cómputo hasta versiones para compañías con muchas computadoras de escritorio y servidores. Su licencia fue adquirida por CEPRA, ya que no es freeware.

上京

Antes de realizar las copias del disco imágen se verificó con personal de la Secretaría el contenido correcto del software requerido, su funcionalidad y compatibilidad con el hardware. Una vez aprobado, CEPRA lo usará para su reproducción. Además en este proceso, la Secretaría proporcionó a CEPRA las medidas electrónicas así como copias de los contratos de licenciamiento del software que formará parte de la imágen, excepto de aquellos programas que sean de uso libre (freeware), y firmó los documentos de control que imponga el fabricante. El disco imágen o clonación de imágen institucional será desde la fábrica de armado de los equipos DELL y todos los equipos de cómputo proveídos tendrán las siguientes características:

- $\div$  Dos particiones en el disco duro (C:\ y D:\) en donde en C: quedará operando el sistema operativo con suficiente espacio para realizar instalaciones de software adicional. En D:\ será usado para todos los documentos del usuario.
- $\div$  La partición se considera que sería de 30% y 70%. Debido a que el disco duro será de 160GB mínimo se considera que la partición primaria (C:) será de 60 GB y la secundaria (D:) de 100GB.
- $\div$  Instalación en partición C: debe contener:
	- > Sistema Operativo Windows XP Service Pack 3
	- > Microsoft Office XP Estándar con último service pack (proporcionado por la SRE), Acrobat Reader (freeware).
	- > WinZip (freeware).

> Configuración de protector de pantalla y fondo de escritorio, proporcionados por la SRE.

A continuación se describe el proceso para crear el disco imágen

上京

## **2.2.1.1 CREACIÓN DE COPIA DE RESPALDO PARA GENERAR DISCO IMAGEN PARA LOS EQUIPOS NUEVOS DE CÓMPUTO DE LA SRE USANDO ACRONIS TRUE IMAGEN 11.**

Abrimos el programa Acronis True Image 11 previamente instalado en el equipo al cual le vamos a generar la imágen, procedemos a crear la copia de seguridad. Enseguida nos aparecen diversas pantallas, en las cuales encontramos la bienvenida del asistente para la creación de copias de seguridad, el tipo de copia que haremos, la cual será del equipo en general, la partición en la que se trabajara para su creación, en este caso es (C:); cabe mencionar que este programa solo nos hace la copia de una partición, nos basamos principalmente en la partición de Sistema (C:) puesto que es la que contiene el SO y las aplicaciones institucionales básicas, la otra partición como es de documentos, se creará manualmente, una vez ya instalada la imágen que tiene la primera. Esto lo haremos desde las propiedades del sistema en Administración de discos. En todo el proceso mencionado anteriormente seleccionamos la opción SIGUIENTE.

Al llegar a la parte de la ubicación de la copia de seguridad, que se muestra en la figura 2.1, vamos a guardar nuestra copia de respaldo, y le designamos un nombre, en este caso lo guardamos en el la partición de Documentos (D:) y lo nombramos SRE-21\_08\_2008.tib. La extensión \*.tib se refiere a True Image Backup.

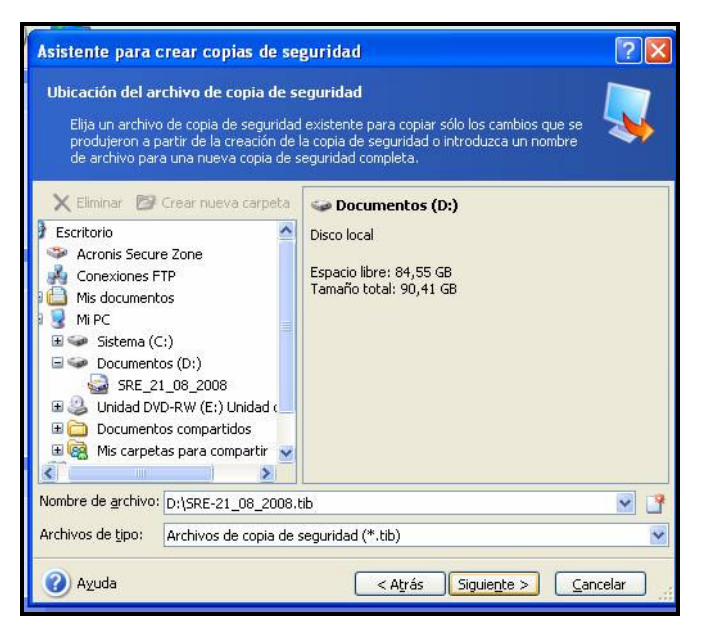

金派

**Figura 2.1 Archivo Imágen.** 

Posteriormente, se procede a efectuar la creación de los archivos que contendrá nuestra copia de seguridad, con ello vamos a obtener como resultado que el disco quede completo en cuanto a aplicaciones y controladores.

Para poder realizar los ajustes necesarios y que nuestra copia quede de la manera más óptima, vamos a hacer las configuraciones correspondientes manualmente. Dentro de los procesos siguientes nos van a aparecer las opciones de "Nivel de Compresión" y la "Prioridad de la copia de seguridad"; para la primera elegimos la opción Máxima, puesto que es la opción más adecuada para que nuestra imágen pueda tener un tamaño menor a los 4 GB y así quede almacenada en un disco formato DVD. En la segunda opción mencionada, vamos a seleccionarla como Alta, esto es para que el proceso sea muy rápido a la hora de crearla

Para concluir nos aparece la ventana como la que se muestra en la figura 2.2 que describe lo que generamos para nuestra imágen, le damos clic a "Proseguir", el programa comenzará a generar el archivo, hay que tener en cuenta no hacer nada en el equipo mientras se genera la copia de respaldo, incluso es recomendable desconectarla de Internet, para garantizar un 100% de integridad de la misma.

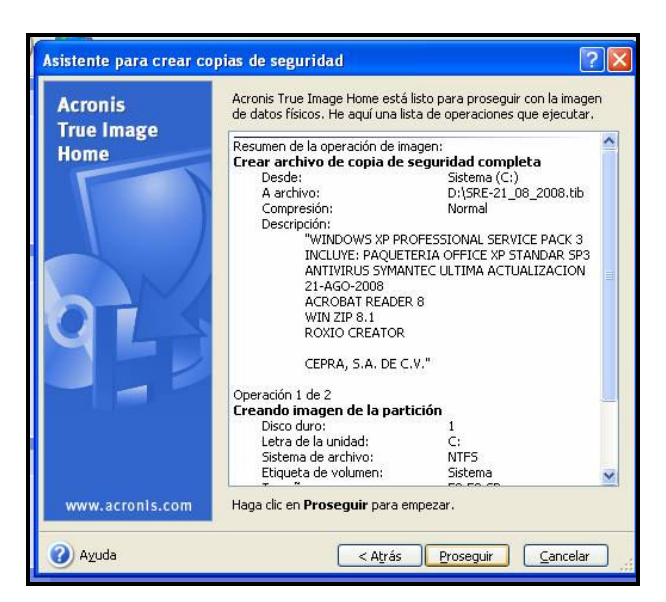

**Figura 2.2 Descripción del archivo imágen.** 

#### **2.2.1.2 PROCEDIMIENTO PARA CREAR CD-BOOT DE ACRONIS.**

金派

Para que al momento de cargar la imágen a los equipos de cómputo sea de una manera directa, se generó un archivo booteable, a continuación se describen los pasos que se siguieron para ello utilizando Acronis en modo Media Builder :

El primer paso es estar en el modo de UTILIDADES DE DISCO del programa Acronis, en la parte superior izquierda tenemos un menú de Herramientas, vamos a dar clic en la opción Crear dispositivos de rescate de inicio, como se muestra en la figura 2.3

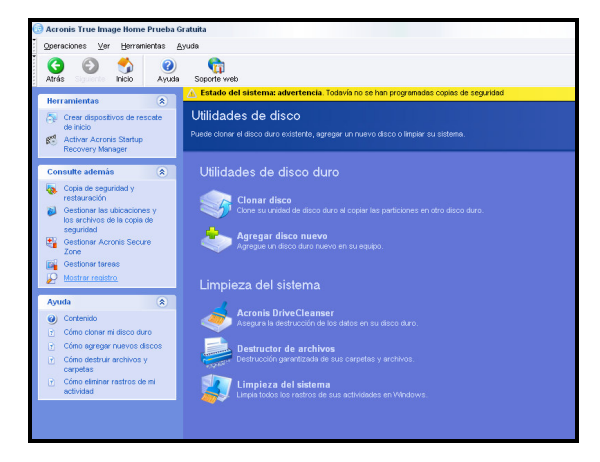

**Figura 2.3 Modo pare generar disco booteable.** 

Nos aparece el asistente para generar dispositivos de inicio, enseguida vamos a empezar a crear el archivo, seleccionamos todas las opciones para generar el archivo. Posteriormente, vamos a seleccionar el tipo de dispositivo para generar nuestro archivo, en este caso lo almacenaremos como un archivo \*.iso.

金派

Enseguida seleccionamos un directorio donde guardar el Archivo de imágen del CD-BOOT, y le asignamos un nombre, para nuestro archivo le asignamos Boot\_img\_SRE.iso, también quedará almacenado en la partición de documentos (D:), como se muestra en la figura 2.4

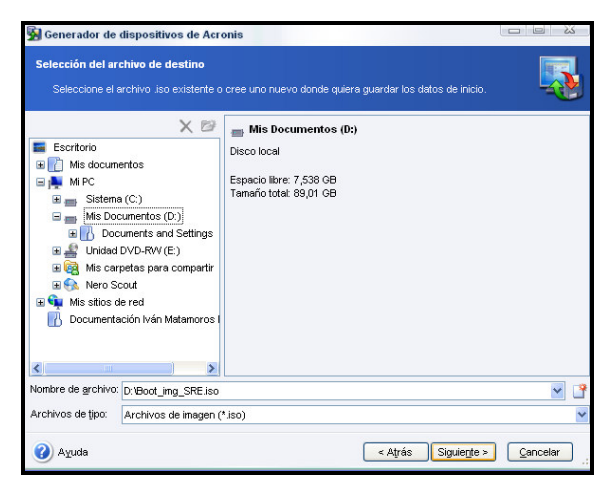

**Figura 2.4 Archivo ISO** 

Para concluir ejecutamos la opción "PROSEGUIR", al cabo de unos segundos tendremos creado nuestro disco de Arranque de Acronis con las herramientas de restauración del programa.

## **2.2.1.3 PROCEDIMIENTO DE INTEGRACIÓN DEL ARCHIVO DE RESTAURACIÓN CON EL ULTRAISO**

El programa UltraISO es un programa con un gran número de utilidades prácticas, una de ellas es la que usaremos para generar un DVD booteable de Acronis con nuestro archivo de respaldo integrado.

Ejecutamos el Programa UltraISO y procedemos a abrir el archivo \*.iso generado anteriormente, al cual nombramos Boot\_img\_SRE.iso. Una vez cargada la imágen se mostrará en azul las propiedades del mismo, que en este caso se trata de un disco booteable; ahora se debe tildar sobre el nombre de la compilación "Acronis Media". Hacemos clic con el botón secundario para acceder al menú contextual y elegimos "Properties" como se muestra en la figura 2.5

美

| Actions Bootable Tools Options Help<br>File                                                                                                    | UltraISO - D:\Boot_img_SRE.iso                                               |                        |                                                |                                     |
|----------------------------------------------------------------------------------------------------|------------------------------------------------------------------------------|------------------------|------------------------------------------------|-------------------------------------|
| $\Box$<br><b>IC</b>                                                                                                    | $\circledcirc$<br>$\mathbf{C}$<br>$\mathcal{Q}$<br>$\omega$<br>國<br>$\omega$ | Total Size:<br>卧       | 21MB                                           | 3%                                  |
| Bootable CD/DVD<br>$\mathbf{v}$<br>Image:                                                                                                    | $* \times 1$<br>鹤井门<br>Path: /                                               |                        |                                                |                                     |
| · Acronis Media                                                                                                    | Filename                                                                     | Size                   | Type                                           | Date/Tim                            |
| <b>Heq</b><br>Extract<br>Extract To<br><b>Rename</b><br>$\times$ Delete<br>Ĵ<br>Properties                                                                 | Recovery Manager<br>$\overline{\phantom{a}}$                                 |                        | <b>Folder</b><br>m                             | 2008-08-2                           |
|                                                                                                    |                                                                              |                        |                                                |                                     |
| Local:                                                                                                    | 中巴×国 帶券2                                                                     | Path: D:\              |                                                |                                     |
| My Computer<br>e,                                                                                                    | Filename                                                                     | Size                   | Type                                           | Date/Tim                            |
| Mu ISO Files<br>÷.<br>Ė<br>Mu Documents<br><b>Desktop</b><br>Đ<br>Sistema(C:)<br>闱<br>Documentos(D:)<br>System Volume Information<br>CD/DVD Drive(E:)<br>闹 | System Volume Information<br>Boot_ing_SRE.iso<br>SRE 21 08 2008.tb           | 58784 KB<br>3013028 KB | Folder<br>ISO Image File<br>Acronis True Image | 2008-08-2<br>2008-08-2<br>2008-08-2 |

**Figura 2.5 Ejecución del UltraISO.** 

Nos aparece una pantalla comos se muestra en la figura 2.6 .En la opción de Media cambiamos el valor por defecto correspondiente a un CD por el de 4.7 (4.37) GB para generar nuestro DVD. Lo demás lo dejamos por defecto.

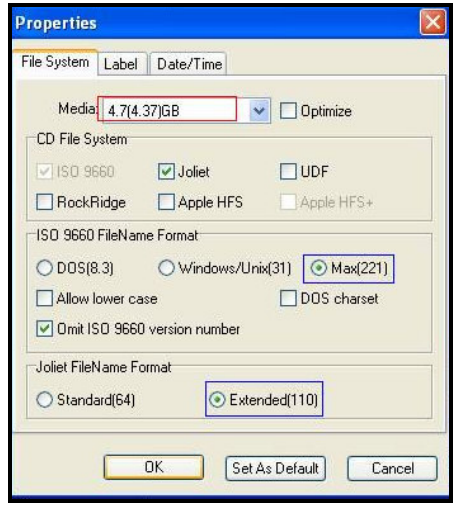

**Figura 2.6 Propiedades de compilación** 

NOTA: Para compilar CD's o DVD's con el programa, se recomienda seleccionar las opciones Optimize, Max(221) y Extended(110), esto es para comprimir los archivos aumentando la capacidad del DVD.

Posteriormente seleccionamos nuestra copia de respaldo generada con el Acronis y la aunamos al archivo que ya teníamos abierto. Tendremos el archivo dentro de la compilación, ahora nos queda un último paso, generar una Imágen del disco para quemar con nuestro programa preferido (Nero, Roxio, Alcohol, etc.). En nombre le ponemos el que queramos, en este caso lo llamamos SRE-img745-21-08-2008, y procedemos a guardarla, de igual manera en la partición de documentos.

#### **NOTAS IMPORTANTES:**

- 1.- Si el sistema operativo es "LEGAL", es recomendable que se actualice.
- 2.- Desactivar la función de Restaurar el Sistema de Microsoft.
- 3.- Antes de hacer una copia de respaldo, hay que desconectarse de la red, además de limpiar el sistema de archivos temporales.
- 4.- Actualizar antivirus y realizar un examen completo del sistema.
- 5.- Vaciar la cuarentena del antivirus (eliminando los virus, spyware o troyanos que estén almacenados).
- 6.- Verificar que todo el hardware está configurado correctamente.
- 7.- Dejar copia de la imágen que fue generada en el disco duro, hasta tanto hayan probado que el mismo funciona correctamente desde el DVD.
- 8.- Revisar de que los archivos de imágen no superen los 4 GB, pues se pueden cargar en un solo archivos hasta 4 GB en un DVD, si pesa más de ese tamaño es probable que el mismo produzca errores.

#### **2.2.2 SEGURIDAD FÍSICA.**

Para la seguridad física de los equipos de cómputo nuevos tanto de escritorio como portátiles, el chasis cuenta con una ranura en donde se colocó en todos lo equipos sin excepción el candado correspondiente, en el caso de los equipos de escritorio quedan sujetos los cables de teclado, mouse y bocinas para su mejor resguardo.
Todos los candados de los equipos de cómputo de escritorio cuentan con llave maestra. De ésta se tienen 30 copias las cuales funcionan en todos los equipos. Cabe mencionar que al momento de la instalación, cada equipo contaba con su propia llave, por lo que también se hizo la relación de llaves por cada piso en caso que alguna llave maestra llegara a fallar. Para el caso de los equipos portátiles, se le entregó al usuario responsable del equipo la llave correspondiente y la SRE guarda una copia de cada una.

Las llaves maestras quedan en resguardo del personal en sitio, sin embargo, personal autorizado de la Secretaría deberá poder tener acceso ilimitado a las llaves en caso de requerirse.

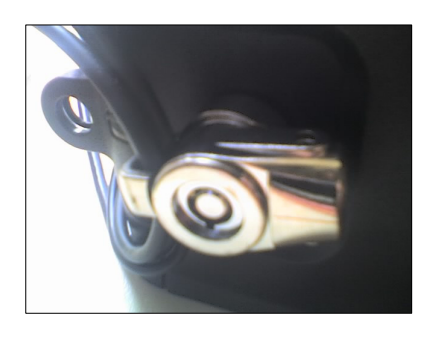

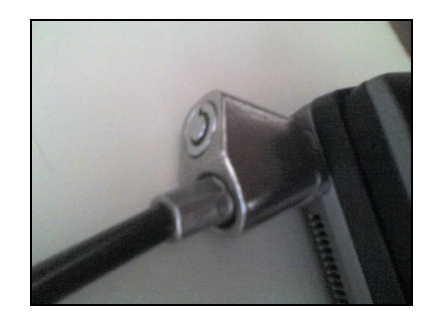

**Figura 2.7. Candado Optiplex 745 Figura 2.8. Candado Latitud D830** 

# **CAPÍTULO 3**

# **PRUEBAS Y DIAGNÓSTICOS DE EQUIPOS DE CÓMPUTO**

## **3.1 PRUEBAS DE RENDIMIENTO DE SOFTWARE.**

Para la realización de las pruebas de rendimiento, CEPRA presentó el equipo de cómputo que propuso para este proyecto, ya que la Secretaría no aceptaría modelos diferentes a los que ya estaban establecidos en la propuesta, como se menciona en el capítulo 2 de este trabajo. Dentro de los puntos a considerar para dichas pruebas, la SRE estableció lo siguiente:

- $\triangleright$  Que el horario y secuencia de las pruebas tuviera que ser respetado en su totalidad, salvo situaciones extraordinarias imputables directamente a la Secretaría, en estos casos, se compensará el tiempo de prueba.
- Sólo tres personas de la empresa licitadora deberían estar dentro del área de pruebas asignada en las instalaciones de la Secretaría, para la realización de las pruebas de campo, debiendo ser uno el representante legal.
- El lapso a realizarse sería hasta en dos ocasiones durante el tiempo definido del proceso de pruebas, y se tomará el conjunto de valores de solo una de ellas (completa y la mejor).
- $\triangleright$  La realización de las pruebas debería de ser responsabilidad del licitante, así mismo de los resultados obtenidos, los cuales serán firmados por un representante del propio licitante y del responsable por parte de la Secretaría, la ausencia de firma por parte del representante del licitante no invalida los resultados obtenidos.

La prueba de rendimiento de los equipos de cómputo estuvo basada en las pruebas estándar PCMark05 Advanced Edition y SYSMark 2007. Los equipos propuestos deberían cumplir o superar cada uno de los valores mínimos aceptables que solicitaba la SRE, los cuales se describen en el punto 3.1.2.

Los requerimientos que la SRE solicitaba para la realización de dichas pruebas, fueron los siguientes:

- Una sola partición del disco duro, del tipo NTFS.
- Microsoft Windows XP Professional en inglés con último Service Pack (preinstalado), la licencia que se utilice será responsabilidad del licitante.
- La resolución gráfica tanto para el equipo de cómputo de escritorio y equipo de cómputo portátil deberá ser True Color a 32 bits y resolución de 1024 x 768.
- Software de instalación de PCMark2005 Advanced Edition.
- Software de instalación de SYSMark2007.
- Todos los componentes, accesorios y materiales requeridos para la correcta operación de las pruebas de rendimiento.

Para la presentación de los resultados, la Secretaría puso a disposición de CEPRA una impresora láser únicamente con cable de corriente, cartucho de toner y drivers para Windows XP, con el fin de que se utilice para la impresión de las pantallas y demás documentos relacionados.

#### **3.1.1 PCMARK05 ADVANCE EDITION.**

PCMark05 en un software que es utilizado para realizar pruebas de rendimiento en las cuales principalmente se examina el código fuente de algunas aplicaciones o programas comerciales en las que se trabaja generalmente en una computadora. Como su lenguaje es de alto nivel, esto lo hace ser un software muy fácil de manejar, por lo tanto hace placentero su uso en cualquier equipo de cómputo, ya sea de uso laboral o doméstico. Dentro del preparativo de ejecución se incluyen las pruebas que nos proporcionan un marcador de registro propio de PCMark, así como algunas pruebas de componentes que dan registros individuales midiendo el rendimiento del CPU, memoria y disco duro. Algunas de estas pruebas se ejecutan concurrentemente en procesos separados. El multiproceso es comúnmente usado en diseño de software para maximizar los recursos y características de utilización.

En este programa se maneja un catálogo de pruebas para conocer el rendimiento que nos arroja cada uno de los elementos que contiene. Los diagnósticos en el programa son divididos en diferentes pruebas, eso depende de la parte del equipo en la cual se esta midiendo. Existen pruebas para el equipo completo, y también para dispositivos separados, como CPU, memoria, gráficos y disco duro.

Como veremos más adelante, al realizar las pruebas correspondientes el programa nos despliega una tabla de resultados finales. En ellos nos proporcionan los resultados generales tanto del sistema (PCMark Score), como de los diferentes componentes ya mencionados (CPU, Memoria, Gráficos y Disco Duro). Es importante resaltar que los valores finales están contemplados bajo mediciones del propio software, las cuales se nombran PCMarks. A continuación se describirán brevemente cada una de ellas.

**Pruebas del Sistema.-** En ellas se ejecutan las pruebas en general, dándonos el resultado global de todo el sistema. En sus pruebas hace hincapié tanto para el CPU, como para la memoria y disco duro. En la figura 3.1 se muestran los indicadores en los cuales PCMark hace diagnóstico.

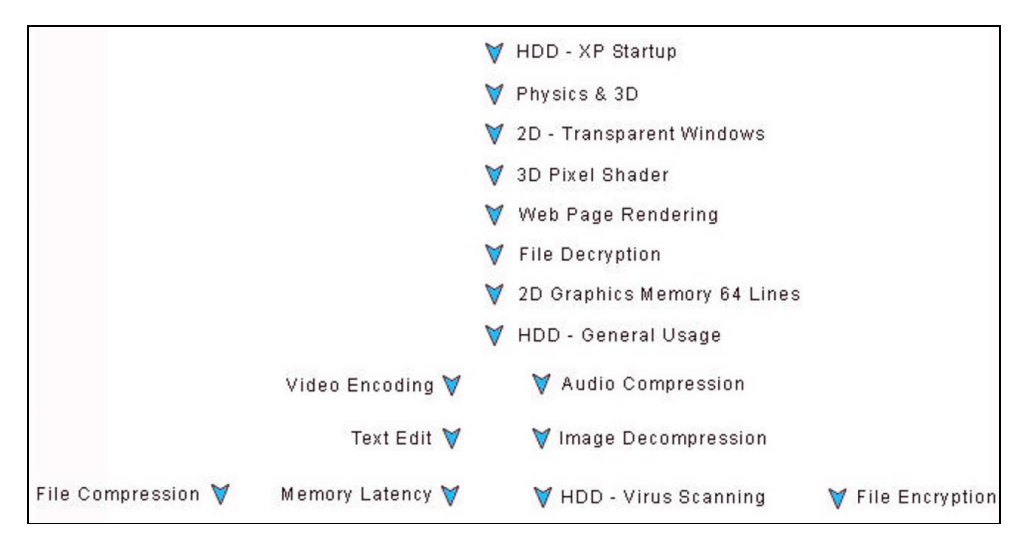

**Figura 3.1 Catálogo de pruebas del Sistema** 

En los resultados finales, el marcador PCMark debe de estar dentro del rango de 1200 a 5500 PCM, debemos comentar que estos valores los tiene por default el software, si el valor arrojado esta entre este parámetro o es superior, el equipo ha pasado la prueba de rendimiento satisfactoriamente. Los cálculos hechos por el programa aúnan las diversas pruebas ejecutadas en cada proceso. Para la fórmula de cada prueba, el programa se basa en la media geométrica (geomean), la cual proporciona un mecanismo que combina un número grande de resultados de las pruebas realizadas comparándolas con las asignaciones arbitrarias de las marcas individuales, y además se aplica para calcular los resultados finales en todas las pruebas. La fórmula general para obtener la media geométrica en sus cálculos internos es la siguiente:

> [1 / No. items] geomean =  $(item1 * item2 * item3 * ... * itemN)$

Por tanto, la formula para obtener el resultado global PCMark es:

PCMark Score = 87 x (geomean de las pruebas del Sistema)

**Pruebas de CPU.-** Es una colección de pruebas que se ejecutan aislando principalmente la función del CPU. En la figura 3.2 se muestran los indicadores en los cuales se someten las pruebas.

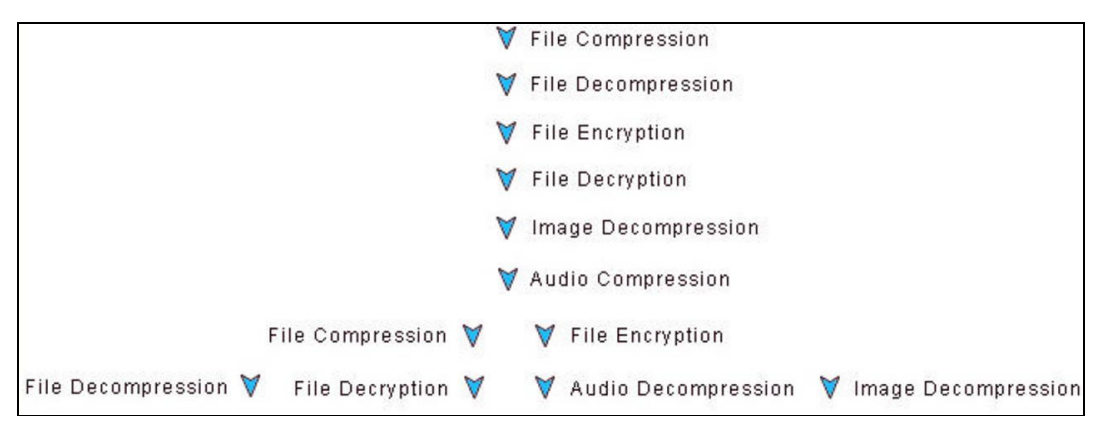

**Figura 3.2 Catálogo de Pruebas de CPU** 

En el resultado final diagnosticado también es calculada la geomean de la colección de pruebas. La formula para obtener el resultado es la siguiente:

CPU Score = 82 x (geomean de las pruebas de CPU)

**Pruebas de Memoria.-** Es una colección de pruebas que separan la función del subsistema de memoria. El subsistema de memoria consiste en varios dispositivos en la PC. Esto incluye la memoria principal, el cache interior (conocido como el cache L1) y el cache externo (conocido como cache L2). Como es difícil encontrar aplicaciones que sólo hagan referencia a la memoria, se desarrolló un juego de pruebas orientado para este propósito explícitamente. Las pruebas son escritas en lenguaje C++ y ensamblador; en ellos se incluye:

- Lectura y escritura en los bloques de los datos de la memoria
- Copia del rendimiento de operación en los bloques de los datos
- Latencia

Dependiendo del tamaño de los bloques de datos, las pruebas usan la memoria principal, cache L2 o cache L1. Antes de cada prueba, se realizan la limpieza de cache para impedir que cualquier contenido en él afecte los resultados.

La fórmula para calcular el resultado final es la siguiente:

Memory Score = 1.7 x (geomean de las pruebas de Memoria)

**Pruebas de gráficos.-** Es una colección de pruebas que aíslan el funcionamiento del subsistema de gráficos de la PC. En la colección de prueba de gráficos, tenemos las de 2D y 3D, así como grabaciones de video. A continuación tenemos las partes que constan estas pruebas:

- Memoria de Gráficos en 2D a 64 bits
- Memoria de Gráficos en 2D a 128 bits
- Grabaciones de video
- $\triangleright$  Tasa de relleno (fill rate)<sup>1</sup> en 3D
- $\triangleright$  Poligono de rendimiento (polygon througthput)<sup>2</sup> en 3D
- $\triangleright$  Pixel Shader  $3$  en 3D

l

La fórmula para calcular el resultado de las pruebas Gráficas es la siguiente:

Graphics Score = 17 x (geomean de las pruebas de Gráficos)

 $1$  El fill rate es la velocidad a la que el procesador gráfico puede dibujar los píxeles.

<sup>&</sup>lt;sup>2</sup> Es una medida en la que se habilitan en la tarjeta gráfica los procesos de objetos gráficos primitivos en 3D. En otras palabras, se<br>describe como el número de los objetos gráficos primitivos en 3D renderizados por segu

 $^3$  Es una aplicación gráfica en la que se manipula un píxel para dar efectos determinados a una imagen.

**Pruebas de Disco Duro.-** Como en los dispositivos anteriormente mencionados, de igual forma se aísla el dispositivo y se realizan 5 pruebas en él. Varios aspectos afectan el trabajo del Disco Duro (DD), por ejemplo una tarea puede consistir en escribir un archivo de gran capacidad, considerando que otra podría estar leyendo archivos pequeños. Las pruebas de disco duro se diseñaron para incluir los diversos procedimientos ampliamente realizados en él. Las pruebas que se realizan son las siguientes:

Arranque del SO

- Carga de Aplicaciones
- Uso general
- Escaneo de virus
- Escritura de archivos

Como en las pruebas anteriores, la fórmula para calcular los resultados de Disco Duro es la siguiente:

HDD Score = 300 x (geomean de las pruebas de Disco Duro)

Últimamente este programa incluye la capacidad para definir pruebas rutinarias que están dirigidos a las necesidades específicas de los usuarios. Esto es, que se pueden seleccionar varias pruebas y ejecutarlos en multiprocesos. Esto permite modelar el uso de la vida real donde algunas aplicaciones corren en multiprocesos luciendo competida a los recursos de la PC.

#### **3.1.2. SYSMARK 2007**

Sysmark 2007 es un software que realiza pruebas de rendimiento para equipos de cómputo las cuales consisten en una serie de scripts que ejecutan aplicaciones reales que comúnmente se usan en una PC, y tratándose de simular un entorno Windows real y común. Sysmark considera la carga en dos categorías: Internet Content Creation (ICC) y Office Productivity (OP). En la primera se incluyen aplicaciones como Dreamweaver, PhotoShop, Flash, entre otros; en la segunda son aplicaciones del sistema operativo, como son Word, Excel, Access, Netscape, Winzip, Acrobat. Con cada programa se ejecuta un conjunto de tareas de acuerdo con un modelo de comportamiento del usuario. Las medidas se basan en tiempo de respuesta, en las cuales se mide el tiempo de ejecución de cada tarea individual, y además para cada categoría se calcula el tiempo medio de ejecución de todas las tareas incluidas en ella.

El cálculo para obtener la evaluación de la prueba se interpreta de la siguiente manera: El tiempo medio de cada categoría se normaliza (ratio) respecto de una máquina de referencia (calibration platform) y se multiplica por 100. Finalmente el índice Sysmark se calcula mediante la media geométrica de los dos ratios obtenidos. En la figura 3.3 ilustramos la fórmula del Sysmark 2007.

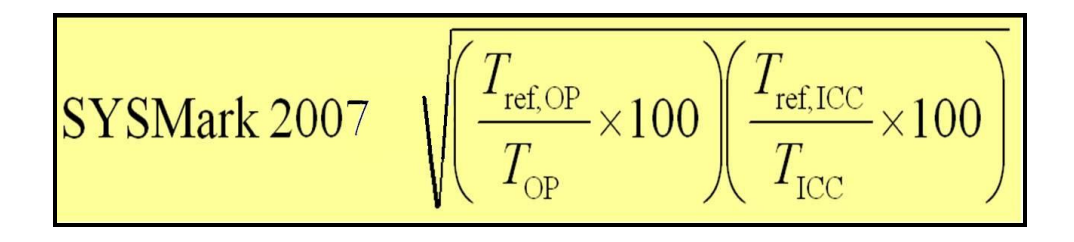

**Figura 3.3 Fórmula de resultado final Sysmark 2007**

Sysmark 2007 ha actualizado el conjunto de aplicaciones comerciales empleadas en su sistema de puntuación, incluyendo a Acrobat 7.0, After Effects 5.5, Photoshop CS2 y Premiere 6.5 de Adobe; Discreet 3DS max 5.1; Macromedia Dreamweaver MX y Flash MX; Microsoft Windows Media Encoder 9, Access 2007, Excel 2007, Outlook 2007, Word 2007, PowerPoint 2007 e IE 7.0; McAfee ViruScan 7.0; y WinZip 9.

Esta versión intenta tener en cuenta escenarios de uso que impliquen varias aplicaciones funcionando simultáneamente, y con el usuario cambiando regularmente de una a otra. También simula pulsaciones de teclado a un ritmo aproximadamente igual de rápido que un humano tecleando, y tiene también en cuenta lo que se conoce como tiempo de planificación (thing time) el tiempo que el usuario emplea en decidir qué va a hacer a continuación. Para reflejar esta situación, las cargas de trabajo incluyen tiempos de planificación entre las interacciones del usuario.

### **3.1.3. RENDIMIENTOS MINIMOS ACEPTABLES**

La SRE presentó un informe al licitante con respecto al resultado de pruebas de rendimiento para que estuviera enterado de lo que debería cubrir en base a las pruebas que se hicieran en los equipos de cómputo, a continuación se muestran las Tablas de Rendimiento con los valores mínimos aceptables tuvieron que cumplir los equipos propuestos para las pruebas de rendimiento que se efectuaron.

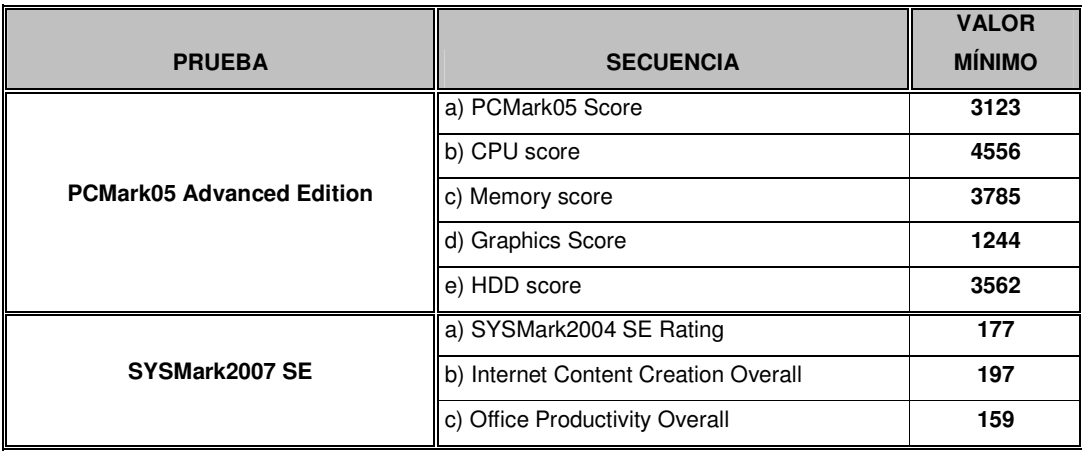

## **EQUIPO DE CÓMPUTO DE ESCRITORIO**

**Tabla 3.1 Valores mínimos aceptables para equipos Desktop Optiplex 745** 

# **EQUIPO DE CÓMPUTO PORTÁTIL**

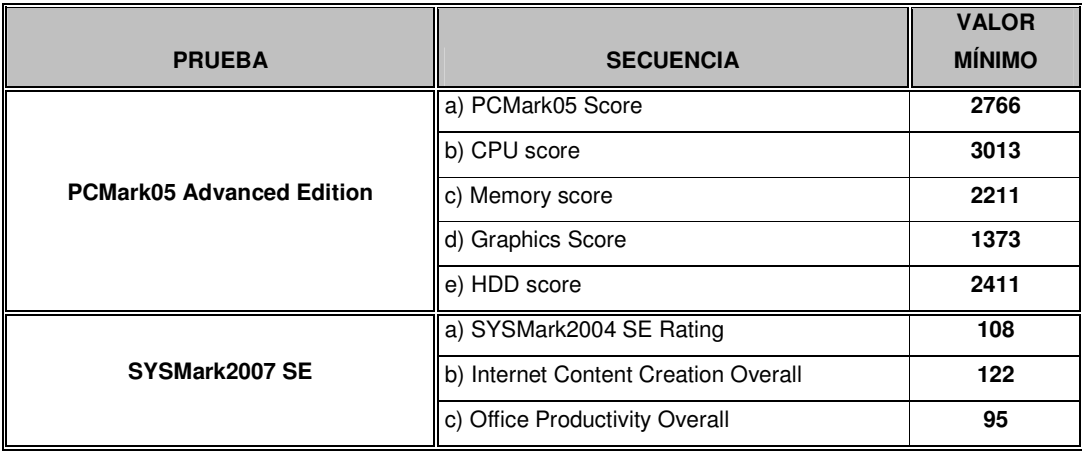

**Tabla 3.2 Valores mínimos aceptables para equipos Latitude D830** 

De no cumplir con los valores mínimos de rendimiento requeridos, la propuesta será calificada como NO CUMPLE, pero como lo describiremos más adelante, las pruebas que presentó CEPRA alcanzaron los resultados requeridos por la SRE. En el apartado se describirá el significado de las secuencias de prueba y los resultados que arrojan las pruebas.

## **3.1.4 VERIFICACIÓN DE PRUEBAS DE RENDIMIENTO.**

大家

Como se mencionó en el apartado 3.1, al momento de comenzar con las pruebas se tenían establecidas las bases para llevar a cabo este procedimiento. Personal de CEPRA preparo primeramente los equipos de escritorio para comenzar con la ejecución de las pruebas de rendimiento; el equipo debería estar preparado con el SO Windows XP en Ingles, y configurada la resolución gráfica. Primeramente se instaló el PCMark05 y se comenzaron las ejecuciones correspondientes. Una vez finalizadas las pruebas y haber obtenido los resultados finales, se procedió a instalar el SYSMark 2007, en el proceso de su instalación se notó que se incluyeron programas y aplicaciones tales como Adobe Photoshop CS3, Autocad 2007, 3D Max Studio 8, Acobat Reader 8 y Office 2003.

 CEPRA presentó los resultados obtenidos en las pruebas que se realizaron para ambos equipos de cómputo. Se realizaron en cada prueba 3 corridas tanto del PCMark05 como del SYSMark 2007, sin arrojar algun error o conflicto. En las figuras 3.4 y 3.5 se muestran los resultados obtenidos de cada programa:

金属

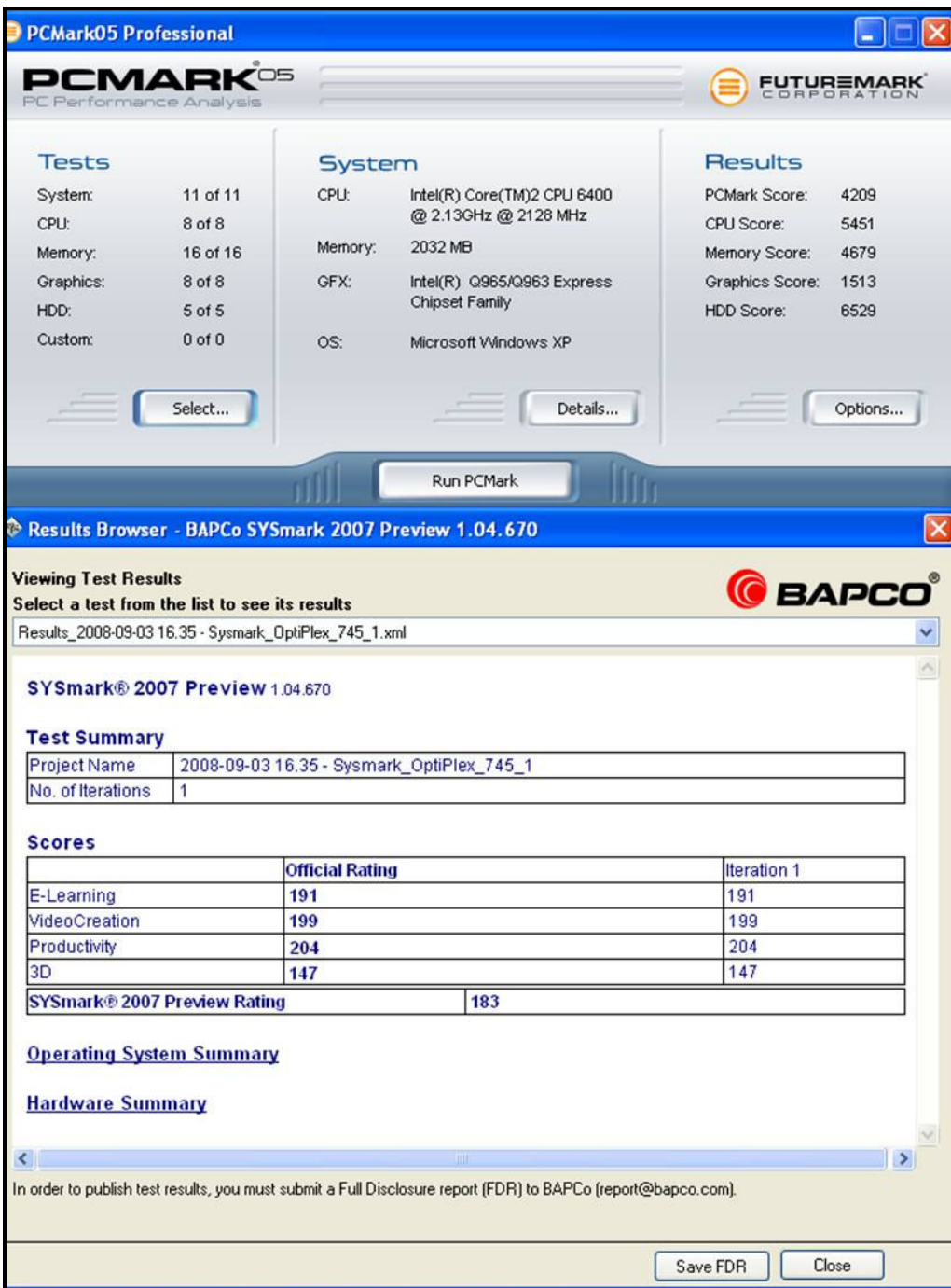

**Figura 3.4 Resultados de las pruebas de rendimiento PCMark05 y SysMark 2007 para Optiplex 745.** 

大家

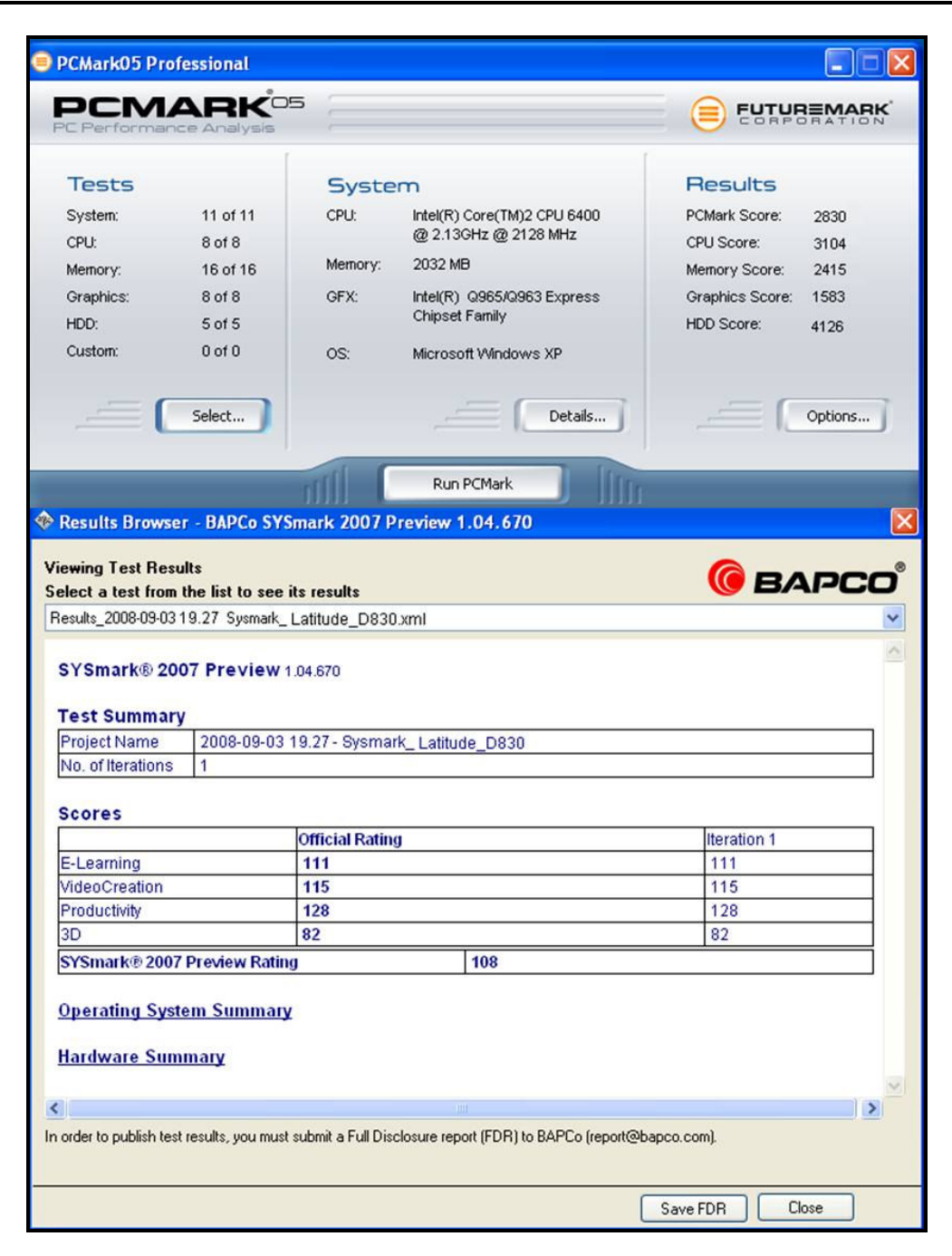

# **Figura 3.5 Resultado de las pruebas de rendimiento SYSMark 2007 Latitude D830.**

Debido a que los resultados fueron satisfactorios y superaron incluso las expectativas que solicitaba la SRE, CEPRA logró ganar el arrendamiento, teniendo contrato por 3 años.

## **3.2 DIAGNÓSTICOS PARA COMPROBACIÓN DE ERRORES PARA HARDWARE.**

美

Dentro de las pruebas de hardware, los equipos DELL tienen un software de diagnóstico el cual nos reporta el estado físico del sistema, errores, fallas técnicas y en ocasiones depura los errores que encuentra. En esta prueba, se informa del estado de la tarjeta madre (la cual tiene integrada la tarjeta de video, tarjeta de audio y puertos de red), el procesador, memoria RAM, puertos USB y discos duros. Principalmente para conocer los errores y aplicarles el diagnóstico correspondiente, los equipos de escritorio tienen indicadores de diagnóstico los cuales reportan cual será la posible falla.

Los equipos de escritorio Optiplex 745, cuentan con cuatro indicadores denominados "1", "2", "3" y "4" situados en el panel frontal. Estos indicadores pueden ser verdes o pueden estar apagados. Cuando el equipo se inicia de manera normal, los patrones o códigos de los indicadores cambian a medida que avanza el proceso de arranque. Si la etapa POST (Autoprueba de encendido) de inicio del sistema se realiza con todo éxito, los cuatro indicadores luminosos muestran verde continuo por un corto periodo de tiempo y después se apagan. En el caso de que se produzcan errores durante el proceso de la POST, el patrón mostrado en los indicadores LED puede ayudarle a identificar la fase del proceso en la que se ha detenido el equipo. Si éste no funciona correctamente después de haberse realizado una autoprueba de encendido (POST) con éxito, los indicadores luminosos de diagnóstico no indican la causa del problema. En la tabla 3.3 se muestran los códigos, la descripción del error y la posible solución de la falla para los equipos de escritorio

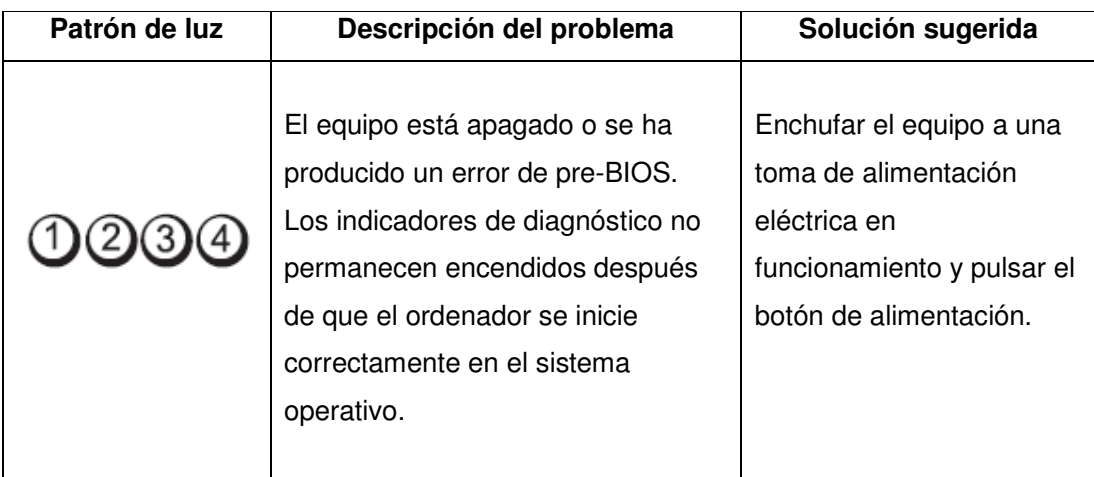

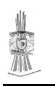

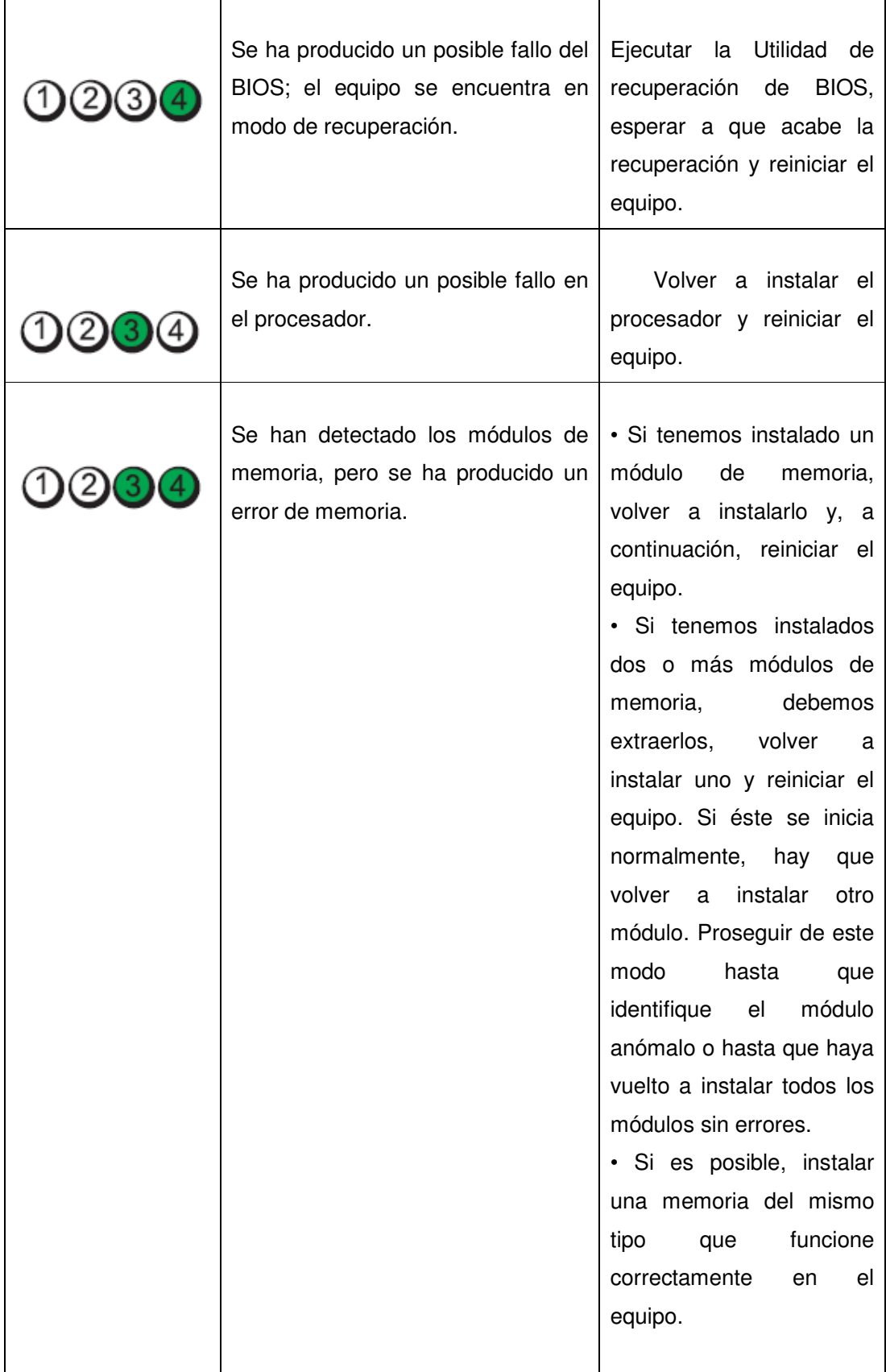

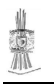

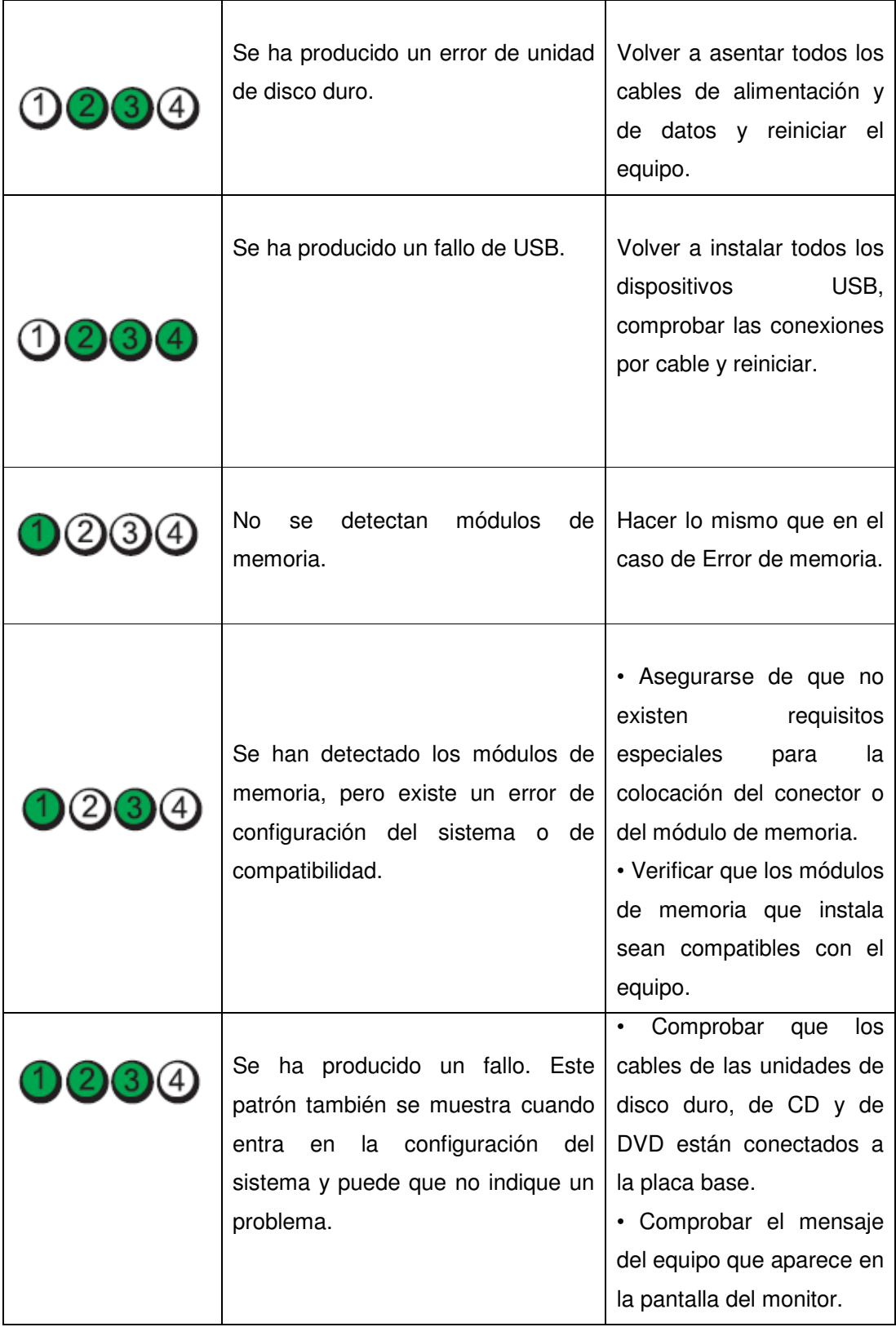

**Tabla 3.3 Códigos de errores para equipos Optiplex 745.** 

Para llevar a cabo el diagnóstico en los equipos Latitude D830, se necesita ejecutar el CD de controladores y utilidades con el que cuenta desde su desempaque (Dell Diagnostics). Para ejecutarlo necesitamos primeramente reiniciar el equipo, antes de que inicie la carga del sistema operativo vamos a bootear con F12, enseguida nos aparece una opción que dice Run the 32 Bit Dell Diagnostics (Ejecutar los Dell Diagnostics de 32 bits) en la lista numerada. Si se enumeran varias versiones, seleccione la más adecuada para su equipo. Cuando aparezca la pantalla del Menú principal de Dell Diagnostics, seleccionamos la prueba que se desea ejecutar.

大家

Una vez se hayan cargado los Dell Diagnostics y aparezca la pantalla **Menú principal**, seleccionamos la opción que deseamos diagnosticar. Para ejecutar una prueba completa, se recomienda seleccionar Probar Sistema. Después de haber seleccionado la opción Probar Sistema del menú principal, aparecerá el siguiente menú que se muestra en la tabla 3.4:

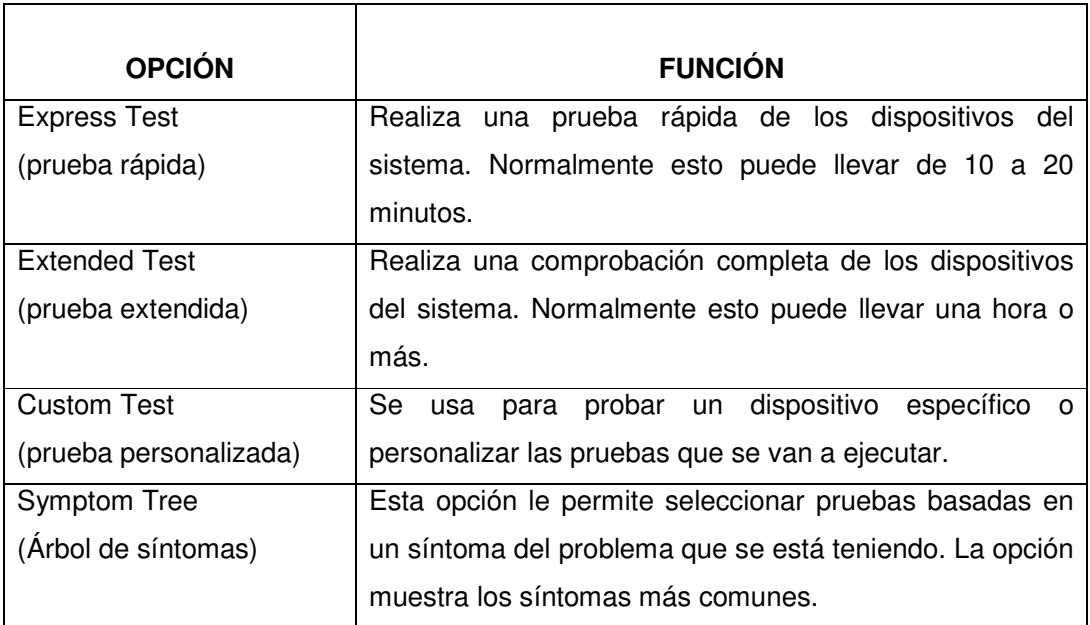

### **Tabla 3.4 Menú principal para las pruebas del sistema.**

Se recomienda seleccionar Prueba extendida para ejecutar una comprobación más completa de los dispositivos del equipo. Si ejecuta una prueba desde la opción Custom Test (prueba personalizada) o Symptom Tree (árbol de síntomas),

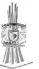

seleccionamos la pestaña correspondiente que se describe en la tabla 3.5 siguiente para obtener más información.

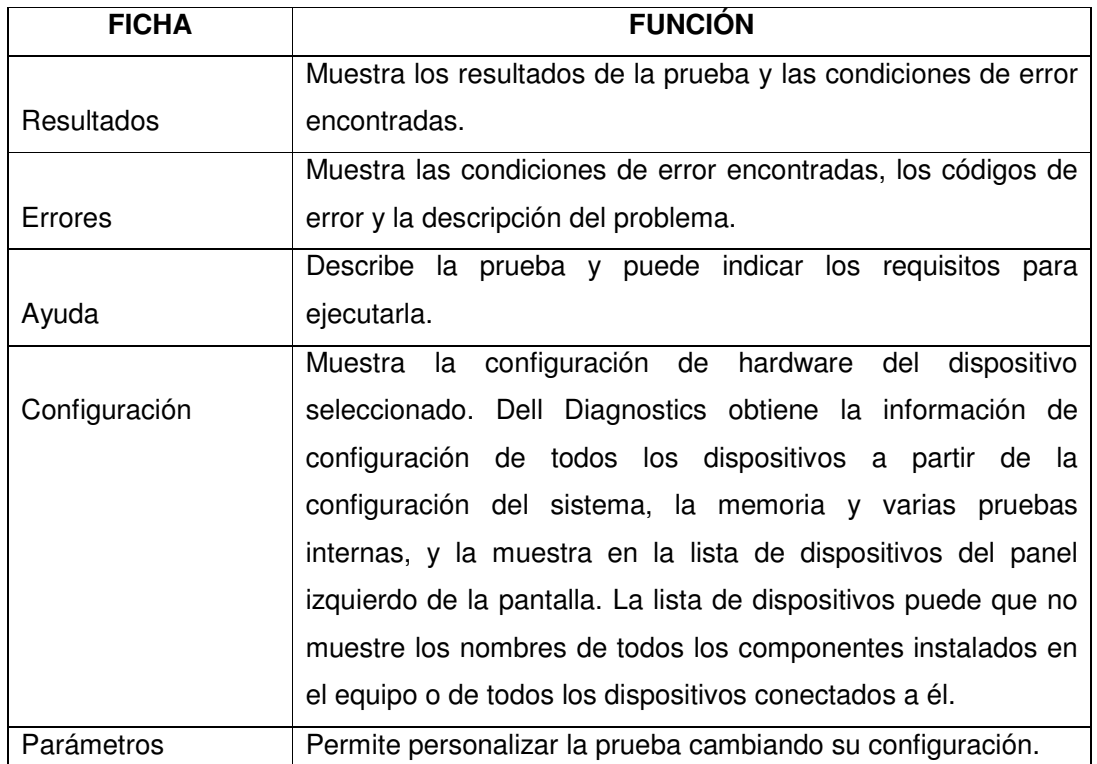

## **Tabla 3.5 Pruebas de sistema**

Si se produce un problema durante una prueba, aparecerá un mensaje con un código de error y una descripción del problema. En caso de no depurar el problema, se debe anotar el código de error y la descripción del problema y contactar con personal de DELL directamente.

# **CAPÍTULO 4**

# **SERVIDORES, GRUPOS DE TRABAJO Y SEGURIDAD DE INFORMACIÓN**

Por políticas de seguridad y confidencialidad, la SRE prohibió que en este tema se mencionen los nombres de los servidores con los que cuenta, solo fue autorizado desglosar y describir un poco acerca del principal funcionamiento que hay en cuanto al servidor Microsoft 2003 y la seguridad informática; es por eso que en este tema mencionaremos brevemente como funciona la red en la Cancillería de la SRE.

### **4.1. WINDOWS SERVER 2003**

大家

Windows Server 2003 es un sistema operativo de propósitos múltiples capaz de manejar una gran gama de funciones de servidor, en base a sus necesidades, tanto de manera centralizada como distribuida. Algunas de estas funciones que son utilizadas y manejadas por la SRE son:

- $\triangleright$  Servidor de archivos e impresión.
- $\triangleright$  Servidor Web y aplicaciones Web.
- $\triangleright$  Servidor de correo.
- $\triangleright$  Servidor de acceso remoto/red privada virtual (VPN).
- $\triangleright$  Servicio de directorio, Sistema de dominio (DNS), y servidor DHCP.
- $\triangleright$  Servidor de transmisión de multimedia en tiempo real (Streaming).

En el servidor Microsoft se da inicio a la creación de cuentas de usuarios, lo que permite autenticar, autorizar o denegar el acceso a recursos de una red, entre otras tareas. Para que la administración de los accesos a archivos e impresoras resulte más sencilla, como segunda tarea se forman grupos que contienen cuentas de usuarios que se pueden utilizar para asignar un conjunto de permisos y derechos a varios usuarios al mismo tiempo.

El directorio de un servidor Microsoft es una estructura jerárquica que almacena información sobre los objetos existentes en la red. El Active Directory (AD) es el término utilizado por Microsoft para referirse a su implementación de servicio de directorio en una red distribuida de computadoras. Utiliza distintos protocolos (principalmente LDAP, DNS, DHCP, entre otros). Su estructura jerárquica permite

mantener una serie de objetos relacionados con componentes de una red, como usuarios, grupos de usuarios, permisos, asignación de recursos y políticas de acceso.

Un servicio de directorio como Active Directory proporciona métodos para almacenar los datos del directorio, poniéndolos a disposición de los administradores y los usuarios de la red. Por ejemplo, Active Directory almacena información acerca de las cuentas de usuario en el dominio (nombres, contraseñas, números de teléfono, etc.) y permite que otros usuarios autorizados de la misma red tengan acceso a esa información. Todos los usuarios de la SRE están registrados y dados de alta bajo el Active Directory.

Como mencionamos, una de las tareas del servidor Microsoft es formar grupos de trabajo que van a contener las cuentas de usuario, se clasifican de la siguiente manera:

AMBITOS DE GRUPOS.- Existen tres ámbitos de grupo: universal, global y dominio local. Los miembros de grupos universales pueden incluir otros grupos y cuentas de cualquier dominio del bosque o el árbol de dominios, y se les pueden asignar permisos en cualquier dominio del bosque o del árbol de dominios. Los miembros de los grupos globales sólo pueden incluir otros grupos y cuentas del dominio en el que está definido el grupo, y se les pueden asignar permisos en cualquier dominio del bosque o dominios con relación de confianza. Los miembros de los grupos locales de un dominio pueden incluir otros grupos y cuentas de dominios de Windows Server 2003, Windows 2000 o Windows NT, pero sólo se les pueden asignar permisos en el dominio en el cual fueron creados. La Cancillería de la SRE esta clasificada como un grupo de dominio local.

TIPOS DE GRUPOS.- Existen dos tipos de grupo: Grupos de distribución y Grupos de seguridad. Los Grupos de distribución generalmente se pueden utilizar con aplicaciones de correo electrónico, como Exchange, para enviar correo electrónico a grupos de usuarios. Los Grupos de distribución no son creados con el fin de manejar

la seguridad, lo que significa que no se pueden incluir en las listas de control de acceso discrecional (DACL). En caso de ser necesario un grupo para controlar el acceso a los recursos compartidos, se deberá crear un grupo de seguridad. Los grupos de seguridad suponen un modo eficaz de asignar el acceso a los recursos de su red. Los derechos de usuario se asignan a los grupos de seguridad para determinar los miembros del grupo que están autorizados en el ámbito de un dominio.

大家

Posteriormente a todo ello, se comparten los recursos (carpetas e impresoras) colocando los permisos necesarios para cada caso en particular. Para lograrlo, el documento muestra dos caminos, el manual y el automático, este último mediante un Asistente. Otro método para compartir y asignar permisos es la implementación de las Directivas de Grupo (GPO).

SERVIDOR DE ARCHIVOS.- El servidor de Archivos o Clúster es un espacio de almacenamiento que se encuentra en un servidor de la Cancillería, el cual se encuentra dividido en Unidades Administrativas. A su vez cada carpeta de las Unidades Administrativas se divide en dos partes, una con la carpeta denominada Público y otra carpeta llamada Usuarios, ésta última contiene un espacio personalizado para cada usuario de la Unidad.

En la carpeta Público, se colocan aquellos archivos y carpetas que el usuario desea compartir con toda la Unidad Administrativa, esto es que todos los usuarios de área tienen control total sobre dicha información, lo que implica que pueden ser eliminados o modificados en cualquier momento y por cualquier persona de la misma Unidad.

La carpeta Usuarios esta identificada por la letra "H" que corresponde a una conexión de red al servidor central. Los usuarios podrán utilizar este recurso de almacenamiento central para guardar información sensible y que por lo tanto requiera se encuentre 100% disponible. Solo el usuario propietario de la carpeta puede acceder a dicha información.

En estas carpetas esta prohibido guardar archivos de correo, música, videos o fotografías (archivos tipo PST, MP3, WAV, etc.) ya que el espacio en el servidor es limitado y el almacenamiento de ese tipo de archivos podría ocasionar una saturación en los discos duros y por lo tanto un mal funcionamiento de los mismos. Como parte

del proceso diario de depuración y respaldo, se borran todos los archivos de correo, música, videos o fotografías que se encuentren almacenados.

大家

En caso de contar con este tipo de archivos como parte de su información laboral, éstos deberán almacenarse en el disco duro del equipo de cómputo. Para que no se sature el cluster personal del usuario, se le invita a hacer la depuración de este, borrando todos aquellos archivos que ya no ocupe.

SERVIDOR DE IMPRESIÓN.- La función de este servidor, que está en una red de computadoras, es administrar las impresiones, los permisos, etc. De esta forma, clientes de una gran variedad de equipos y sistemas operativos podrán enviar trabajos a impresoras conectadas localmente a un solo servidor de impresión que ejecute Windows Server 2003; a través de Internet; a impresoras conectadas a la red mediante adaptadores de red internos o externos; o a otro servidor. Uno de los beneficios del servidor de impresión que utiliza Windows Server 2003 es que permite a un equipo cliente utilizar la impresora sin que sea necesario instalar un controlador de impresora, dado que el controlador se descarga automáticamente cuando el cliente conecta con un servidor de impresión que ejecuta un sistema operativo de la familia Windows Server 2003.

La SRE cuenta con multifuncionales LANIER, los cuales tienen la capacidad de no solo imprimir, sino escanear y fotocopiar archivos. Para su utilización al usuario se le asigna una cuenta de acceso seguido de una contraseña, y así se tendrá el control de los procesos que éste haga con el multifuncional.

SERVIDOR DE CORREO.- La SRE tiene implementado su correo bajo la aplicación de Microsoft Outlook con el servidor Exchange, el cual es un servidor de comunicación basado en el correo electrónico de colaboración empresarial. Su configuración en un principio no es muy compleja, más sin en cambio lo es cuando queremos empezar a aplicar privilegios y restricciones; se integra 100% con Active Directory lo que simplifica enormemente la gestión de buzones, usuarios, limites de correos; librándonos bastante de su "Administrador del sistema" y dejando a los Administradores moverlos más "Usuarios y equipos de Active Directory".

Además de estar trabajando bajo el Microsoft Outlook, también se cuenta con la posibilidad de usar OWA (Outlook Web Acces) el cual da casi la misma funcionalidad que Microsoft Outlook pero a través de una Web y en el cual la forma de ingresar es por el user name establecido en el Active Directory y la contraseña.

Con Exchange se pueden crear grupos de distribución según nuestras necesidades, podremos ampliar o reducir los límites de los buzones, programar limpiezas de estos, hacer que una copia se envíe a x persona de ciertos correos (ideal para jefes), evitar que alguien siga mandando mail si ha llegado a x Mb de almacenamiento, o poner límites muy alto (cosa que debemos hacer con cuidado ya que podemos elevar el consumo de recursos si nos pasamos con el tamaño de los buzones), filtrar a ciertas direcciones, tanto a la hora del envío como de la recepción, entre otras.

SERVIDOR DE ANTIVIRUS.- Este servidor es utilizado para tener actualizados los equipos de cómputo y así evitar que se infiltren virus o programas maliciosos desde la red. La actualización es automática cada 24 horas y en caso que haya algún error, simplemente se ejecuta el archivo de actualización manualmente.

### **4.2. SEGURIDAD INFORMÁTICA**

La seguridad informática consiste en asegurar que los recursos del sistema de información (material informático o programas) de una organización sean utilizados de la manera que se decidió y que el acceso a la información ahí contenida, así como su modificación sólo sea posible a las personas que se encuentren acreditadas y dentro de los límites de su autorización.

Podemos entender como seguridad un estado de cualquier sistema (informático o no) que nos indica que ese sistema está libre de peligro, daño o riesgo. Se entiende como peligro o daño todo aquello que pueda afectar su funcionamiento directo o los resultados que se obtienen del mismo. Para la mayoría de los expertos el concepto de seguridad en la informática es utópico porque no existe un sistema 100% seguro. Para que un sistema se pueda definir como seguro debe tener estas cuatro características:

- $\triangleright$  Integridad: La información sólo puede ser modificada por quien está autorizado.
- $\triangleright$  Confidencialidad: La información sólo debe ser legible para los autorizados.

 $\triangleright$  Disponibilidad: Debe estar disponible cuando se necesita.

上京

Irrefutabilidad: (No-Rechazo o No Repudio) Que no se pueda negar la autoría.

Dependiendo de las fuentes de amenaza, la seguridad puede dividirse en seguridad lógica y seguridad física.

En estos momentos la seguridad informática en la SRE esta basado en los firewall marca Symantec, así como su antivirus y el servidor de Internet, el cual tiene restricciones a páginas tales como música, videos, pornografía, juegos, entre otras.

Brevemente, he explicado la forma como opera la red dentro de la Secretaría de Relaciones Exteriores. En el siguiente capítulo se explicarán los procedimientos de instalación y configuración en base al servidor de la Cancillería, al igual que la administración de los equipos de cómputo.

# **CAPÍTULO 5.**

# **ADMINISTRACIÓN Y PROCEDIMIENTOS.**

### **5.1. RELACIÓN DE USUARIOS.**

大家

En tanto se llevaba a cabo las pruebas finales de los equipos de cómputo, el Departamento de Servicios Informáticos (DSI) de la SRE comenzaba a organizar la logística para que al momento de haber concluido la licitación y pruebas, el cambio se llevara en el tiempo que tenían establecido. En este proceso la DSI dió una conferencia general para que el personal estuviera al tanto del proceso de sustitución; en dicha conferencia se citó a los coordinadores administrativos de las distintas áreas con las que cuenta la SRE, y son las que se mencionan a continuación:

Edificio Tlatelolco:

- Oficinas de la C. Secretaria. (OCS)
- Coordinación General de Asesores. (CGA)
- Centro de Enlace Diplomático. (CELE)
- Dirección General de Protocolo. (DGP)
- Dirección General de Coordinación Política. (DGCP)
- Dirección General de Comunicación Social. (DGCS)
- Consultaría Jurídica. (CJ)
- Subsecretaria de Relaciones Exteriores. (SUBRE)
- Dirección General para Asia-Pacífico. (DGAP)
- Dirección General para África y Medio Oriente. (DGAMO)
- Dirección General para Europa. (DGE)
- $\triangleright$  Subsecretaria para America Latina y el Caribe. (SALC)
- $\triangleright$  Dirección General de Organismos y Mecanismos Regionales Americanos. (DGOMRA)
- Subsecretaria para America del Norte. (SUBAN)
- Dirección General para America del Norte. (DGAN)
- $\triangleright$  Instituto de los Mexicanos en el Exterior. (IME)
- Unidad de Relaciones Económicas y Cooperación Internacional. (URECI)
- Dirección General de Asuntos Culturales. (DGAC)
- Dirección General de Organismos Económicos Regionales y Multilaterales. (DGOERM)
- Dirección General de Promoción Económica Internacional. (DGPEI)
- Dirección General de Relaciones Económicas Bilaterales. (DGREB)
- Dirección General de Cooperación Técnica y Científica. (DGCTC)
- Subsecretaría para Asuntos Multilaterales y Derechos Humanos. (SAMDH)
- Dirección General para Temas Globales. (DGTG)
- Dirección General de Derechos Humanos y Democracia. (DGDHD)
- Dirección General para el Sistema de Naciones Unidas. (DGSNU)
- $\triangleright$  Oficialía Mayor. (OFM)
- Dirección General de Servicio Exterior y Personal. (DGSEP)
- Dirección General de Programación, Organización y Presupuesto. (DGPOP)
- Dirección General de Asuntos Jurídicos. (DGAJ)
- Dirección General de Comunicaciones e Informática. (DGCI)
- Dirección General de Delegaciones. (DGD)
- Dirección General de Bienes Inmuebles y Recursos Materiales. (DGBIRMA)
- $\triangleright$  Órgano Interno de Control. (OIC)

Edificio Triangular:

- Dirección General del Acervo Histórico Diplomático. (DGAHD)
- $\triangleright$  Instituto Matías Romero. (IMR)

El Departamento de Servicios Informáticos junto con las Coordinaciones Administrativas de las áreas mencionadas, tenían como principal tarea elaborar una relación de los usuarios a los cuales se les asignaría los nuevos equipos de cómputo. Este proceso demoró ya que no todo el personal iba a contar con el equipo nuevo y también tenían que establecer los tiempos para que todo se llevara en estricto orden y no hubiera fallas técnicas o problemas en la migración de información de las computadoras por cambiar.

En la relación que proporcionarían las distintas coordinaciones administrativas, deberían de considerar principalmente a los usuarios que tenían equipo del arrendamiento anterior, así como a directores, mandos medios y se omitía en parte a personal operativo y de servicio social. Las relaciones entregadas deberían de llevar la siguiente información:

- Unidad Administrativa a la que pertenece
- Nombre del empleado.
- Cargo

美

- Edificio o Ubicación
- Piso
- **Extensión**
- ID de usuario

Cabe mencionar que esta relación también la controló la empresa ganadora de la licitación (CEPRA), puesto que al momento de la sustitución, el personal de CEPRA, tanto técnicos y coordinadores deberían tener conocimiento de ello. En la tabla 5.1 se muestra un ejemplo de las relaciones en las cuales llevó control la DSI y CEPRA para comenzar el proceso de sustitución.

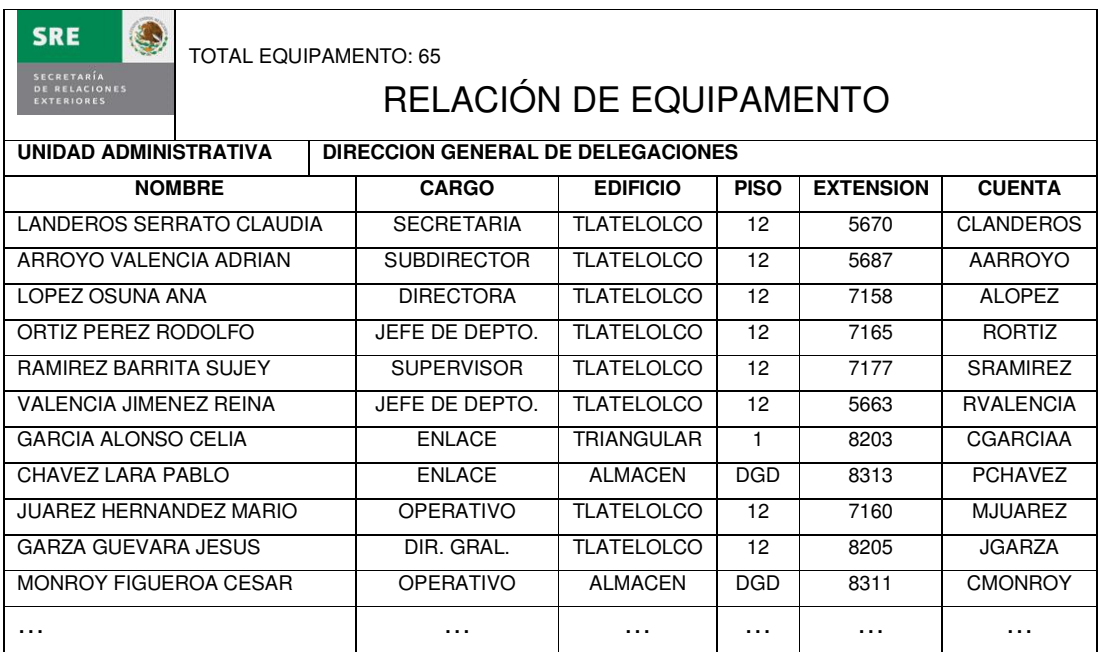

#### **Tabla 5.1. Ejemplo del formato de relación de usuarios.**

Como vemos, algunos empleados no están ubicados directamente en las oficinas centrales, sino laboran en las oficinas externas dentro del área metropolitana y sus oficinas foráneas. Para ese caso se llevó un calendario de direcciones y lugares foráneos. En el apartado 5.3 se mencionará el calendario de instalación tanto de equipos de escritorio como portátiles.

## **5.2 BASE DE DATOS PARA REGISTRO Y CONTROL DE EQUIPOS**

En base al listado que se preparó para comenzar con la sustitución de equipo de cómputo, se hizo una base de datos con la cual se llevaría el control de todos lo equipos a instalar. La base de datos fue realizada en lenguaje php y MySQL. A través de un servidor de Internet se podía acceder a ella; la página es la que se menciona a continuación: http://201.134.183.170/sre. Solo los coordinadores del proyecto de CEPRA tenían los permisos para acceder, ya que se les asignó una "id" de usuario y una contraseña, esto se muestra en la figura 5.1.

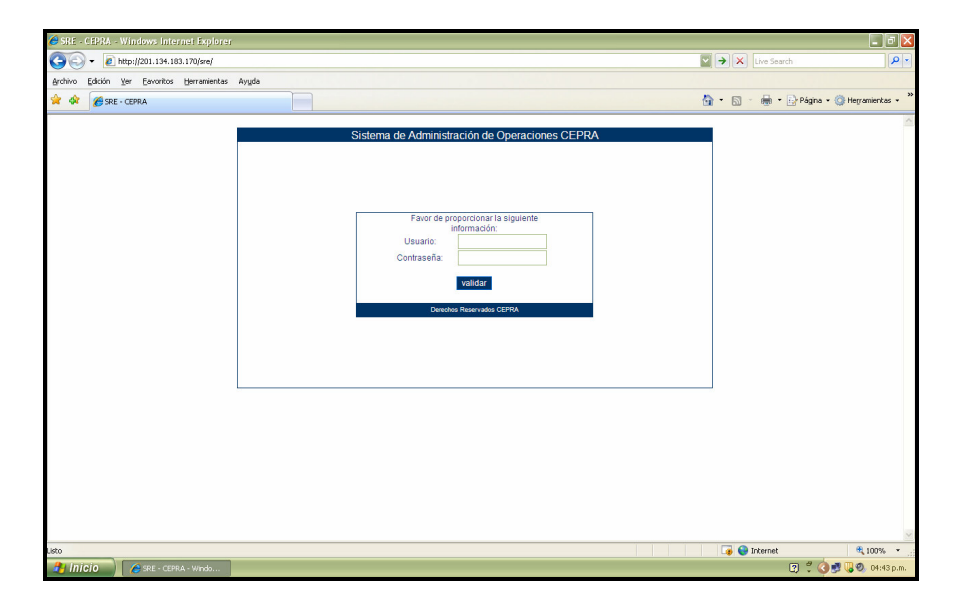

**Figura 5.1. Servidor de ingreso a la base de datos.**

Al ingresar al sistema, nos aparece una pantalla de inicio como la que se muestra en la figura 5.2, como vemos se tiene un menú que tiene dos opciones; para tomar los datos seleccionamos "Implementación" y a continuación "Asignación de Equipos". Enseguida nos aparece una segunda pantalla donde nos solicita el nombre del usuario al cual se le tomarán los datos de su nuevo equipo de cómputo, para ello vamos a escribir su nombre comenzando por apellido paterno; como vemos en la figura 5.3, al escribir el nombre del empleado ya aparece registrado con todos sus datos mencionados anteriormente.

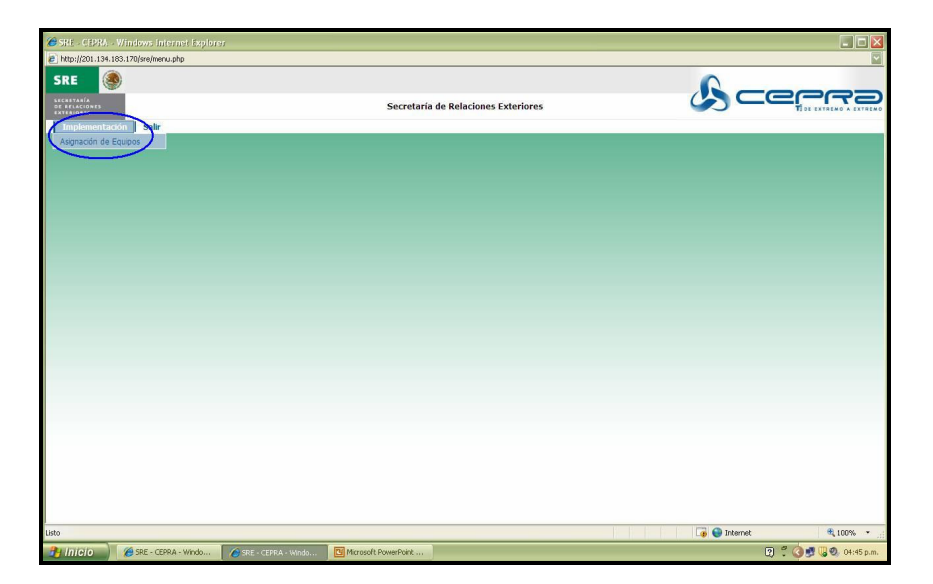

美

**Figura 5.2. Menú base de datos.** 

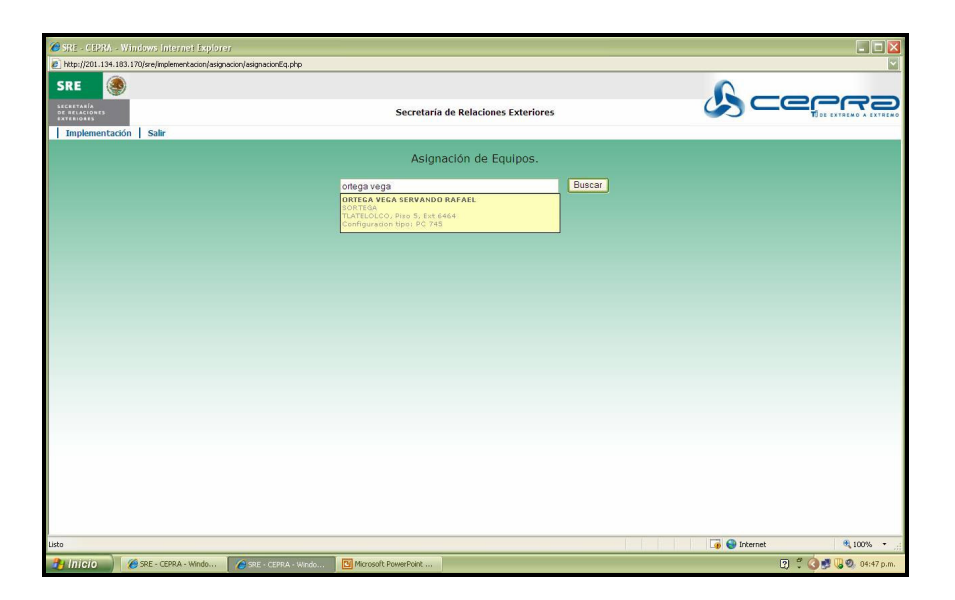

**Figura 5.3. Acceso a la información del usuario** 

En dicha base se tenía el registro del usuario: nombre completo, puesto, Dirección o Área a la que pertenece, además del modelo del equipo que se le iba a instalar (ya sea de escritorio o portátil) y en ella se capturaban los números de serie del monitor, CPU, bocinas, teclado y mouse, como se muestra en la figura 5.4. Para capturar cada uno de los datos se utilizaba un lector láser, el cual escaneaba el código de barras de cada dispositivo y se almacenaba. Este procedimiento lo hacia personal

supervisor y coordinadores del proyecto de CEPRA, ya que para tomar estos datos se tenía que revisar y supervisar que el equipo estuviera completo en su totalidad.

小家

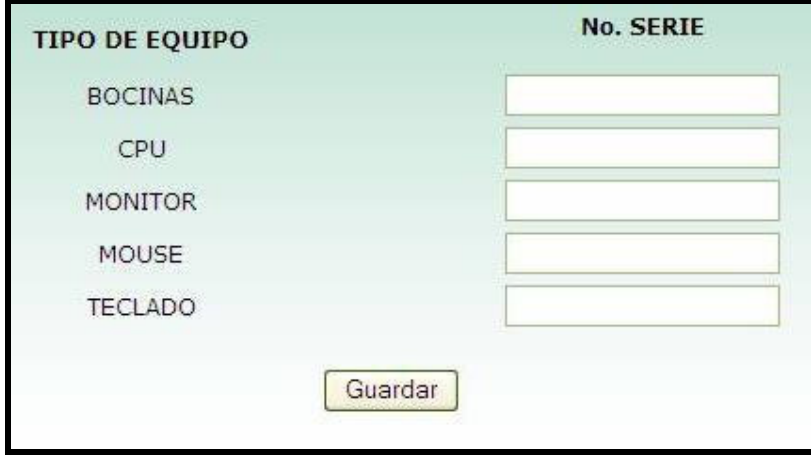

**Figura 5.4. Tabla de valores a capturar.** 

Al final del proceso de captura de los números de serie, los datos quedaban guardados como se muestra en la figura 5.5, y a su vez se generaba una carta responsiva, con la cual la computadora quedaba a cargo del usuario, en el apartado 5.4.2 hablaremos acerca de este documento.

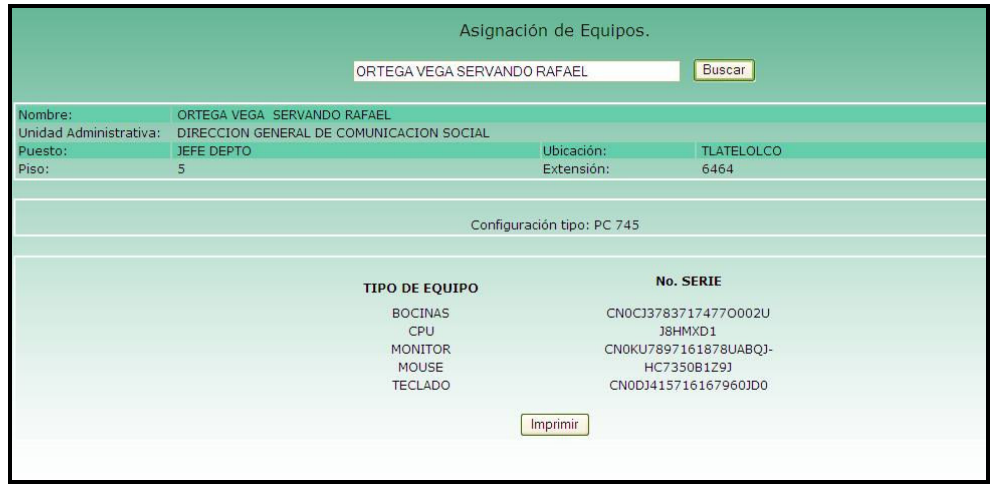

**Figura 5.5. Información general para el nuevo equipo de cómputo.** 

### **5.3 CALENDARIO Y PROGRAMA DE INSTALACIÓN**

La directiva de la DSI de la SRE en conjunto con personal de CEPRA, elaboraron un calendario y programa de actividades de instalación, con fecha de inicio del 1 de noviembre de 2007 y considerando que la fecha máxima de instalación del 100% de los equipos es del 30 de noviembre 2007.

Se tenía que tomar en cuenta que algunos usuarios estaban de comisión o en periodo vacacional en la fecha en la cual se haría la sustitución de los equipos. Es por eso que la Secretaría realizó modificaciones al calendario debido a estos inconvenientes y así no afectar la fecha límite de instalación del 100% del equipo y de común acuerdo con CEPRA enviando una notificación por escrito, esto también con el fin de no alterar la operación y atender a las cargas de trabajo de las unidades administrativas de la Secretaría.

A continuación se mostrará el calendario que se realizó tanto para la instalación de equipos de escritorio como portátiles.

### **5.3.1 INSTALACIÓN DE EQUIPOS DE ESCRITORIO Y PORTÁTILES**

El calendario considera el mes de noviembre para instalar todos los equipos de cómputo tanto de escritorio como portátiles. Cabe mencionar que las computadoras portátiles solo fueron asignadas a personal del Edificio Tlatelolco y Triangular. En la imagen 5.6 se muestra el calendario de instalación.

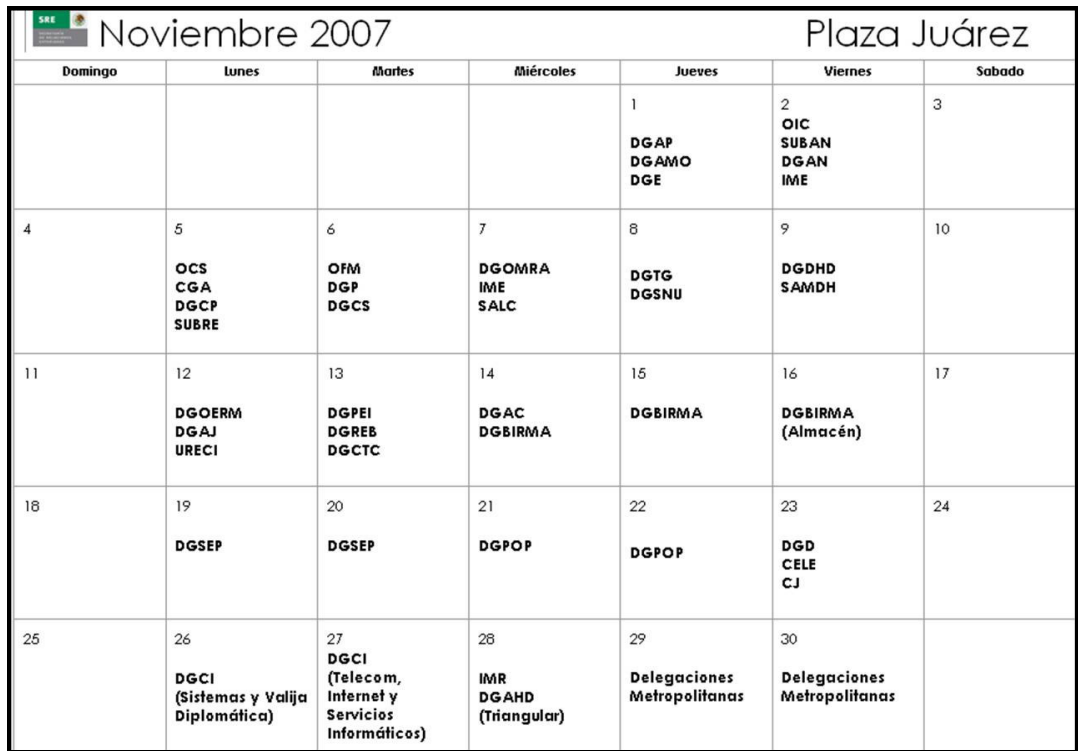

### **Figura 5.6. Calendario para instalación de equipos de cómputo**

Como se mencionó anteriormente, en algunas áreas de la SRE en el edificio Tlatelolco el personal se encontraba de comisión o de vacaciones, en este caso lo que se procedió era a instalar los últimos 3 días de noviembre los equipos faltantes, debido a que no eran muchos, se terminó con la instalación cubriendo solo 1 día del mes de diciembre.

## **5.4 CONFIGURACIÓN GENERAL DE EQUIPOS DE CÓMPUTO.**

El personal de técnicos de CEPRA Servicios que se encargaba de la sustitución física de los equipos también debería de tener conocimiento acerca de la configuración de éstos. Previo a ello se les proporcionó un curso para conocer que procedimientos seguir para su óptima configuración.

Primeramente deberían de saber que todos los usuarios tenían que estar bajo el dominio de Windows, es por ello que solicitaban su nombre de usuario que ya tenían registrado dentro del directorio activo en el servidor de Windows (ya comentado en el capítulo 4). Para tal efecto, se configuró una cuenta con la cual se tenían los permisos para poder ingresar a todo usuario al dominio de la SRE.

Para la configuración de las impresoras, había usuarios que las tenían conectadas y configuradas directamente en su equipo (el cual podía ser servidor de otros usuarios que se conectasen a ella) y otros que ya las tenían configuradas desde el servidor, como ya se había mencionado en el capítulo 4. Entonces también era importante tener el conocimiento del servidor de impresoras para que, en caso de que su configuración de usuario la tuviera conectada desde el servidor, se configurara de acuerdo a las necesidades.

En la precarga con la imágen para los nuevos equipos, los equipos no tenían actualizado el antivirus, por lo que era necesario que también tuvieran conocimientos del servidor de antivirus para que al momento de la instalación y configuración estuviera actualizado y así no tener problemas tanto como en su equipo, como en el grupo de trabajo.

Aunado a todo esto, también el personal necesitaba tener conocimiento del servidor de correo Outlook, el cual se mencionó en el capítulo 4, el servidor de Internet (Proxy y puerto de enlace) y además del cliente Proxy (en caso de tener problemas desde la configuración inicial a Internet Explorer).

Básicamente, lo anterior llevaría la configuración general de todos los equipos de cómputo, también haciendo mención de carpetas compartidas, permisos de administrador (para instalación de programas institucionales), correo y agenda compartida, entre otros.

#### **5.4.1 RESPALDO, MIGRACIÓN Y CONFIGURACIÓN**

Al comienzo de la sustitución, los coordinadores de área junto con los coordinadores de proyecto se encargaban de la priorización de la instalación, primeramente deberían de instalar los equipos de mandos medios y directores generales, posteriormente lo operativos y demás personal.

Una vez quedando establecido esto, se daba comienzo al reemplazo: se acudía con el usuario y se disponía a hacer el respaldo de sus archivos, recordaremos que solo se iba a respaldar documentos institucionales, como se comentó en el capítulo 1. Para ello, al personal de técnicos se les asignó a cada uno un disco duro externo con capacidad de 200 GB y los cuales serían depurados una vez finalizada la instalación por día. Cabe mencionar que además de esos dispositivos, la SRE abrió 3 servidores de respaldo en red para cualquier problema o falla que pudiera ocurrir con los discos duros; cada servidor tenía capacidad de 500 GB y su información era borrada cada semana. Esto se hacia para no saturarlos y además por si la información respaldada no estaba completa cuando se migraba al nuevo equipo de cómputo.

Estando respaldada la información, se procedía a instalar y configurar el nuevo equipo de cómputo. En este proceso se detectaron algunos errores de red, puesto que al no deshabilitar la IP se duplicaba y eso causaba errores en el servidor de Microsoft, es por eso que antes de instalar el nuevo equipo, era necesario deshabilitar la IP del equipo a reemplazar y una vez instalado el nuevo, se procedía a habilitar nuevamente la IP. Para este procedimiento se ejecutaba el símbolo de sistema en modo MS-DOS Y se escribía lo siguiente: ipconfig /release; esta instrucción era para deshabilitar la IP y asi no tener fallas dentro del servidor de Microsoft. Al instalar el equipo nuevo, se hacia el mismo procedimiento, solo que ahora para habilitar la IP se escribía: ipconfig /renew.

Teniendo instalado el nuevo equipo de cómputo, se hacían las configuraciones correspondientes, tal y como las mencionamos en el apartado 5.4, y se hacia la migración de la información respaldada. En cuestión de tiempo, era variable considerando la cantidad de información que tuviera el usuario.

### **5.4.2 CONFORMIDAD DE SERVICIO Y ENTREGA DE CARTA RESPONSIVA**

Al término de la instalación y configuración, se le proporcionaba al usuario un formato de satisfacción de servicio en el cual el usuario quedaba conforme de que el nuevo equipo estuviera configurado tal y como estaba el anterior y la cual tenía que firmar. En el Anexo A se mostrará el formato de satisfacción.

Como mencionamos en el apartado 5.2, en la base de datos se capturaban los números de serie del equipo de cómputo. Teniendo todos estos datos, se procedía a generar la carta responsiva en la cual el usuario quedaba responsable del equipo de cómputo. Se le entregó 3 copias y deberían de tener la firma del usuario o del coordinador administrativo del área por ausencia. Una copia era entregada a la DGCI, otra al usuario y la última a CEPRA. En el Anexo B se muestra el formato de la carta responsiva.

美

Todo lo anterior corresponde a la sustitución de los equipos de cómputo de la SRE. En el capítulo 6 se comentará acerca del soporte, ayuda y garantías que actualmente se le brinda a los equipos DELL tanto de escritorio, como portátiles.

# **CAPÍTULO 6.**

## **ADMINISTRACIÓN DE SERVICIOS**

#### **6.2 MESA DE SERVICIO**

大家

La Mesa de Servicio proporciona un único punto de contacto para todos los usuarios de servicios relacionados con las Tecnologías de Información (TI), respondiendo a las preguntas y problemas, también brinda un apoyo inmediato en línea acerca de los problemas relacionados con el software y hardware. La Mesa de Servicio resuelve los requerimientos y deriva la llamada al personal apropiado. Adicionalmente ésta asiste en la notificación de tendencias y de situaciones que le permitan alcanzar altos niveles de servicio a la comunidad de usuarios.

Actualmente la Dirección General de Comunicaciones e Informática de la Secretaría tiene implementada una Mesa de Servicios, la cual es el primer punto de encuentro con los usuarios. En esta fase el personal de la Mesa de Servicios captura los reportes a través de la herramienta BMC y los administran en la base de datos asignándolos directamente con el personal de Informática, el de Garantías, impresoras LANIER, entre otros. Anualmente se reciben aproximadamente 18,500 reportes.

La distribución de los reportes corresponde a un 25% de hardware y el resto se refiere a problemas de software, asesoría, capacitación, eventos y seguridad. Del 75% restante, el 30% corresponde a reportes cerrados vía telefónica y el resto son reportes que son atendidos por personal de la Secretaría.

Para este caso específico, se considera que una Mesa de Servicios hace más que administrar, coordinar y resolver incidentes con la mayor rapidez posible, ésta crea un puente entre el resto de los procesos y funciones de la Administración de Servicios, personal interno y externo de soporte de TI y el personal de soporte del negocio.

Se deberá considerar el personal necesario y suficiente, para atender vía telefónica las solicitudes de los funcionarios de la Secretaría, a partir del personal mínimo requerido, que será al menos de tres operadores que estarán ubicados en el Edificio Tlatelolco y que podrán hacer horarios escalonados para cubrir el periodo de horario de servicio. En base a todo esto, las actividades que realiza el personal asignado a la Mesa de Servicios son las siguientes

- Reciben llamadas
- Registra incidente
- Brinda soporte inicial y clasifica la llamada
- Intenta resolver la llamada vía telefónica
- En caso de no ser posible, se turnan al área de reportes de la Secretaría, para que sea ésta quien turne al técnico de siguiente nivel.

Los operadores reciben solicitudes de servicio y cambios estándar, así mismo, mantienen a los clientes informados sobre el estado y progreso de sus solicitudes; además de que deberán reportar al personal de la Secretaría cuando aparezca una tendencia de incidentes que podrían considerarse como un problema. En caso de que la Secretaría lo clasifique como tal, el administrador de cuenta deberá estar pendiente del momento en que se informe del error conocido a fin de informarlo a los operadores de Mesa de Servicio.

Los operadores de Mesa de Servicios deben estar capacitados para resolver vía telefónica problemas comunes de:

- Sistemas Operativos: Microsoft Windows 2000 y XP
- Solución a problemas con el cliente de red (TCP/IP)
- Software: Microsoft Office XP, Internet Explorer 5 y Outlook 2000, inclusive versiones superiores.
- Errores comunes de impresión, fax y proceso de escaneo.
- Errores comunes de equipo de cómputo de escritorio y equipos de cómputo portátiles parte del presente contrato.
- Aplicaciones desarrolladas por la Secretaría. Para ello los operadores de Mesa de Servicios tomarán cursos de capacitación con el área desarrolladora de los mismos, en horario normal de labores y en sesiones breves, máximo de 3 horas.
#### **6.1 HERRAMIENTA BMC SERVICE DESK EXPRESS**

La herramienta BMC Service Desk Express (siglas de los apellidos de sus fundadores) es un software que brinda servicios en la SRE para llevar a cabo la administración de los incidentes o reportes que hacen los usuarios diariamente.

Este software es manejado básicamente por los operadores de la Mesa de Servicios y los administradores de cuenta de la DGCI; también los ingenieros en sitio de CEPRA y personal de técnicos de la DGCI deben de tener el conocimiento puesto que las órdenes de trabajo se basan solamente en este programa. A continuación describiremos brevemente el funcionamiento de la herramienta y la administración de los incidentes.

La base de datos esta registrada en el dominio de la SRE, y su acceso es a través de la extranet con la dirección http://alminf02/sde2008. Para su acceso todos los usuarios que utilizan el software deben de tener un user name, contraseña y estar bajo un grupo de trabajo el cual es administrado por personal de la SRE, el cual está distribuido de la siguiente manera:

- $\triangleright$  Administradores
- $\triangleright$  CEPRA
- $\triangleright$  Informática
- **≻** Soporte
- $\triangleright$  Eventos
- $\triangleright$  Lanier

En el momentos que el usuario ingresa sus datos, por default esta registrado el grupo de trabajo al que pertenece. En la imagen 6.1 se muestra la pantalla inicial de la herramienta BMC.

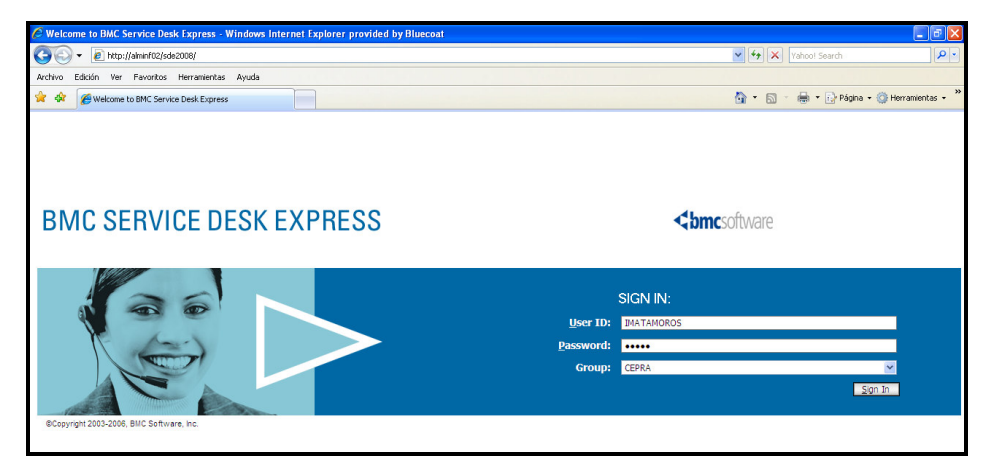

当然

**Figura 6.1. Acceso a la herramienta BMC** 

Al ingresar al sistema, nos aparece la pantalla de las acciones que hemos realizado hasta el momento. Nos aparecen 2 cuadros que nos indican el estatus de nuestra cuenta y las administraciones de los reportes. En este tema solo vamos a explicar lo básico del manejo del programa tanto para registrar incidentes, asignarlos y cerrarlos.

Como ya se había mencionado anteriormente, los operadores de la Mesa de Servicio son lo primeros en tener contacto con los usuarios para atender los reportes, para comenzar con la captura y generar los incidentes, en la pantalla principal tenemos un menú en el lado superior izquierdo en el cual solo vamos a seleccionar el que dice "Administración de Incidentes". Enseguida nos despliega otro menú y seleccionamos el que dice "Incidentes", como se muestra en la figura 6.2.

|                                 |                                        |                                |                 |                    |                         |                          | <b>Welcome IMATAMOROS</b><br><b>Hide Navigation</b>      |           | Log Off                          |
|---------------------------------|----------------------------------------|--------------------------------|-----------------|--------------------|-------------------------|--------------------------|----------------------------------------------------------|-----------|----------------------------------|
| <b>BMC SERVICE DESK EXPRESS</b> |                                        |                                |                 |                    |                         |                          |                                                          |           | <br><b>Chmc</b> software         |
| Administración de Incidentes    | □□●□                                   |                                |                 |                    |                         |                          |                                                          |           | <b>INCIDENTES S.R.E. (MAGIC)</b> |
| Incidentes                      | <b>MIS INCIDENTES (MAGIC)</b>          |                                |                 |                    |                         |                          |                                                          |           | <b>VIEWS</b>                     |
| Monitor use meaterities         |                                        |                                |                 |                    |                         |                          |                                                          |           |                                  |
| <b>Base de Conocimientos</b>    | $\leftarrow$ 2 2                       |                                |                 |                    | Actions <b>v</b>        |                          | Refresh (minutes): 30                                    |           | Apply                            |
|                                 | $\blacksquare$                         |                                |                 |                    |                         |                          |                                                          |           |                                  |
| Administración de OTs           | Select Query                           | Ms Incidentes (MAGIC)          |                 |                    |                         |                          |                                                          |           |                                  |
| Administración de Usuarios      | <b>BIATAMOROS</b><br><b>ID Uguario</b> |                                |                 |                    |                         |                          |                                                          |           |                                  |
| Administración de Crisis        |                                        |                                |                 |                    |                         |                          |                                                          |           |                                  |
| <b>Reportes</b>                 | <b>Optional Filter</b>                 | $\equiv$                       |                 |                    |                         | $\check{~}$              |                                                          |           | Search                           |
| Administración del Sistema      | Table                                  |                                | Calendar        | Chart              |                         |                          |                                                          |           |                                  |
| Soporte                         |                                        | * First                        |                 | · Previous         |                         | Page 1 of 3 (65 records) | Nevt t                                                   | Last H    |                                  |
|                                 | ×                                      | <b>Fecha Apertura</b>          | <b>Urgencia</b> | Usuario            | Piso                    | Asignado                 | Descripcion                                              |           | Status Estado                    |
|                                 | 8863                                   | 28/07/2008 09:58:56 a.m.       | <b>MEDIO</b>    | SFRANCOG           | $\overline{4}$          | <b>INATAMOROS</b>        | SU MONITOR DELL NO TIENE VIDEO EL CAB.,                  | CERRADO C |                                  |
|                                 | 9028                                   | 31/07/2008 09:32:06 a.m.       | 6 HORAS         | <b>SALHANZA</b>    | 1 ALA A                 |                          | <b>INATANOROS INDICA QUE EL BOTON DE ENCENDIDO DE S</b>  | ABIERTO O |                                  |
|                                 | 9049                                   | 31/07/2008 11:34:43 a.m.       | MEDIO           | <b>FCELEDON</b>    | 19                      | <b>IMATAMOROS</b>        | VOLCADO DE MEMORIA FISICA EN EQUIPO M                    | CERRADO   | ic.                              |
|                                 | 2462                                   | 07/08/2008 12:27:34 p.m.       | 2110845         | <b>BVALENZUELA</b> | $\overline{5}$          | <b>DIATANOROS</b>        | SU EQUIPO MARCA DELL AL INICIAR EL SI                    | CERRADO   | k                                |
|                                 | 9541                                   | 11/08/2008 09:17:55 a.m.       | 6 HORAS         | BRUELAS            | 14                      |                          | <b>INATAMOROS EQUIPO MARCA DELL NO TIENE SEÑAL DE V</b>  | CERRADO   | ×                                |
|                                 | 9558                                   | 11/08/2008 10:32:48 a.m.       | 6 HORAS         | MGOMEZV            | 15                      | <b>IMATAMOROS</b>        | SOLICITA INGENIERO EN SITIO PARA LA R                    | CERRADO   | ю                                |
|                                 | 9723                                   | 13/08/2008 04:12:03 p.m.       | 6 HORAS         | GCORTESP           | SOTANO                  | <b>INATAMOROS</b>        | LA UNIDAD DE DVD DEL EQUIPO MARCA DEL                    | CERRADO   | ĸ                                |
|                                 | 9732                                   | 14/08/2008 09:49:38 a.m.       | 2 HORAS         | LFRANCO            |                         |                          | PB ALA A INATANOROS EN EL EQUIPO MARCA DELL, APARECE UNA | CERRADO   | ю                                |
|                                 | 9772                                   | 14/08/2008 04:32:34 p.m.       | <b>MEDIO</b>    | VBEJARANO          | l4                      | <b>DIATAMOROS</b>        | NO CUENTA CON SERVICIO DE RED EQUIPO                     | CERRADO   | ×                                |
|                                 | 9828                                   | 18/08/2008 09:39:14 a.m.       | 6 HORAS         | AVALENCIAM         | 3 ALA A                 |                          | <b>INATANOROS EL EQUIPO DELL SE BLOQUEA Y MANDA UNA</b>  | CERRADO   | ю                                |
|                                 | QQ14                                   | 19/08/2008 03:42:37 p.m.       | 6 HORAS         | MRAMIREZM          | $\overline{7}$          | <b>INATANOROS</b>        | FL CPU DELL NO FNCIFNDE SE APAGO Y YA                    | CERRADO   | ĸ                                |
|                                 | 9996                                   | 21/08/2008 10:33:03 a.m.       | 6 HORAS         | <b>BSARATE</b>     | 20                      |                          | <b>INATAMOROS EQUIPO DELL TIENE UN ZUMBIDO</b>           | CERRADO   | c                                |
|                                 | 9988                                   | 21/08/2008 10:37:00 a.m.       | 6 HORAS         | <b>JJAIMES</b>     | A.                      | <b>IMATAMOROS</b>        | LA UNIDAD DE DVD DE UN EQUIPO DELL NO                    | CERRADO   | lc.                              |
|                                 |                                        | 10014 21/08/2008 05:46:56 p.m. | BAJO            | <b>ACARDENAS</b>   | 10                      | <b>DIATAMOROS</b>        | UNIDAD DE DVD-RW DE EQUIPO MARCA DELL                    | CERRADO C |                                  |
|                                 |                                        | 10016 22/08/2008 09:20:54 a.m. | 6 HORAS         | TNAVARRETE         | 18                      | <b>INATAMOROS</b>        | EL MONITOR DELL AL TRABAJAR CON EL EN                    | CERRADO   | <b>C</b>                         |
|                                 |                                        | 10037 22/08/2008 11:32:56 a.m. | 2 HORAS         | FOLGUIN            | 14                      | <b>IMATAMOROS</b>        | EL EQUIPO DELL AL CARGAR EL SISTEMA O                    | CERRADO   | ĸ                                |
|                                 |                                        | 10096 25/08/2008 11:41:42 a.m. | BAIO            | GPABLO             | 10                      | <b>INATANOROS</b>        | UNA DE LAS BOCINAS MARCA DELL NO EMIT                    | CERRADO C |                                  |
|                                 |                                        | 10372 01/09/2008 01:45:21 p.m. | 6 HORAS         | <b>DLLANO</b>      | 21                      | <b>IMATAMOROS</b>        | INDICA OUE SU MONITOR MARCA DELL NO S                    | CERRADO   | k                                |
|                                 |                                        | 10420 02/09/2008 09:14:53 a.m. | BAJO            | RCRUZ              | 11                      | <b>INATAMOROS</b>        | DISCO DURO DE LAPTOP MARCA DELL. SE E                    | CERRADO   | k                                |
|                                 |                                        | 10447 02/09/2008 11:15:04 a.m. | 6 HORAS         | <b>BSANCHEZM</b>   | $\overline{\mathbf{s}}$ |                          | <b>DIATAMOROS MONITOR MARCA DELL NO TIENE SEÑAL DE</b>   | CERRADO   | ĸ                                |
|                                 |                                        | 10459 02/09/2008 12:16:56 p.m. | 6 HORAS         | RARANDA            | 12                      | <b>INATANOROS</b>        | CAMBIO DE DISCO DURO DE UN EQUIPO A OTRO                 | CERRADO   | ĸ                                |
|                                 |                                        | 10535 03/09/2008 03:53:32 p.m. | 6 HORAS         | FESPINOZA          | 6                       |                          | <b>INATANOROS MONITOR MARCA DELL TIENE UNA LINEA AZ</b>  | CERRADO C |                                  |
|                                 |                                        | 10700 09/09/2008 09:36:22 a.m. | 6 HORAS         | <b>AESTIVILL</b>   | 18                      |                          | <b>INATANOROS EL EQUIPO DELL NO CARGA CORRECTAMENTE</b>  | CERRADO   | c                                |
|                                 |                                        | 10774 10/09/2008 11:03:45 a.m. | 2 HORAS         | SCABRERA           | 14                      |                          | <b>INATANOROS EL EQUIPO DELL EN OCASIONES MANDA UN</b>   | CERRADO   | <b>C</b>                         |
|                                 |                                        | 10821 10/09/2008 05:42:12 p.m. | 6 HORAS         | AYRAP              | 10                      |                          | <b>INATAMOROS EL MOUSE DEL EQUIPO DELL NO FUNCIONA </b>  | CERRADO   | c                                |
|                                 |                                        | 10875 11/09/2008 05:14:48 p.m. | 6 HORAS         | SWONG              | $\overline{7}$          |                          | <b>INATANOROS EL EQUIPO MARCA DELL ESTA MUY LENTO Y</b>  | CERRADO C |                                  |
|                                 | 11025 18/09/2008 09:22:13 a.m.         |                                | 6 HORAS         | <b>GMENDEZC</b>    | ls.                     |                          | <b>INATANOROS EN EQUIPO MARCA DELL APARECE UN ERROR</b>  | CERRADO C |                                  |

**Figura 6.2. Registro del reporte o incidente.** 

A continuación nos despliega otra pantalla en la cual vamos a capturar los datos del usuario y el problema que esta reportando. En la figura 6.3 se muestra la pantalla y las opciones que tiene para registrar el incidente.

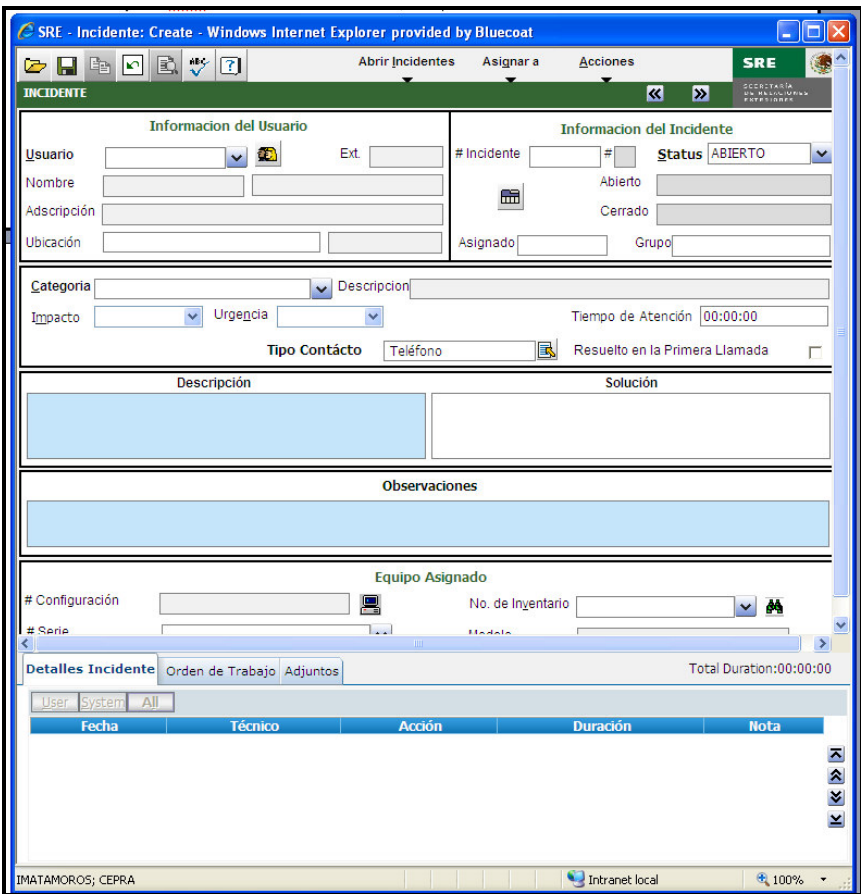

**Figura 6.3. Pantalla de captura de incidentes** 

En la parte que dice "Información del usuario", se va a capturar el nombre del usuario que está reportando el problema, para ello se le pide el user name que tiene en el active directory del dominio del servidor Microsoft. Una vez capturado el user name, se despliega automáticamente la información general de usuario (nombre completo, extensión, adscripción o dirección y su ubicación). Si el usuario no esta registrado en la base de datos de la herramienta BMC, se capturan seleccionando el recuadro que se muestra al lado de la opción "Usuario", es en esa opción donde se registra al usuario y tenerlo contemplado en la base de datos del software. Esto se muestra en la figura 6.4

大家

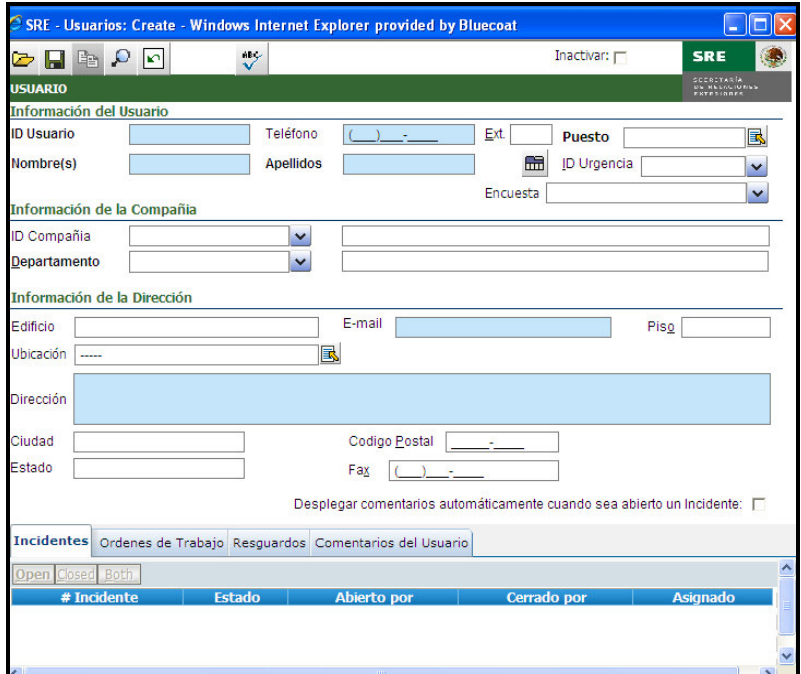

**Figura 6.4. Captura de datos del usuario** 

Una vez capturados los datos del usuario, en el segundo recuadro vamos a seleccionar la categoría a la cual pertenece el problema reportado y la importancia o urgencia para que se atienda dicho reporte; las categorías que están registradas en la base de datos son las siguientes:

- o Hardware.- Fallas con impresoras, bocinas, teclado, mouse, CPU, escáner, fax, fotocopiadoras, entre otros
- o Redes.- Fallas con: servidor de correo, servidor de Internet, servidor de archivos, cables de red, acceso a VPN, servicio de voz y datos, entre otros.
- o Seguridad.- Bloqueo y habilitación de cuentas, reseteo de contraseñas, monitoreo de archivos maliciosos, etc.
- o Software.- Fallas en: drivers, Microsoft Office, Windows y aplicaciones institucionales.
- o Telefonía.- Fallas en: aparato telefónico, cambio de auricular, conectores, jack, cambio en espiral, entre otros.

En la parte de "Impacto" y "Urgencia" se van a capturar dependiendo del tipo de usuario o de qué tan emergente sea el problema a solucionar, en base a las políticas establecidas por la SRE para la atención de reportes, se tiene lo que se muestra en la tabla 6.1.

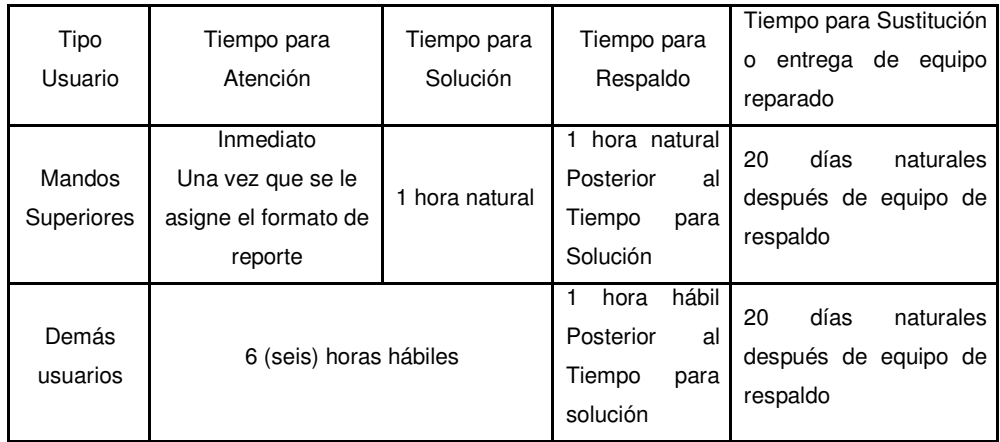

#### **Tabla 6.1. Prioridades de atención a usuarios.**

Las prioridades de reportes expresados en la tabla anterior aplican únicamente para los equipos de cómputo de escritorio, todos los equipos de cómputo portátiles se considerarán en la clasificación de "demás usuarios". Únicamente existen usuarios "Mandos Superiores" en las instalaciones en la Ciudad de México en los Edificios Tlatelolco y Edificio Triangular, especificados en el capítulo 5 de este trabajo.

MANDOS SUPERIORES.- En caso de falla de equipo el ingeniero en sitio debe acudir de inmediato a la unidad administrativa que indique el formato de "Reporte de Atención a Usuarios" y reparar el equipo en un lapso no mayor a 1 hora natural posterior a haber recibido el formato de control. Si en el lapso de ese tiempo no ha sido posible reparar el equipo, se deberá proporcionar otro equipo como respaldo de iguales características o superiores al que este en reparación.

DEMÁS USUARIOS.- En caso de falla de equipo el ingeniero en sitio debe acudir a la unidad administrativa que indique el formato de "Reporte de Atención a Usuarios" y reparar el equipo en un lapso no mayor a 6 horas hábiles, posteriores a haber recibido el formato de control. Sin el lapso de ese tiempo no ha sido reparar el equipo, se hará lo mismo que en el comentado de mandos superiores.

Si los operadores de la Mesa de Servicios brindan soluciones inmediatamente vía telefónica, se marca en la parte de "Resuelto a la Primera Llamada" e inmediatamente se cierra el incidente.

En el siguiente recuadro, se va a documentar la descripción del problema, esto es para que el personal a atenderlo tenga antecedentes y conocimientos de la posible falla en el equipo de cómputo y algún otro dispositivo.

Una vez haciendo captura de toda esta información, se procede a asignar el incidente. Para ello en el menú que aparece en el lado superior derecho de la ventana en donde vamos a capturar el incidente vamos a seleccionar "Asignar a" y enseguida nos despliega otro menú el cual nos da la opción para asignarle el reporte a un grupo como se comentó anteriormente, técnico o ingeniero en sitio. Esto se muestra en la figura 6.5.

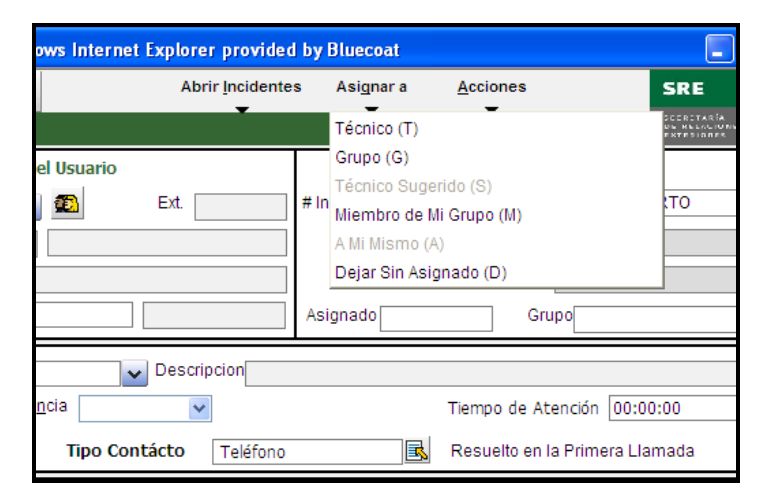

**Figura 6.5. Asignación de incidentes** 

Posteriormente, después de ser seleccionando el "Técnico" o "Grupo" para que se le proporcione atención al reporte, la herramienta genera un número de incidente, el cual se le brinda al usuario para que a través de él se le de seguimiento al reporte solicitado. En el Anexo C se muestra el formato de solicitud que será atendido por el personal en sitio.

Por último, una vez generado el incidente y asignado al técnico correspondiente, éste último lo atiende en hora y fecha establecida en el programa, tal y como ya se había mencionado anteriormente. Al término de la atención y solución o reparación del problema reportado, el ingeniero o técnico en sitio tiene la tarea de cerrar el incidente. Para ello se abre el formato con la solicitud que se muestra en la figura 6.3; en el recuadro donde dice "Solución" se debe documentar la solución que se le brindó al reporte atendido. Quedando esto documentado, en el menú del lado superior derecho, vamos a seleccionar "Acciones" y enseguida despliega otro menú, en el cual seleccionamos "Cerrar", y listo. El incidente queda cerrado y archivado en la base de datos de la herramienta. Lo anterior se muestra en la figura 6.6.

|                                                                                                    |                                                                   | C SRE - Incidente : # 13025 MGUERREROM Open - Modify - Windows Internet Explorer provided by Bluecoat<br>o<br>ь |
|----------------------------------------------------------------------------------------------------|-------------------------------------------------------------------|----------------------------------------------------------------------------------------------------|
| <b>Abrir Incidentes</b><br>$\triangleright$ Federal<br>墅<br>$\sqrt{3}$                                                                    | Acciones<br>Asignar a                                             | <b>SRE</b>                                                                                                    |
| <b>INCIDENTE</b>                                                                                                    | Cerrar (C)                                                        |                                                                                                    |
| <b>Informacion del Usuario</b>                                                                                                    | Cierre Rapido (E)                                                 |                                                                                                    |
|                                                                                                    | Inf                                                               | Reabrir Incidente (R)                                                                                           |
| Ext.<br><b>Usuario</b><br><b>B</b><br><b>MGUERREROM</b><br>$\overline{\mathbf{v}}$<br>6807                                                | # Incidente<br>13025                                              | Incrementar Contador de Llamadas (I)                                                                            |
| Nombre<br><b>GUERRERO MORENO</b><br><b>MARIANA</b>                                                                                        |                                                                   | Crear Incidente de Tickets Rápidos (A)                                                                          |
|                                                                                                    | 霝                                                                 | Generador de Ordenes de Trabajo (O)                                                                             |
| Adscripción<br>D. G. DEL SERVICIO EXTERIOR Y PERSONAL                                                                                     |                                                                   |                                                                                                    |
| Ubicación<br>Plaza Juarez<br>9                                                                                                    | Asignado                                                          | Grupo <sub>CEPRA</sub>                                                                                          |
| Categoria IN-HW-MOUS<br>Descripcion FALLA EN MOUSE                                                                                        |                                                                   |                                                                                                    |
| Urgencia<br>6 HORAS<br>MEDIO<br>$\overline{\mathbf{v}}$<br>Impacto                                                                        |                                                                   | Tiempo de Atención 06:00:00                                                                                     |
| <b>Tipo Contácto</b><br>Teléfono                                                                                                    |                                                                   | resueito en la Primera Llamada                                                                                  |
| <b>Descripción</b>                                                                                                    | Solución                                                          |                                                                                                    |
| EL USUARIO REPORTA QUE SU MOUSE DELL TIENE PROBLEMAS AL DAR<br>INSTRUCCIONES CON EL BOTON IZQUIERDO, SOLICITA REVISION DE<br>DISPOSITIVO. | SE REEMPLAZA MOUSE. EL EQUIPO QUEDA FUNCIONANDO<br>CORRECTAMENTE. |                                                                                                    |
|                                                                                                    | Observacione <sup>D</sup> Ocumentacion del servicio               |                                                                                                    |
| Equipo Asignado                                                                                                    |                                                                   |                                                                                                    |
| # Configuración                                                                                                    |                                                                   |                                                                                                    |
|                                                                                                    |                                                                   |                                                                                                    |
| <b>MGUTIERREZM</b>                                                                                                    | No. de Inventario                                                 | $\mathbf{v}$                                                                                                    |
| # Serie<br>$\overline{a}$                                                                                                    | <b>Hadala</b>                                                     |                                                                                                    |
|                                                                                                    |                                                                   | Total Duration:00:00:55                                                                                         |
| Detalles Incidente Orden de Trabajo Adjuntos<br>User System<br>All                                                                        |                                                                   | Viewing 1 of 1 (5 records)                                                                                      |
| Fecha <sup>17</sup><br><b>Técnico</b>                                                                                                    | <b>Acción</b>                                                     | <b>Duración</b>                                                                                                 |
| 30/10/2008 05:14:42 p.m. MFARRERA<br>Incidente Asignado a GRUPO CEPRA                                                                     |                                                                   | 00:00:01                                                                                                    |
| 30/10/2008 04:23:39 p.m. IMATAMOROS El reloj ha sido Iniciado                                                                             |                                                                   | 00:00:00                                                                                                    |
| 30/10/2008 04:23:38 p.m. IMATAMOROS Incidente Asignado a GRUPO INFORMATICA                                                                |                                                                   | 00:00:00                                                                                                    |
| 30/10/2008 04:23:37 p.m. IMATAMOROS Incidente Asignado a IMATAMOROS<br>30/10/2008 04:23:36 p.m. IMATAMOROS Abrió Incidente #              |                                                                   | 00:00:00<br>00:00:54                                                                                            |
|                                                                                                    |                                                                   |                                                                                                    |
| $\left\langle \right\rangle$                                                                                                    |                                                                   |                                                                                                    |

**Figura 6.6. Documentación y cierre de un incidente** 

La herramienta también cuenta con módulos de reportes gráficos, estadísticos e informativos que la Secretaría utiliza para conocer a detalle el movimiento de los eventos o incidentes, los cuales podrán hacerse del conocimiento de CEPRA para evaluar niveles de servicio, toma de decisiones de cambios y mejoras al servicio. Así mismo, la herramienta cuenta con un módulo para "Control Remoto" que se pone a disposición del personal de la Mesa de Servicios para resolver incidentes en primera línea.

#### **6.3 SOPORTE Y GARANTÍAS**

En la parte de garantías, CEPRA se encarga de proporcionar a su personal en sitio todas las herramientas y materiales necesarios para el desempeño óptimo de las actividades diarias.

Todas las refacciones que se proporcionan para la corrección de fallas de los equipos, son nuevas y originales (no recicladas ni reconstruidas), para que con ello no se degrade la calidad ni la operación de los equipos de cómputo. Las refacciones se consideran en la modalidad de intercambio, y para que esto se lleve a cabo, CEPRA tiene un convenio con la empresa DELL, el cual también es por el tiempo que dura el arrendamiento con la SRE.

El personal encargado de dar soporte en sitio tiene como objetivo brindar dos mantenimientos preventivos por equipo en la vigencia del contrato con el fin de mantener los equipos en óptimas condiciones operativas y de higiene. La Secretaría considera que los mantenimientos preventivos deberán realizarse en el periodo comprendido entre octubre-diciembre de 2008 y el segundo entre octubre-diciembre de 2009. Por otra parte, CEPRA tiene autorizado proponer el calendario de realización de los mantenimientos preventivos, sin embargo, la Secretaría se reserva el derecho de realizar modificaciones al mismo, de común acuerdo con CEPRA, enviando notificación por escrito. Esto con el fin de no alterar la operación y atender a las cargas de trabajo de las unidades administrativas de la Secretaría.

Este servicio lo presta el personal en sitio en las instalaciones de la Secretaría en donde están ubicados los equipos, ya sea en los inmuebles de Oficinas Centrales, Delegaciones Metropolitanas y Delegaciones Foráneas. Además se deben registrar los equipos a los cuáles les realice mantenimiento preventivo y entrega un reporte de servicio con copia para la Secretaría donde se indican usuario, área, ubicación física del equipo, marca, modelo y número de serie. El personal en sitio debe entregar los reportes de servicio (original y copia) de mantenimiento preventivo realizados; tanto para oficinas centrales, delegaciones metropolitanas y foráneas.

El mantenimiento preventivo consiste en:

金派

- Limpieza exterior de gabinetes, componentes y accesorios que integran al equipo.
- Limpieza general interior, aspirado o sopleteado de partes internas en general que componen al equipo.
- Limpieza profunda interna y externa de monitor, mouse y teclado.
- Reparación, si fuera el caso, de las fallas detectadas durante el proceso.

Como parte de los programas de mantenimiento preventivo o en cualquier otro momento en que se requiera y que no afecte las actividades de la Secretaría, CEPRA podrá realizar actualizaciones de firmware de los equipos.

Dentro del mantenimiento correctivo, se hacen los diagnósticos correspondientes y en caso de detectarse falla física, se procede a reemplazar hardware (Memoria RAM, Tarjeta madre, unidad DVD, procesador, disco duro o fuente de poder). En el caso de reemplazo de disco duro, se debe respaldar información y configurar la cuenta nuevamente, migrando de nueva cuenta el perfil del usuario al disco duro nuevo.

### **CONCLUSIONES**

大家

1.- La SRE, como algunas otras empresas gubernamentales cumplió con una necesidad la cual le permite desempeñar sus funciones de una mejor manera, el implementar nuevo equipo de cómputo le ayuda a estar a la vanguardia y desechar muchos problemas al trabajar con computadoras que no operaran de una óptima manera y cuyo funcionamiento no estaba a las expectativas que deseaba alcanzar una empresa gubernamental como ésta. Además es bueno poner al tanto al personal que labora en ella del funcionamiento y cuidado que se le deben de tener a los equipos de cómputo, el almacenar información institucional y no saturarlo de archivos o programas no institucionales que a final de cuentas, pueden dañar cualquier proceso del sistema.

2.- El arrendar le permite a la SRE poder actualizar los equipos en periodos determinados y así no estancarse con equipos que en algún futuro se vuelvan obsoletos. CEPRA es una empresa que siempre esta a la vanguardia en cuanto a Tecnologías de Información se refiere. Sus ofertas y propuestas que maneja en el ámbito empresarial le permite seguir creciendo, avanzando incluso al mercado extranjero, tal es el efecto que tiene que en este periodo se esta participando en una nueva licitación, ahora para tecnología de redes y seguridad de información.

3.- Hoy en día, el software utilizado para hacer pruebas en los equipos de cómputo resultan una gran ayuda para las empresas licitadoras dentro de algún proyecto. PCMark 05 y Sysmark2007 son programas tanto amigables como óptimos, ya que con ellos conseguimos por una parte un rendimiento real, y por otra completo incluye suficiente software para poder realizar los tests completamente en el equipo de cómputo y mostrar las comparativas con respecto a otros dispositivos de la misma familia a la que pertenece, la cual es FUTUREMARK.

4.- Uno de los procedimientos más laboriosos para un proyecto de esta índole, es la administración, logística, organización y coordinación. La administración para llevar óptimamente el registro de los usuarios y los equipos de computo que se sustituyeron, por ello me pareció que fue excelente implementar el registro en la base de datos, así no habría dificultad o algún problema al momento del cambio. Logística

porque en este caso hubo áreas de mayor prioridad las cuales se quedaron al final, debido al desempeño que tienen en la SRE, y no se podía sustituir en la fecha prevista. En cuanto a la organización se refiere, debe estar bien estructurado el proceso a seguir y cumplirlo en estricto orden y por último, la coordinación, para así desarrollarlo de la manera más eficiente mejor posible, y todo quede en tiempo y fecha.

大家

5.- Podemos ver como las Tecnologías de Información han venido a ocupar un parte medular en cualquier corporación que pretenda sobresalir en los mercados tan competidos actualmente. La implementación de Mesa de Servicios, el soporte técnico y la herramienta de software que es utilizada para la administración de incidentes resultan de una gran ayuda para que todos los procedimientos internos dentro de la SRE se lleven a cabo en forma óptima. Mucha gente no sabe cómo utilizar las Tecnologías de Información en la administración de su empresa, y la gran mayoría no sabe siquiera de que herramientas puede echar mano para coordinar y controlar eficientemente a su empresa o negocio; es por ello que debemos de tener en cuenta que las Tecnologías de Información, además de implementarla para los procesos de producción o distribución, son necesarias en todas las actividades de la empresa, esto es, entrada, conversión y salida.

## **ANEXO A**

# **FORMATO DE SATISFACCIÓN DE INSTALACIÓN PARA EQUIPOS DE CÓMPUTO**

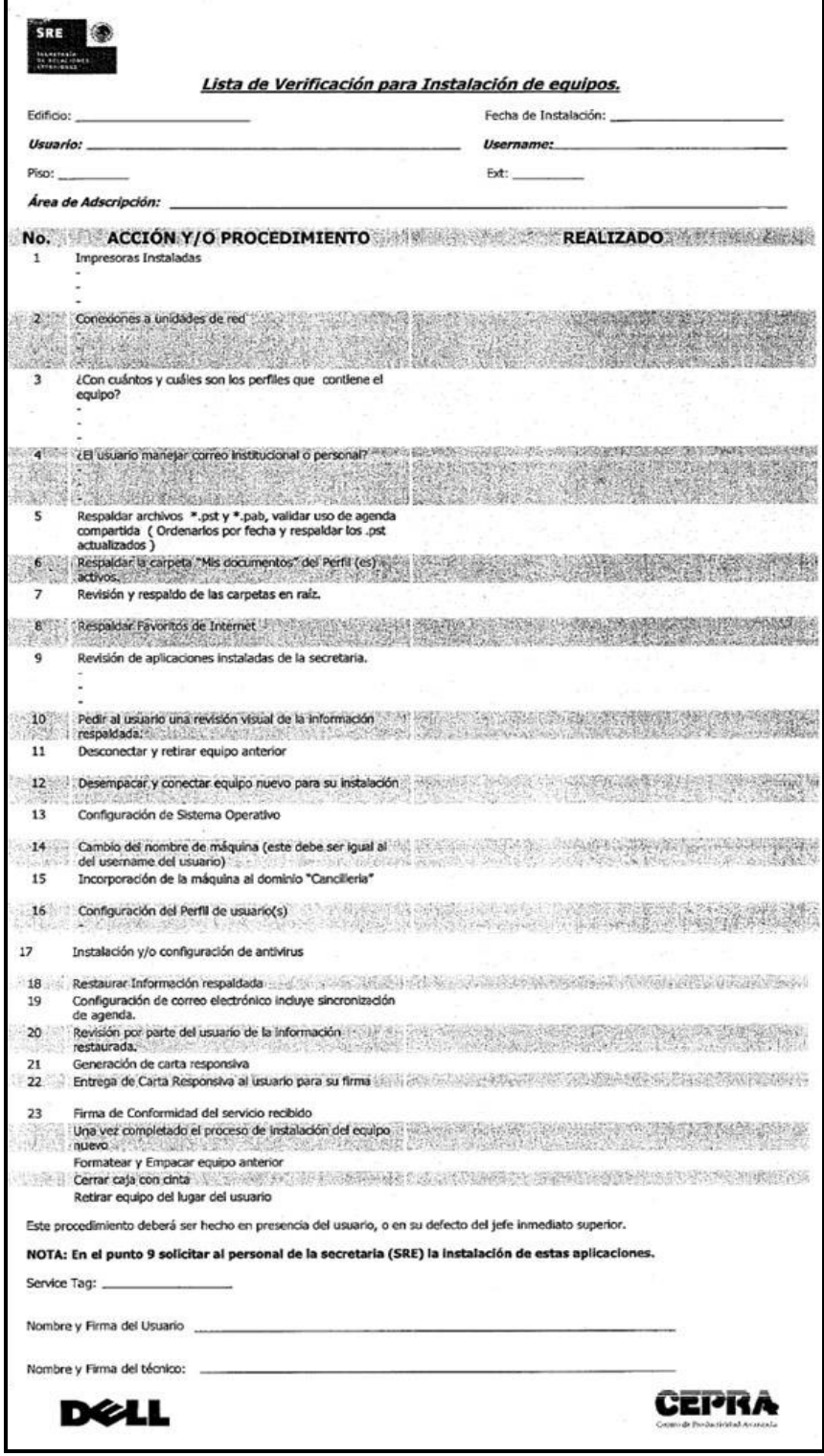

## **ANEXO B**

## **FORMATO DE CARTA RESPONSIVA.**

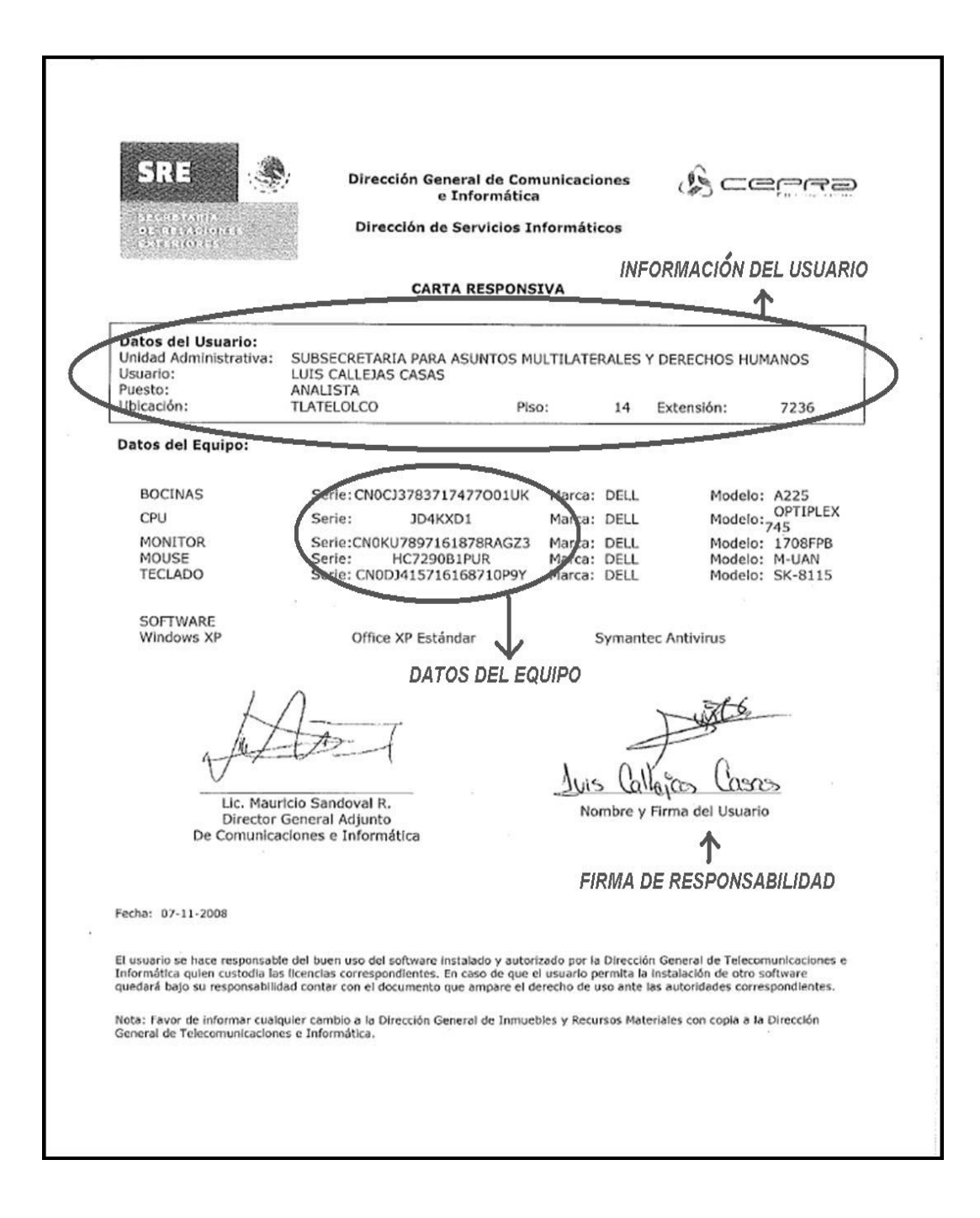

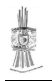

# **ANEXO C**

## **FORMATO DE REPORTE O INCIDENTE DE ATENCION A USUARIOS**

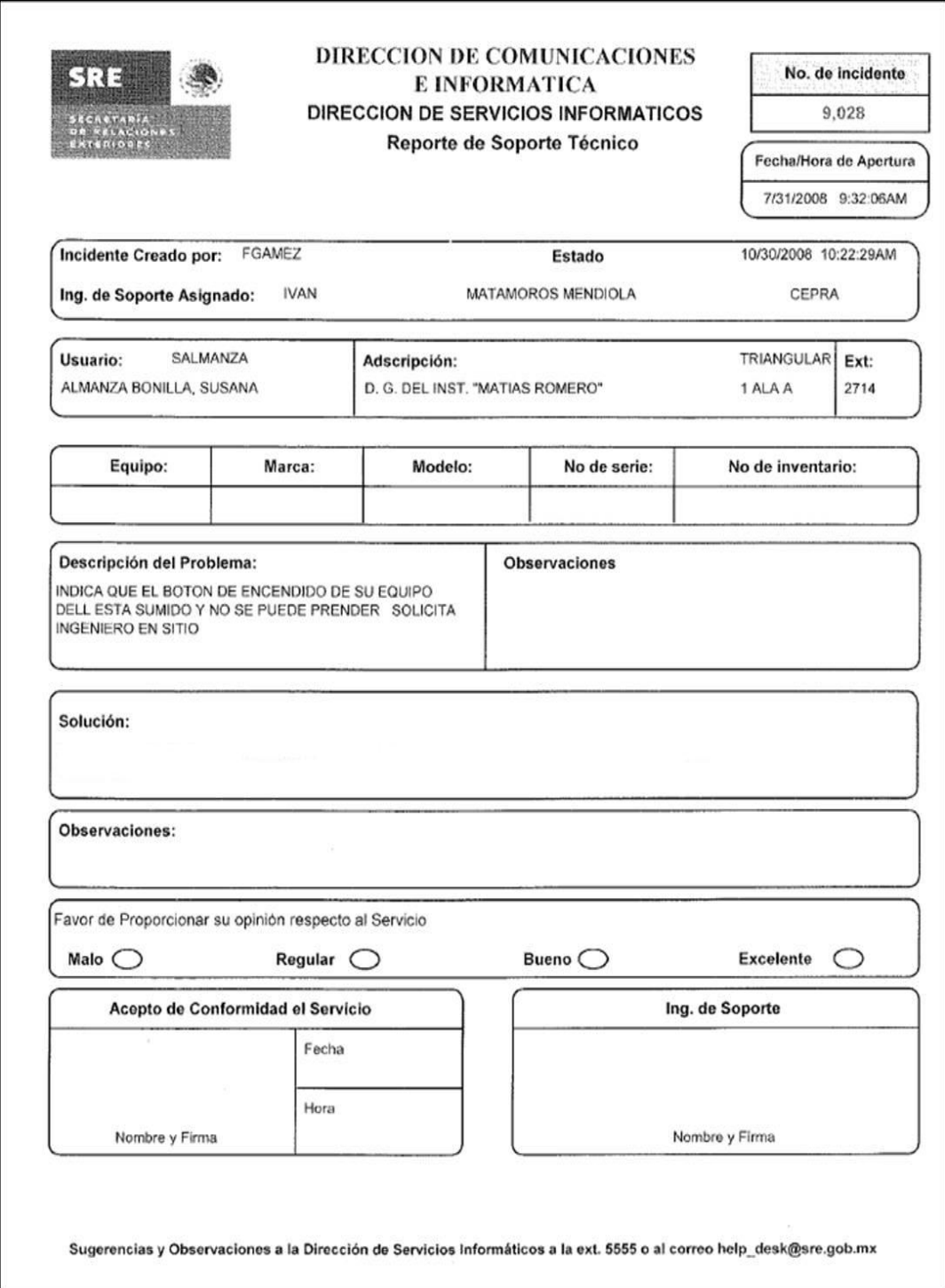

# **FUENTES DE CONSULTA**

[1] Charlie Russel / Sharon Crawford Running Microsoft Server 2003 Mc Graw Hill 2003

美

[2] Sami Niemelä PCMark®05 PC Performance Analysis Futuremark Corporation 2005

[3] Sami Niemelä SYSmark® 2007 SE Revision 2.0 BAPCO 2005

[4] BMC Software BMC Service Desk 8.0 Administrator's Guide Part No: 50466 Remedy 2004

[5] Departamento de Servicios Informáticos de la SRE Programa de Sustitución de Equipos de Cómputo SRE 2007

[6] Soporte Dell: http://supportapj.dell.com/support/edocs/systems/Op745/sp/UG\_SP/trouble.htm#wp11 05370